pisn<br>A.Ferica

# <span id="page-0-0"></span>RANCANG BANGUN APLIKASI PENDATAAN TRANSAKSI JASA PENYEBERANGAN DENGAN FRAMEWORK REACT NATIVE **BERBASIS ANDROID (STUDI KASUS: B.C. BAKAUHENI)**

The Design of Crossing Service Transaction Data Collection Application for Framework Service with React Native Framework Based on Android (Case Study: Bc. Bakauheni)

Skripsi

Untuk memenuhi sebagian persyaratan Mencapai derajat sarjana S-1 Acc Revisi

Diajukan oleh: **RAHMAD SURYADI** 17312031

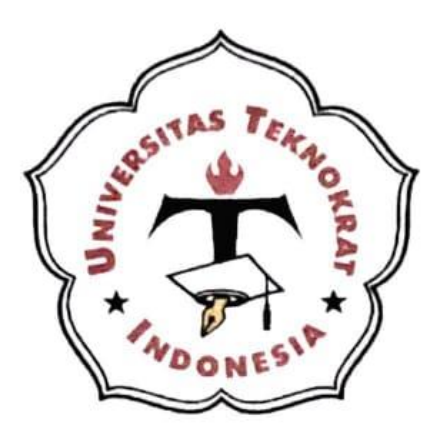

All Cehr.<br>S/11-1.2

PROGRAM STUDI S1 INFORMATIKA **FAKULTAS TEKNIK ILMU KOMPUTER** UNIVERSITAS TEKNOKRAT INDONESIA **BANDAR LAMPUNG** 2022

## **LEMBAR PENGESAHAN**

# **RANCANG BANGUN APLIKASI PENDATAAN TRANSAKSI JASA** PENYEBERANGAN DENGAN FRAMEWORK REACT NATIVE **BERBASIS ANDROID (STUDI KASUS: B.C. BAKAUHENI)**

Dipersiapkan dan disusun oleh :

# **RAHMAD SURYADI** 17312031

Telah dipertahankan di depan Dewan Penguji Pada Tanggal 12 November 2022

Dewan Penguji,

Pembimbing.

Andi Nurkholis, S.Kom., M.Kom. NIK. 022 19 09 07

Penguji,

A. Ferico Octaviansyah P., M.Kom. NIK. 022 08 03 03

Skripsi ini telah diterima sebagai salah satu persyaratan untuk memperoleh gelar sarjana Tanggal 17 November 2022

Fakultas Teknik dan Ilmu Komputer Dekan.

umm

**START** Dr. H. Mahathir Muhammad, S.E., M.M. NIK. 023 05 00 09

Program Studi §1 Informatika Ketua, m

**Dyah Ayu Megawaty, M.Kom.** NIK. 022 09 03 05

# **LEMBAR PERNYATAAN**

<span id="page-2-0"></span>Yang bertanda tangan dibawah ini:

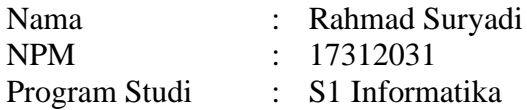

Dengan ini menyatakan bahwa tugas akhir:

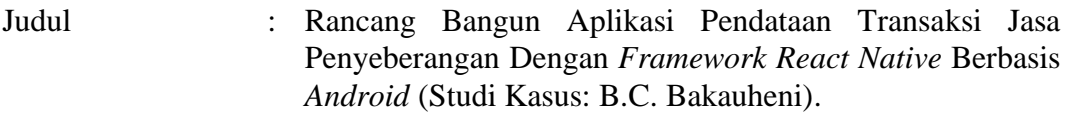

Pembimbing : Andi Nurkholis, S.Kom., M.Kom.

Belum pernah diajukan untuk diuji sebagai persyaratan untuk memperoleh gelar akademik pada berbagai tingkat di Universitas/Perguruan Tinggi manapun. Tidak ada bagian dalam skripsi ini yang pernah dipublikasikan oleh pihak lain, kecuali bagian yang digunakan sebagai referensi, berdasarkan kaidah penulisan ilmiah yang benar.

Apabila dikemudian hari ternyata laporan tugas akhir yang saya tulis terbukti hasil saduran/plagiat, maka saya akan bersedia menanggung segala resiko yang akan saya terima.

Demikian pernyataan ini dibuat dengan sebenar-benarnya.

 Bandar Lampung, 17 November 2022 Yang menyatakan,

Rahmad Suryadi NPM. 17312031

# **HALAMAN PERNYATAAN PERSETUJUAN PUBLIKASI SKRIPSI UNTUK KEPENTINGAN AKADEMIS**

Sebagai sivitas akademik Program Studi S1 Informatika Fakultas Teknik dan Ilmu Komputer Universitas Teknokrat Indonesia, saya yang bertanda tangan di bawah ini:

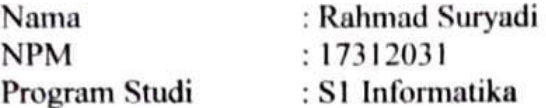

Jenis karya: Skripsi

Demi pengembangan ilmu pengetahuan, menyetujui untuk memberikan kepada Fakultas Teknik dan Ilmu Komputer Universitas Teknokrat Indonesia Hak Bebas Royalti Noneklusif (Non-exclusive RoyatiFree Right) atas karya ilmiah saya vang berjudul:

# "Rancang Bangun Aplikasi Pendataan Transaksi Jasa Penyeberangan Dengan Framework React Native Berbasis Android (Studi Kasus: B.C. Bakauheni)."

Beserta perangkat yang ada (jika diperlukan). Dengan Hak Bebas Royalti Noneklusif ini Fakultas Teknik dan Ilmu Komputer Universitas Teknokrat Indonesia berhak menyimpan, mengalih media/formatkan, mengelola dalam bentuk pangkalan data (database), merawat, dan mempublikasikan tugas akhir saya selama tetap mencantumkan nama saya sebagai penulis/pencipta dan sebagai pemilih Hak Cipta.

Demikian pernyataan ini saya buat dengan sebenarnya.

: Bandar Lampung Dibuat di Pada tanggal : 17 November 2022

Yang Menyatakar

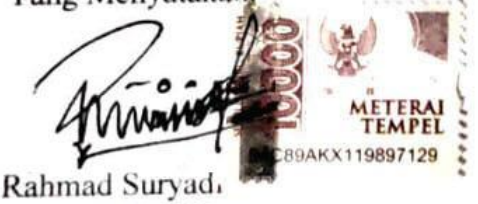

NPM. 17312031

## **KATA PENGANTAR**

<span id="page-4-0"></span>Puji syukur penulis panjatkan kepada Allah SWT, karena atas berkat rahmat-Nya, penulis dapat menyelesaikan skripsi ini. Penulisan skripsi ini dilakukan dalam rangka memenuhi salah satu syarat untuk mencapai gelar sarjana pada Program Studi S1 Informatika, Fakultas Teknik dan Ilmu Komputer, Universitas Teknokrat Indonesia. Penulis menyadari bahwa, tanpa bantuan dan bimbingan dari berbagai pihak, dari masa perkuliahan sampai pada penyusunan skripsi ini, sangatlah sulit bagi penulis untuk menyelesaikan laporan ini. Oleh karena itu, penulis mengucapkan terima kasih kepada:

- 1 Bapak Dr. H. M. Nasrullah Yusuf, S.E., M.B.A., selaku Rektor Universitas Teknokrat Indonesia
- 2 Bapak H. Mahathir Muhammad, S.E., M.M., selaku Dekan Fakultas Teknik dan Ilmu Komputer, Universitas Teknokrat Indonesia.
- 3 Bapak Andi Nurkholis, S.Kom., M.Kom. selaku pembimbing yang telah meluangkan waktu untuk membimbing penulis menyelesaikan skripsi ini.
- 4 Bapak/Ibu selaku dosen penguji.

Akhir kata, penulis berharap semoga Allah SWT berkenan membalas segala kebaikan semua pihak yang telah membantu dan semoga skripsi ini membawa manfaat bagi pengembangan ilmu.

Bandar Lampung, 17 November 2022

**Penulis** 

Rahmad Suryadi NPM. 17312031

# **DAFTAR ISI**

<span id="page-5-0"></span>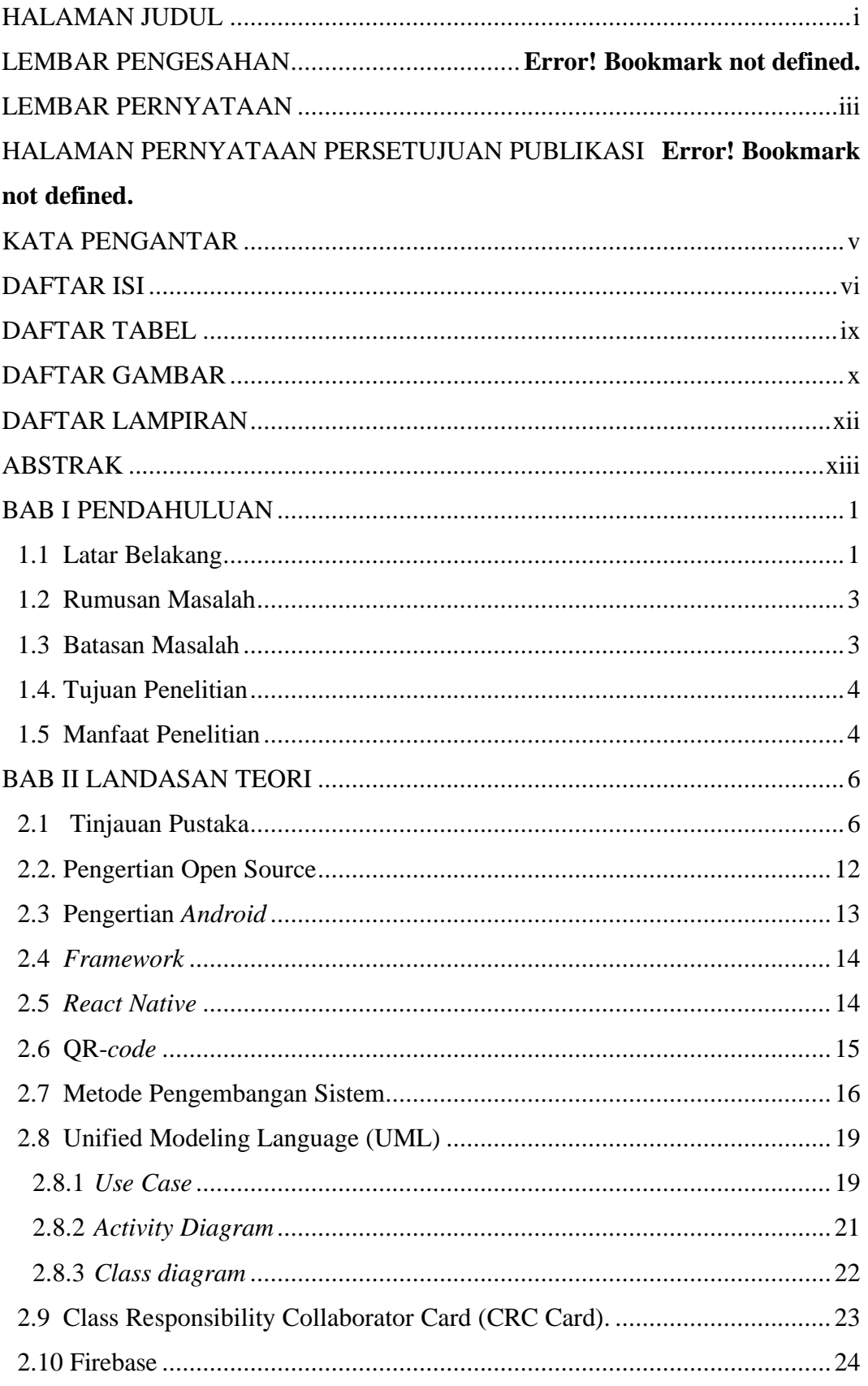

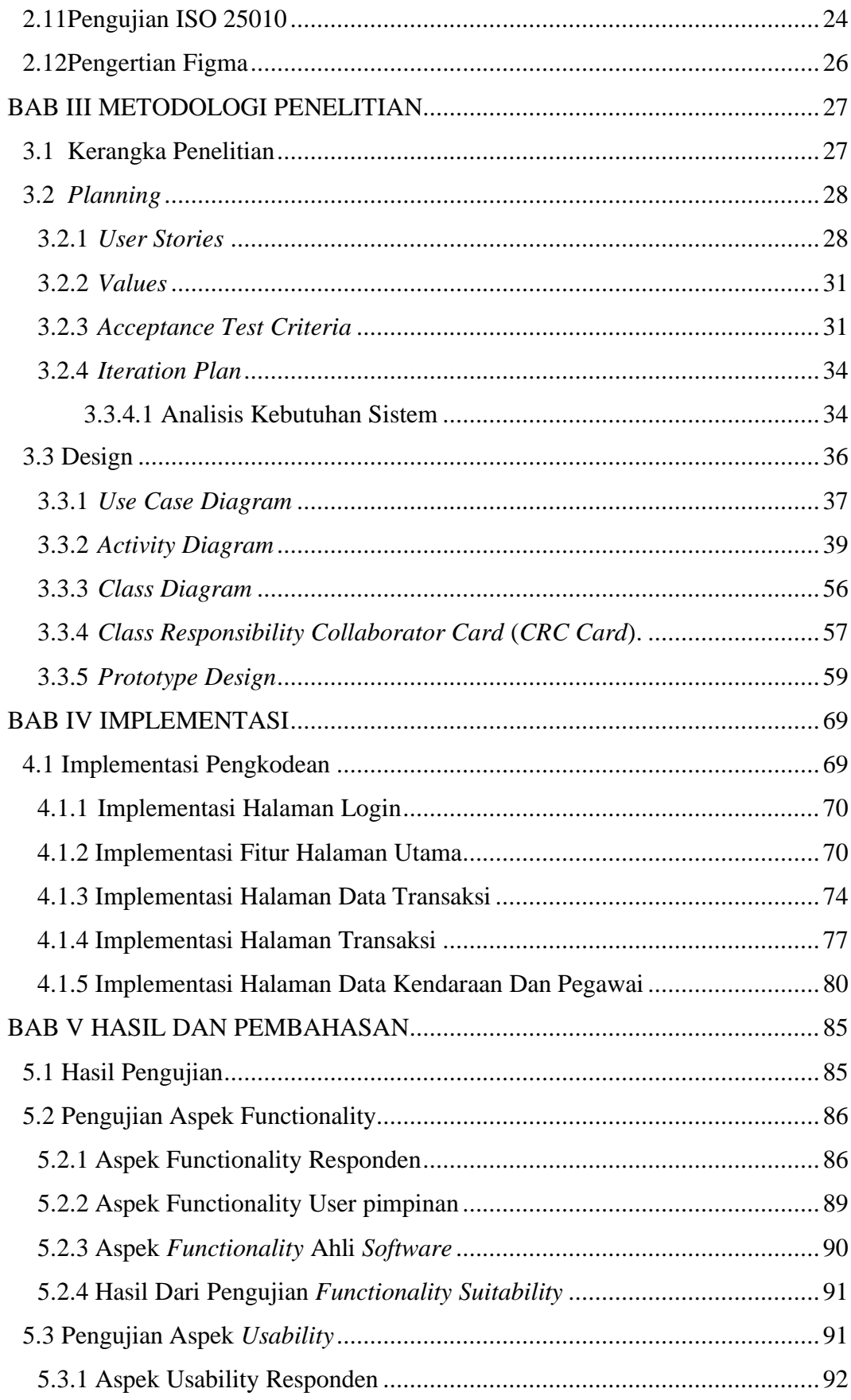

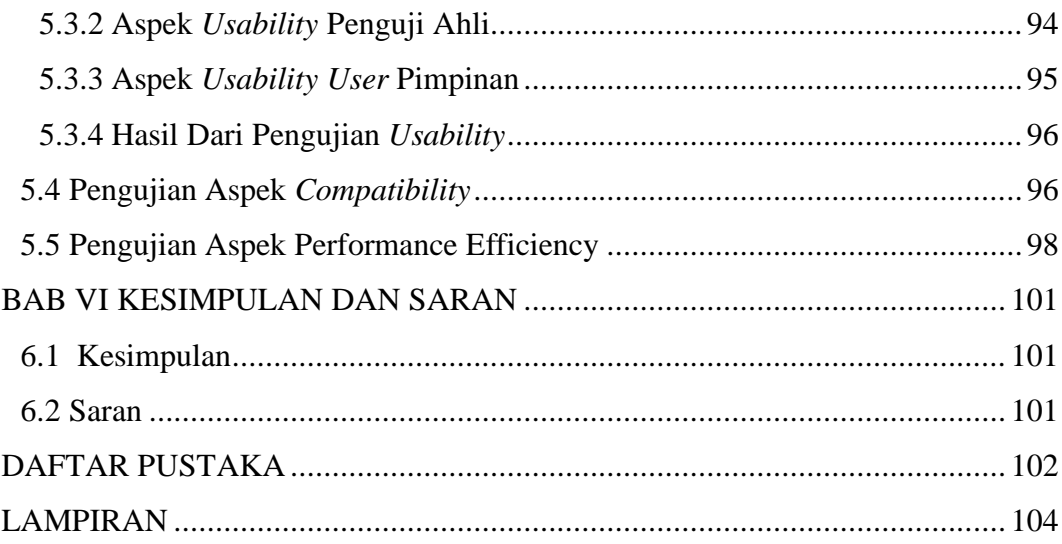

# **DAFTAR TABEL**

<span id="page-8-0"></span>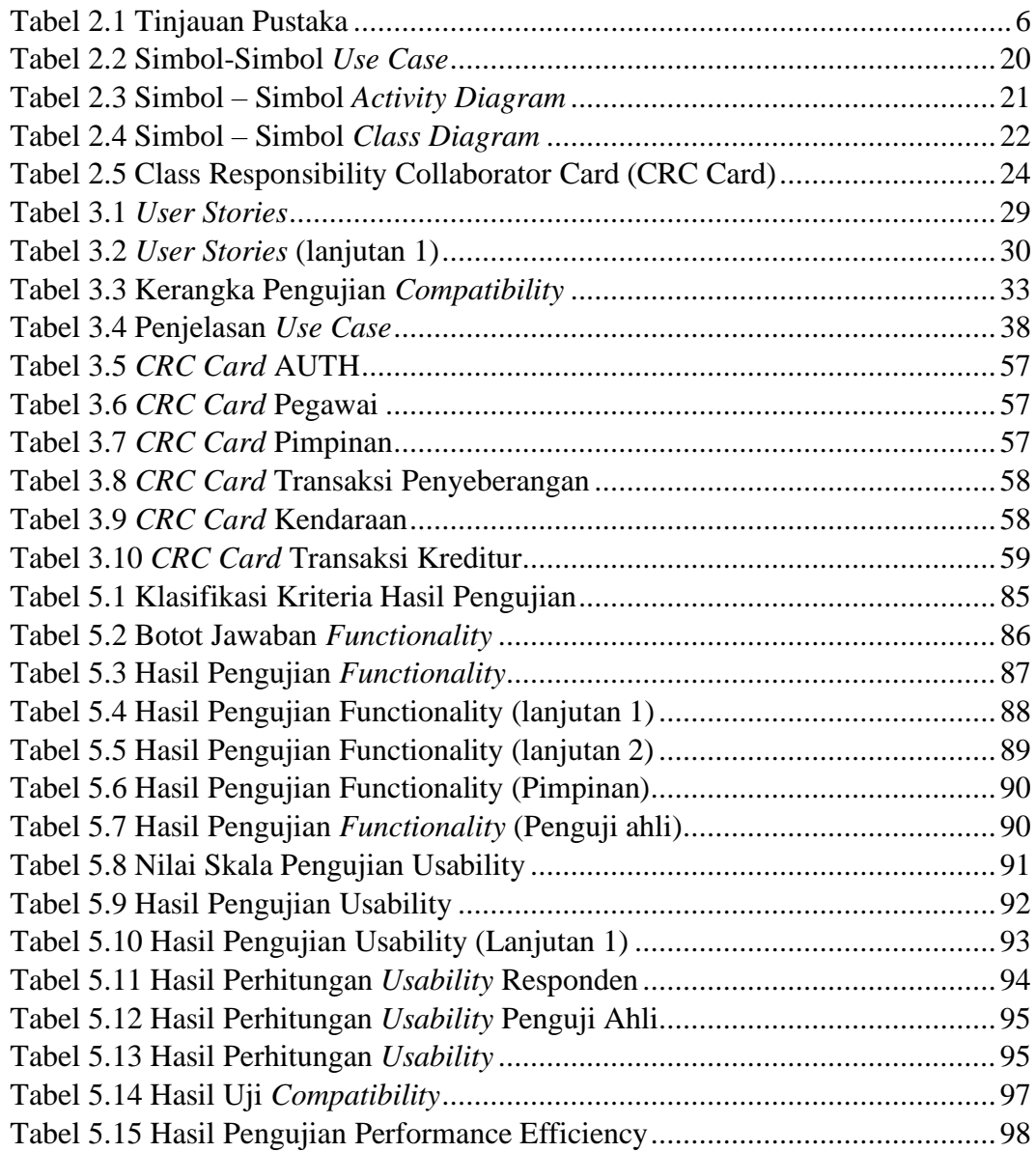

# **DAFTAR GAMBAR**

<span id="page-9-0"></span>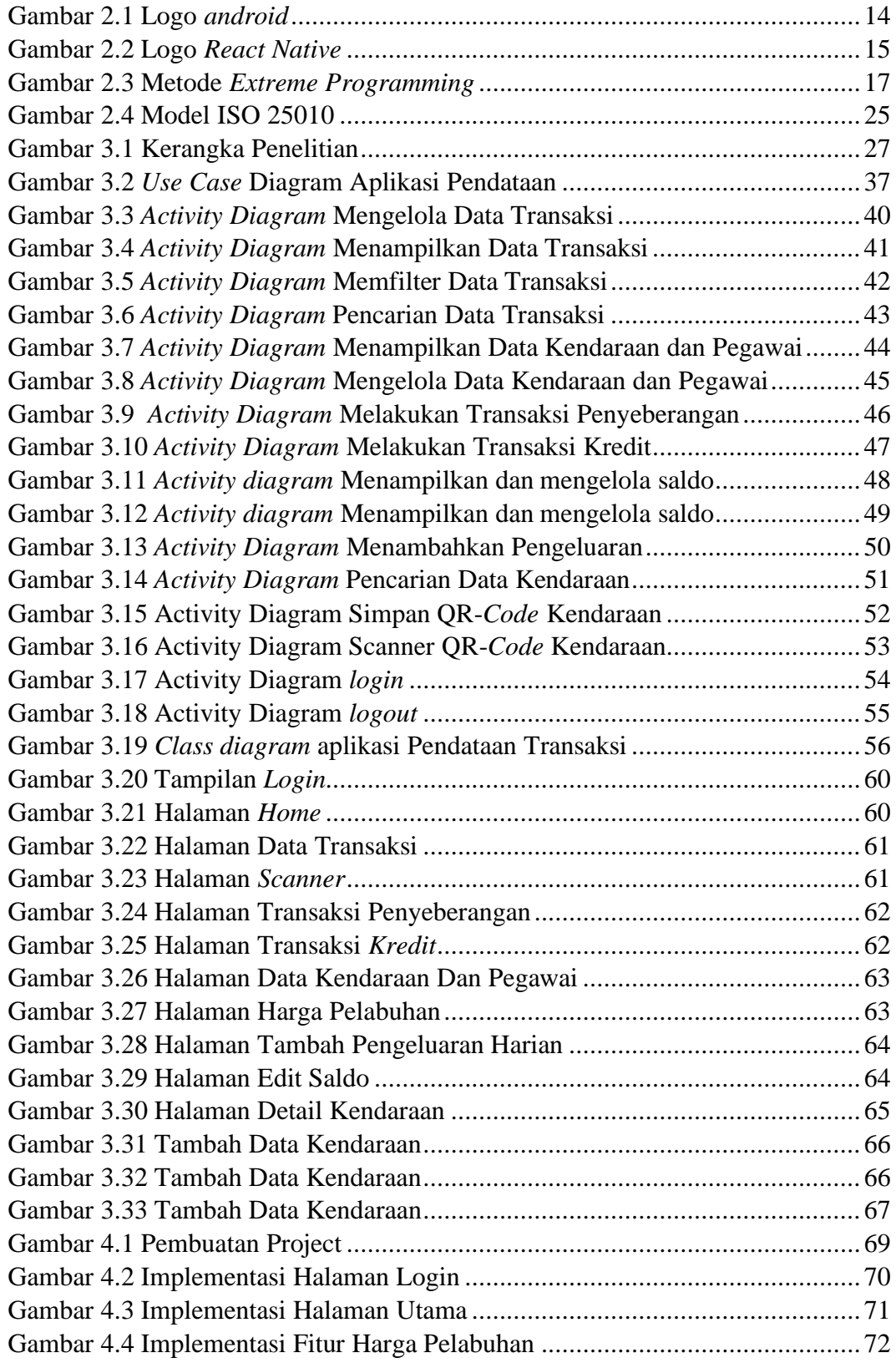

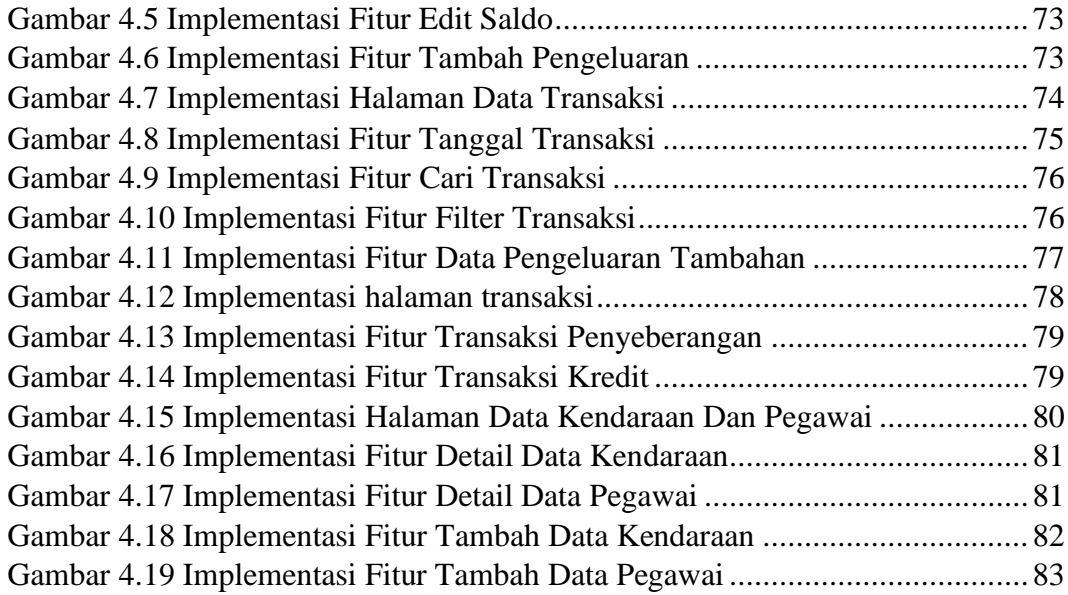

# **DAFTAR LAMPIRAN**

<span id="page-11-0"></span>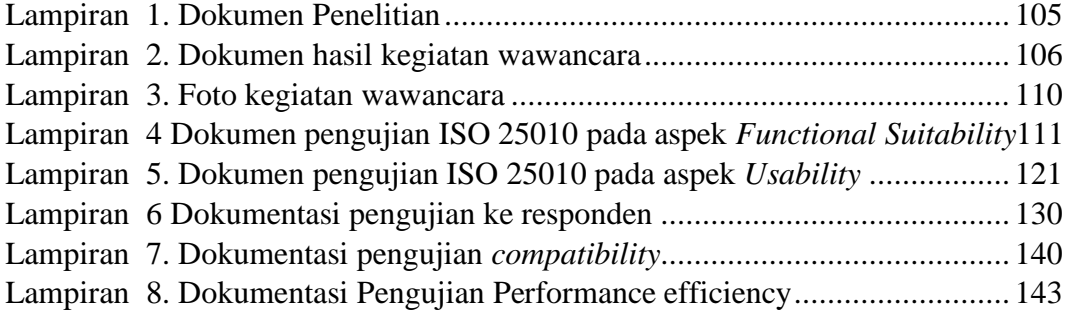

## **ABSTRAK**

# <span id="page-12-0"></span>**RANCANG BANGUN APLIKASI PENDATAAN TRANSAKSI JASA PENYEBERANGAN DENGAN** *FRAMEWORK REACT NATIVE* **BERBASIS** *ANDROID* **(STUDI KASUS: B.C. BAKAUHENI)**

#### **Oleh**: **RAHMAD SURYADI**

## **17312031**

Jasa merupakan suatu aktivitas bukan berupa benda yang ditawarkan oleh penyedia jasa ke pihak lain. layanan yang ditawarkan jasa penyeberangan BC bakauheni berupa pembayaran tiket secara online dan juga membantu menangani kendala-kendala yang terjadi pada truk yang dapat menghambat perjalanan. Pencatatan transaksi pada jasa penyeberangan B.C. Bakauheni masih dilakukan dengan cara konvensional yang membuat pencatatan tidak efisien, pencarian data transaksi yang sulit dan rentan terjadi hilangnya data. Untuk mengatasi masalah tersebut, diperlukan sebuah sistem yang dapat membantu jasa dalam hal pencatatan transaksi, pencarian dan penyimpanan data yang aman. Sistem ini dikembangkan dengan menggunakan metode pengembangan *extreme programming* dengan perancangan sistem menggunakan unified modeling language yaitu use case diagram, class diagram, activity diagram dan CRC card. Untuk menilai kelayakan sistem dilakukan pengujian dengan menggunakan metode ISO25010 yang mendapatkan nilai aspek functionality sebesar 99,8%, aspek usability 94,6%, aspek *compatibility* 100%, dan aspek performance efficiency medapatkan hasil rata-rata penggunaan cpu sebesar 10% dan penggunaan memory sebesar 150MB.

**Kata Kunci:** *extreme programming, jasa, pendataan, unified modeling language*

#### **BAB I**

## **PENDAHULUAN**

#### <span id="page-13-1"></span><span id="page-13-0"></span>**1.1 Latar Belakang**

Penggunaan komputer merupakan suatu hal yang penting di berbagai kehidupan dengan berbagai komunitas saat ini. Sehingga dapat disimpulkan bahwa komputer menjadi media informasi yang dapat membantu suatu pekerjaan yang rumit. Bukan hanya pada lingkungan kerja, komputer juga dapat memudahkan pengguna dalam kehidupan sehari-harinya. Seiring dalam perkembangan teknologi, kemajuan perangkat lunak dan perangkat keras berjalan dengan baik, perkembangan ini berpengaruh dalam hal pembuatan aplikasi yang semakin lebih mudah dan cepat. Hal ini pun membuat meningkatnya pemanfaatan komputer pada lingkungan masyarakat dan tentunya pada lingkungan kerja. (Loveri 2018).

Jasa merupakan suatu aktivitas bukan berupa benda yang ditawarkan oleh penyedia jasa ke pihak lain (Gultom dkk., 2014). Berdasarkan observasi peneliti pada jasa penyeberangan, layanan yang ditawarkan jasa berupa pembayaran tiket secara *online* dan juga membantu menangani kendala-kendala yang terjadi pada truk yang menghambat perjalanan. Pencatatan transaksi pada jasa penyeberangan B.C. Bakauheni masih dilakukan dengan cara konvensional yang membuat pencatatan tidak efisien yang mengharuskan pegawai mencatat data kendaraan di setiap transaksinya, rentan terjadinya kesalahan dalam pencatatan data, pencarian data transaksi yang sulit, dan kekhawatiran terjadi hilangnya data. Sebelumnya pencatatan pernah dilakukan dengan menggunakan komputer, hal ini dirasa kurang efisien karena pegawai harus mencatat pada buku catatan saat di lapangan dan kemudian melakukan pencatatan lagi setelah kembali ke kantor dan keluhan tagihan listrik yang meningkat.

Pada Penelitian sebelumnya telah banyak mengembangkan aplikasi untuk menangani permasalahan pendataan dengan memanfaatkan aplikasi *mobile*. Pertama, pengembangan aplikasi pengelolaan uang berbasis *android* dengan melakukan pencatatan terperinci dan menghitung pemasukan dan pengeluaran untuk mengontrol keuangan pengguna (Juhardi and Khairullah 2019) Selanjutnya pengembangan aplikasi pendataan pada CV. Nana Beautyskin dapat berguna dalam pendataan produk, pencatatan transaksi pencatatan bonus pegawai dan keefektifan dalam pembuatan struk (Saputra, dkk. 2021). Selanjutnya perancangan aplikasi kasir *point of sales* berbasis *android* untuk gerai makanan yang dapat memudahkan dalam perekapan harian (Iskandar & Abdurrahman, 2020). Selanjutnya pengembangan aplikasi pengelolaan pinjaman berbasis *mobile* pada koperasi PKK sejahtera sukabumi yang membuat pembukuan simpan pinjam dan pengajuan pinjaman menjadi lebih efektif (Maranti dkk., 2018). Selanjutnya pengembangan sistem pencatatan keuangan toko berbasis *android* meningkatkan efisiensi pengelolaan keuangan (Romadony dkk., 2019).

Pada penelitian terdahulu yang telah dipaparkan, mendapatkan hasil bahwasanya penggunaan aplikasi berbasis *android* dapat membantu dalam pencatatan dan pengelolaan data transaksi sehingga proses bisnis dapat berjalan lebih efisien. Selain itu dengan adanya sistem dengan *database online* pengguna dapat melihat hasil transaksi kapanpun dan dimanapun. Pengembangan yang dapat dilakukan dari penelitian sebelumnya adalah menambahkan fitur pemindai *QR-code* dalam melakukan penyimpanan data kendaraan, juga menampilkan secara *realtime* hasil transaksi yang telah terjadi dan penggunaan filter untuk menampilkan data yang diinginkan.

Penelitian ini bertujuan mengembangkan aplikasi pendataan transaksi dengan studi kasus jasa penyeberangan B.C. Bakauheni. aplikasi dikembangkan menggunakan metode *extreme programming* dengan empat tahapan yaitu *planning*, *design*, *coding* dan *testing*. Metode ini dipilih karena fleksibilitas yang tinggi terhadap *user* dan klien dalam pengembangannya. sehingga mampu membuat aplikasi yang sesuai dengan fungsi yang dibutuhkan klien (Widodo 2008). Cakupan fungsi yang dimaksud yaitu mencakup pencatatan data dengan memindai *QR-code*, pencarian data dengan mudah, menampilkan data transaksi secara *realtime*. Pada tahap *coding* dalam pengembangan aplikasi menggunakan bahasa pemrograman JavaScript dengan *framework React Native* dan pengujian aplikasi menggunakan ISO 25010. Aplikasi ini diharapkan dapat menyelesaikan masalah-masalah pendataan yang terjadi dan dapat meningkatkan kinerja pegawai dalam setiap transaksinya sehingga proses bisnis dapat berjalan lebih efisien.

### <span id="page-15-0"></span>**1.2 Rumusan Masalah**

Berdasarkan dari pemaparan yang telah penulis jelaskan diatas, maka rumusan masalah yang diambil penulis adalah bagaimana mengembangkan sebuah aplikasi berbasis *android* yang dapat membantu jasa penyeberangan dalam hal pencatatan, pencarian, penyimpanan data transaksi?

#### <span id="page-15-1"></span>**1.3 Batasan Masalah**

Dalam penelitian rancang bangun aplikasi pendataan transaksi pada jasa penyeberangan ini ditentukan batasan masalah sebagai berikut:

- 1. Aplikasi hanya melakukan pendataan transaksi, pencarian data transaksi pada jasa penyeberangan B.C. Bakauheni.
- 2. Aplikasi di bangun menggunakan *framework React Native* dan *database* Firebase.

### <span id="page-16-0"></span>**1.4. Tujuan Penelitian**

Penelitian ini bertujuan untuk merancang dan mengembangkan sebuah aplikasi pendataan transaksi untuk jasa penyeberangan B.C Bakauheni yang dapat melakukan pencatatan, pencarian, penyimpanan data transaksi untuk meningkatkan efisiensi dalam proses bisnisnya.

# <span id="page-16-1"></span>**1.5 Manfaat Penelitian**

Adapun manfaat yang diperoleh secara langsung maupun tidak langsung dari penelitian ilmiah ini adalah sebagai berikut:

- 1. Bagi penulis dapat meningkatkan kemampuan menyelesaikan masalah di suatu kasus dengan memanfaatkan teknologi dan juga meningkatkan kemampuan pengembangan perangkat lunak berbasis *android* khususnya menggunakan *framework react native*.
- 2. Bagi jasa penyeberangan B.C. Bakauheni manfaat penelitian ini diharap dapat memudahkan jasa penyeberangan dalam menyelesaikan masalah - masalah pendataan yang ada dan dapat membantu meningkatkan efisiensi dalam proses bisnisnya.

# **BAB II**

# **LANDASAN TEORI**

# <span id="page-18-1"></span><span id="page-18-0"></span>**2.1 Tinjauan Pustaka**

Pada penelitian ini menggunakan tinjauan Pustaka dari penelitian sebelumnya yang nantinya akan digunakan sebagai pendukung penelitian, tinjauan Pustaka yang digunakan penulis dalam penelitian ini dapat dilihat pada Gambar 2.1.

<span id="page-18-2"></span>

| <b>Nomor</b> | <b>Detail Jurnal</b> |                                                                                         |
|--------------|----------------------|-----------------------------------------------------------------------------------------|
|              | Judul                | Sistem Pencatatan dan Pengelolaan Keuangan<br>Pada Aplikasi Manajemen Keuangan E-Dompet |
|              |                      | Berbasis Android                                                                        |
|              | <b>Tahun Terbit</b>  | 2019                                                                                    |
|              | Penulis              | Ujang Juhardi, Khairullah                                                               |
| $\mathbf{1}$ | Metode Penelitian    | Waterfall                                                                               |
|              | Analisis Masalah     | ini<br>penelitian<br>disebutkan<br>Dalam<br>bahwa                                       |
|              |                      | pencatatan pemasukan dan pengeluaran uang                                               |
|              |                      | pribadi pada umumnya masih dilakukan dengan                                             |
|              |                      | cara konvensional. hal tersebut sangat tidak                                            |
|              |                      | efisien, jumlah transaksi yang tidak sedikit di                                         |
|              |                      | setiap harinya membuat pencatatan, perhitungan,                                         |
|              |                      | dan pembuatan laporan membutuhkan waktu                                                 |
|              |                      | yang tidak sedikit, maka dibutuhkan aplikasi                                            |
|              |                      | keuang yang dapat digunakan<br>pengelolaan                                              |

**Tabel 2.1** Tinjauan Pustaka

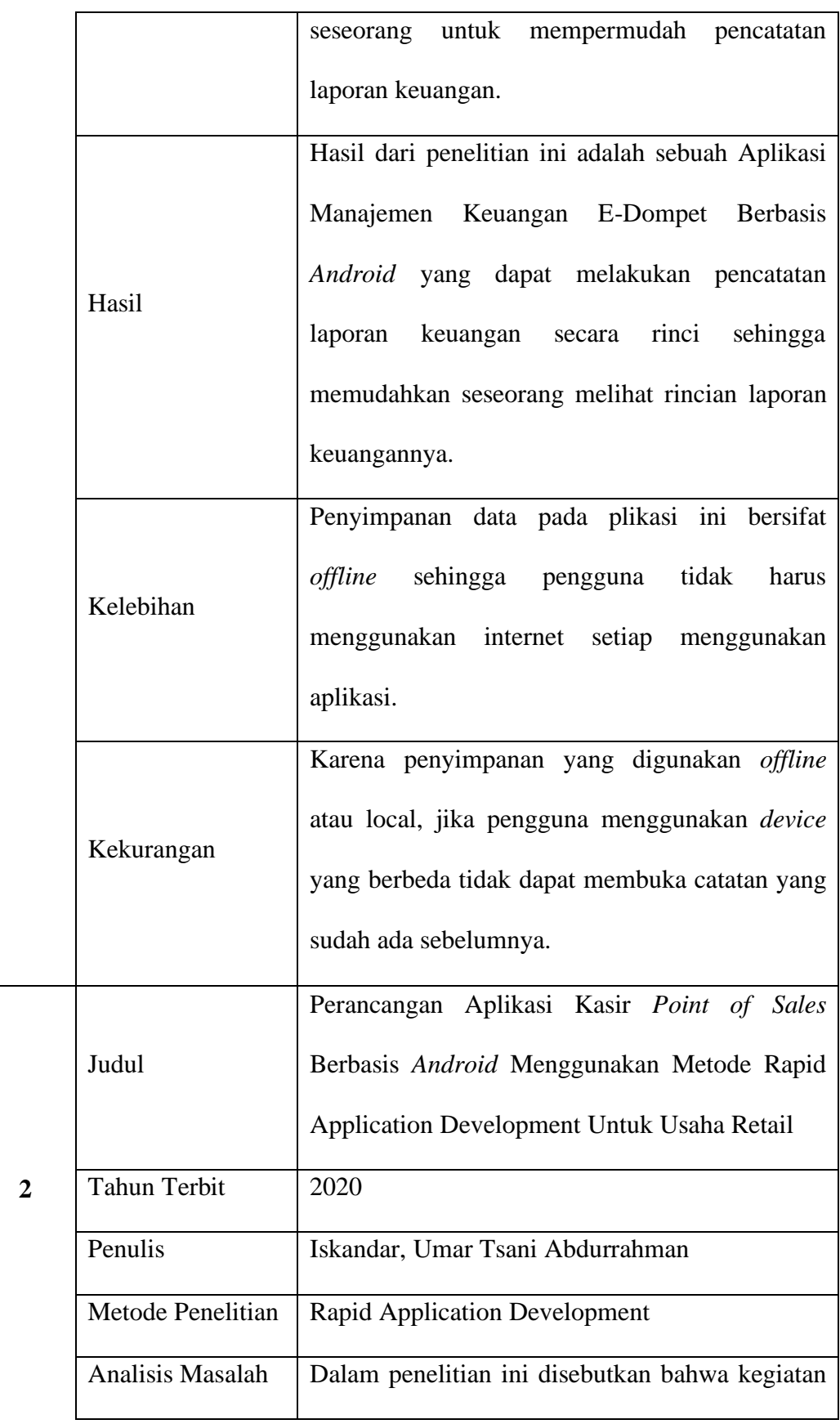

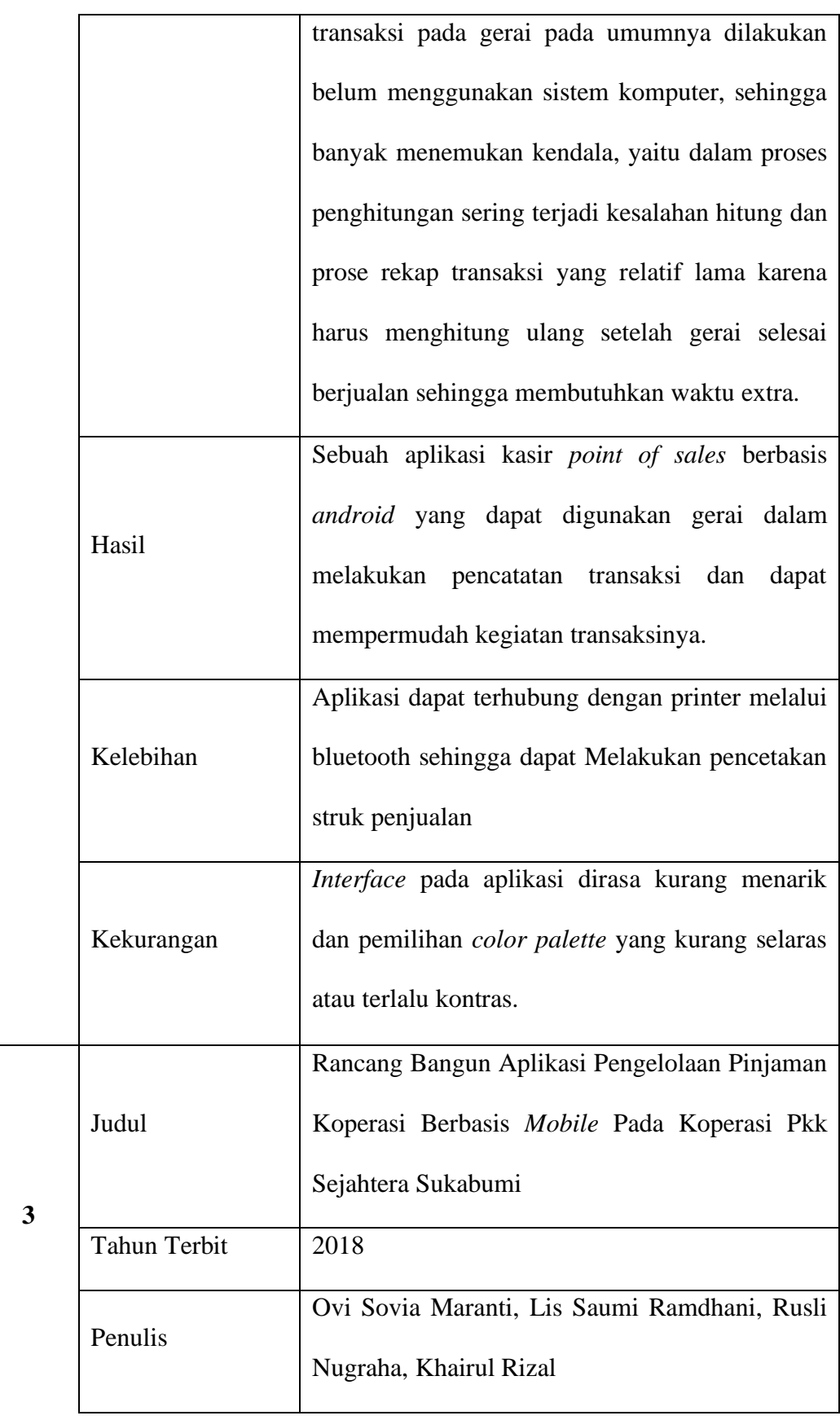

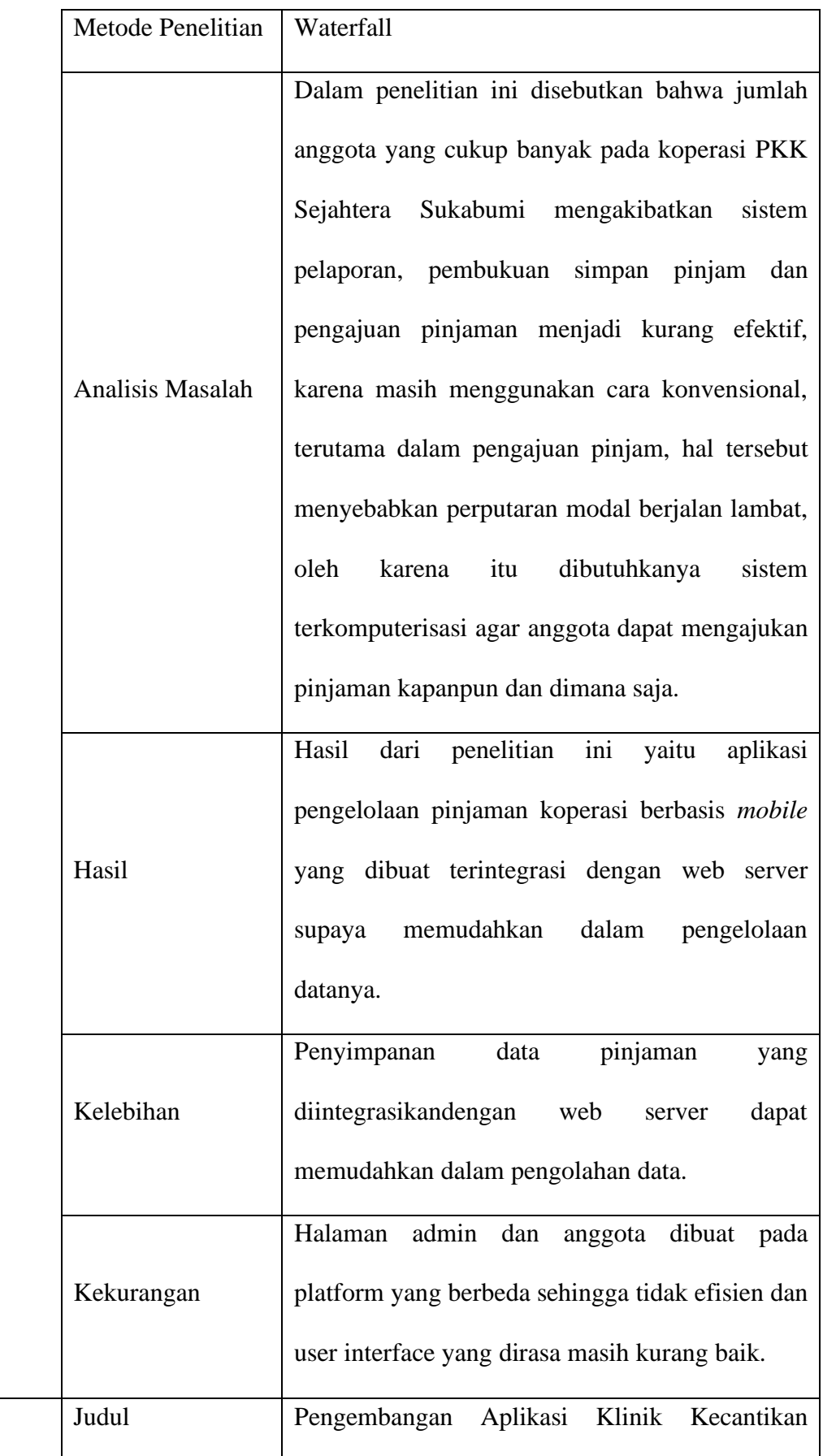

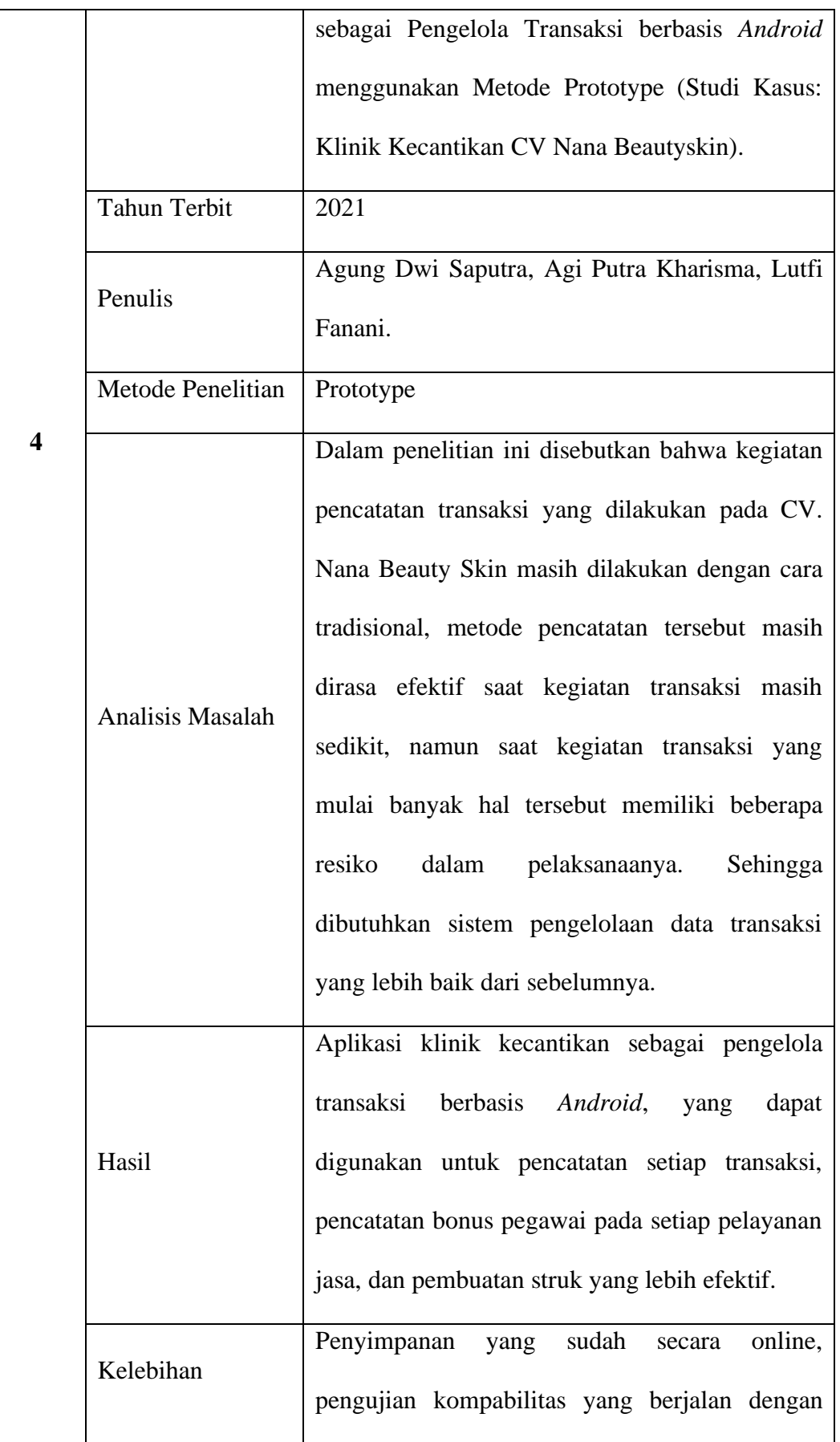

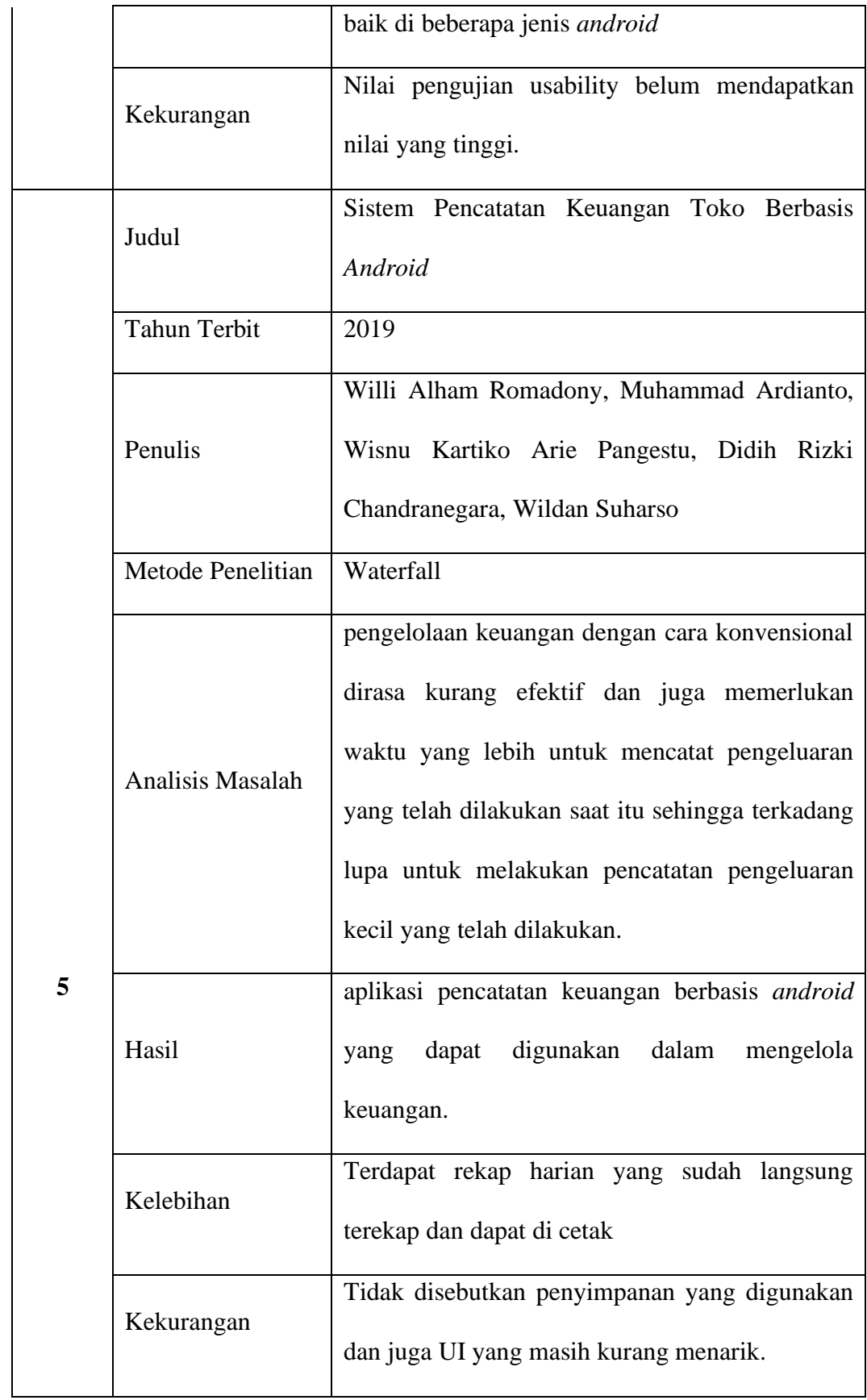

Kesimpulan yang dapat diambil dari tinjauan literatur diatas yaitu masalah yang muncul karena pengelolaan data transaksi yang masih menggunakan cara konvensional dapat teratasi dengan sistem yang terkomputerisasi dengan memanfaatkan aplikasi *mobile* berbasis *android* sehingga proses transaksi yang dilakukan akan lebih efisien. Perbedaan yang terdapat dari tinjauan literatur dengan penelitian penulis yaitu pada metode pengembangan sistem yang dipakai, pada penelitian yang akan diteliti penulis menggunakan metode *extreme programming* (XP), karena fleksibilitas yang tinggi terhadap *user* dan klien dalam pengembangannya. sehingga mampu membuat aplikasi yang sesuai dengan fungsi yang dibutuhkan klien (Widodo 2008). Kemudian terdapat juga perbedaan dalam penggunaan teknologi yang digunakan penulis dalam mengembangkan aplikasi berbasis *android*, dalam penelitian ini penulis menggunakan *Framework React Native*. Pada aplikasi yang akan peneliti kembangkan juga memanfaatkan fitur *QR-code scanner* yang berguna untuk menginputkan data pelanggan yang membuat pegawai tidak harus menginputkan data pelanggan setiap transaksinya, fitur lainnya yang akan ada pada aplikasi yaitu filter data untuk memudahkan pencarian data dan aplikasi akan dapat menampilkan *history* transaksi secara *realtime* supaya pimpinan dapat mudah mengetahui dan memantau transaksi yang terjadi kapan saja dan dimana saja. Kemudian dalam pengujian sistem penulis menggunakan pengujian ISO 25010.

#### <span id="page-24-0"></span>**2.2. Pengertian Open Source**

Berdasarkan artinya jika diterjemahkan kedalam Bahasa Indonesia *open source* adalah sumber yang terbuka. Ide dari dari Open source sendiri timbul ketika seorang programmer dapat memodifikasi maupun mendistribusikan kembali kode program untuk bagian dari software maupun secara keseluruhan dan orang lain dapat melakukan peningkatan, penyesuaian ataupun perbaikan bug dari software tersebut. Kode program pada *software opensource* diberikan secara '*free'* seringkali disalah artikan, maksud sebenarnya dari istilah *free* disini iyalah bebas oleh karena itu Europe FS melakukan perubahan istilah '*free'* menjadi '*libre'* sehingga kata "*Libre software*" lebih sering digunakan (Rakhmawati, 2006).

# <span id="page-25-0"></span>**2.3 Pengertian** *Android*

*Android* adalah sebuah *software* yang digunakan pada perangkat *mobile* yang mencakup sistem operasi, *middleware*, dan aplikasi kunci yang dirilis oleh Google.hal tersebut membuat *android* dapat mencakup keseluruhan dari suatu aplikasi, mulai dari pengembangan aplikasi sampai sistem operasi itu sendiri. Pengembangan aplikasi yang diterapkan pada *android*, menggunakan dasar bahasa pemrograman Java. Tapi secara sempit, *Android* biasanya mengacu pada sistem operasinya saja. Sistem operasi ini bersifat open source atau terbuka, sehingga pengembang bebas mengernbangkan atau mengembangkan aplikasi dengan biaya yang sedikit, dan pengembang dapat menjual aplikasi yang diciptakan tanpa ada lisensi ke produsen atau vendor tertentu. Kemudian pengembang diperbolehkan memodifikasi atau mengubah sistem operasi *android*. Dari beberapa faktor tersebut lah yang membuat *android* menjadi salah satu sistem operasi yang popular (Tim, 2015).

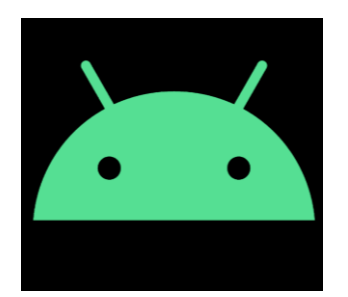

**Gambar 2.1** Logo *android*

Sumber: (Dieter, 2019)

#### <span id="page-26-2"></span><span id="page-26-0"></span>**2.4** *Framework*

*Framework* merupakan sebuah kerangka kerja yang bertujuan untuk memudahkan programmer dalam pengembangan aplikasi dengan memanfaatkan library yang sudah terorganisir untuk dapat membuat suatu program lebih cepat (Solikin 2014). Dalam Bahasa Indonesia yaitu kerangka kerja dan dapat diartikan sebagai library yang bisa diturunkan, atau dapat digunakan fungsinya oleh modul modul atau fungsi yang akan dikembangkan. (Cahyati and Murti 2018). Berdasarkan definisi-definisi di atas dapat diambil kesimpulan bahwa *framework* adalah sistem yang terstruktur yang digunakan sebagai kerangka dalam mengembangkan sesuatu yang bertujuan untuk menyelesaikan suatu permasalahan atau isu – isu yang cukup kompleks lebih cepat.

## <span id="page-26-1"></span>**2.5** *React Native*

*React Native* adalah salah satu *framework* yang digunakan untuk pengembangkan aplikasi *mobile* dan menggunakan Bahasa pemrograman JavaScript. Dengan menggunakan *framework React Native*, pengembang dapat merender *user interface* yang di peruntukan untuk digunakan pada platform iOS maupun *Android*. *React Native* juga merupakan *framework* yang bersifat *open source*, dan dalam penggunaannya dapat berjalan pada sistem operasi seperti

Windows maupun macOS (Eisenman B. , 2016). Dalam pengembanganya juga, 75% kode program dapat digunakan jika ingin mengembangkan aplikasi ke *platform* lain tanpa harus menulis ulang kode (Hansson and Vidhall 2016). Selain itu berdasarkan data survey yang bersumber dari stack overflow, *react native* masih menjadi salah satu *framework multi-platform* yang paling popular di tahun 2022.

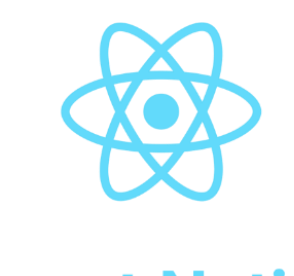

# **React Native**

**Gambar 2.2** Logo *React Native*

Sumber: (John3, 2019)

## <span id="page-27-1"></span><span id="page-27-0"></span>**2.6 QR-***code*

*QR code* adalah jenis kode matriks atau kode batang dua dimensi dan dikembangkan oleh Denso Wave, salah satu divisi Denso Corporation yang merupakan perusahaan dari Jepang dan dipublikasikan pada tahun 1994. Sesuai dengan namanya, *quick response* atau respon cepat fungsi utama *QR-code* dapat dengan mudah dibaca oleh pemindai *QR-code*. tujuan adalah untuk diciptakannya *QR-code* yaitu untuk menyampaikan informasi dengan cepat dan mendapatkan respons yang cepat. Berbeda dengan kode batang, yang hanya menyimpan informasi secara *horizontal QR-code* dapat menampung informasi yang lebih banyak dari pada kode batang. (Ismail dkk., 2021).

#### <span id="page-28-0"></span>**2.7 Metode Pengembangan Sistem**

*Extreme Programming* (XP) merupakan metodologi yang digunakan untuk pengembangan perangkat lunak yang ditujukan dalam meningkatkan kualitas perangkat lunak terhadap perubahan serta kebutuhan pelanggan. Jenis pengembangan perangkat lunak semacam ini dimaksudkan untuk meningkatkan produktivitas dan memperkenalkan pro pemeriksaan dimana persyaratan pelanggan baru dapat diadopsi. Ada beberapa tahapan yang ada pada *Extreme Programming* yaitu terdiri dari Perencanaan (*Planning*) seperti memahami kriteria pengguna dan perencanaan pengembangan, designing seperti perancangan *prototype* dan tampilan, pengkodean juga termasuk dalam pengintegrasian, terakhir adalah testing (Ariyanti dkk., 2020). *Extreme Programming* adalah metode pengembangan perangkat lunak untuk menyederhanakan proses pengembangan sehingga lebih fleksibel, adaptif, dan dikerjakan oleh satu atau dua orang pengembang (Fatoni and Dwi 2016). Ada empat tahapan dalam pengembangan perangkat lunak menggunakan metode *extreme programming* (Pressman, 2005).

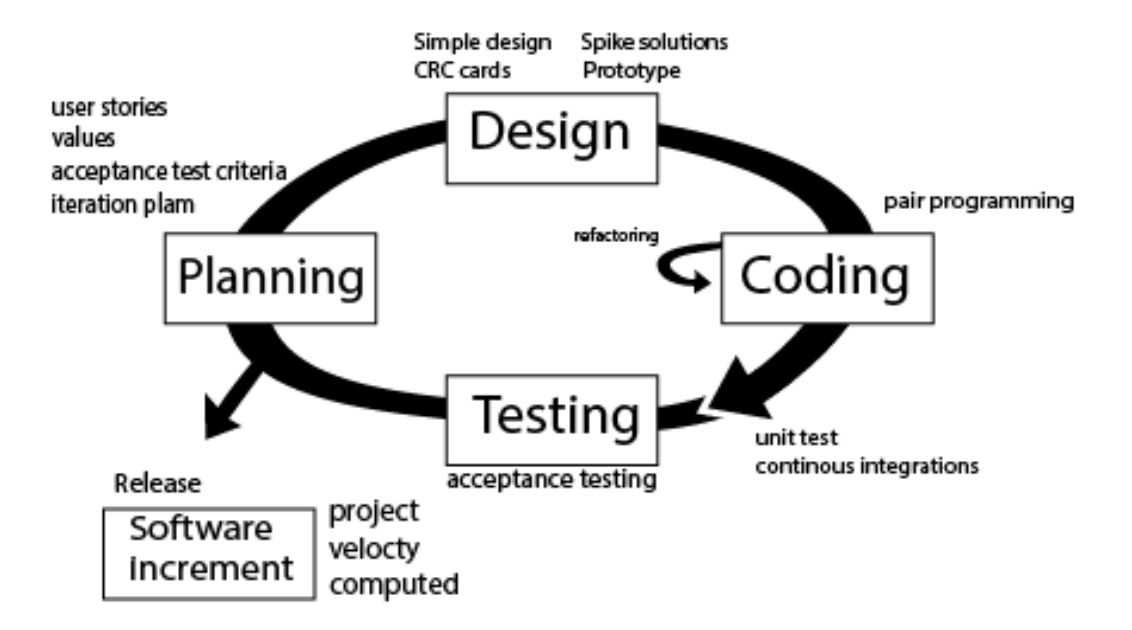

**Gambar 2.3** Metode *Extreme Programming*

Sumber: (Pressman, 2005)

#### <span id="page-29-0"></span>1. *Planning* (Perencanaan)

Pada tahapan ini merupakan tahapan yang diperlukan sebelum pengembang membuat sistem, tahapan ini penting karena ketika membuat sebuah sistem harus direncanakan atau dianalisis kebutuhan-kebutuhan yang diperlukan *user*. Dalam tahapan planning ini terdapat beberapa bagian yaitu:

- a. *User Stories* yaitu Pengguna menggambarkan atau menceritakan permasalahan dan kebutuhan *user* yang diperlukan untuk sistem yang akan dibangun.
- b. *Values* merupakan poin atau nilai-nilai yang dapat diambil dari *user* stories.
- c. *AccepTabel test criteria* yaitu menentukan kriteria tes sebagai acuan terhadap kebutuhan sistem yang akan dibangun.
- d. *Iteration plan* merupakan rencana untuk menentukan berapa kali peneliti melakukan pertemuan terhadap pengguna.
- 2. *Design* (Perancangan)

Setelah pada tahapan perencanaan selesai, maka tahapan selanjutnya adalah perancangan. Pada tahapan ini pengembang melakukan perancangan dengan membuat sebuah pemodelan, yang dimulai dari pemodelan sistem, kemudian pemodelan arsitektur, dan yang terakhir adalah pemodelan basis data. Dalam tahapan ini terdapat beberapa bagian yaitu:

- a. *Simple design*: Pengembang mengembangkan perangkat lunak dengan desain yang sederhana.
- b. *Spike solution* Jika dalam praktiknya desain yang dibuat sangatlah sulit. *Extreme programming* akan menggunakan spike solution dimana pembuatan design akan dibuat langsung ke tujuannya.
- c. *CRC card* Digunakan untuk mengidentifikasikan dan mengorganisasikan object-oriented *class*es.
- d. *Prototype*: Merupakan perancangan *user interface* biasanya dalam bentuk *wireframing* untuk mempermudah pengembang dan klien dalam melihat gambaran sistem

### 3. *Coding* (Pengkodean)

Tahapan ini merupakan tahapan untuk menerapkan pemodelan yang sudah dirancang di tahapan perancangan yang sudah dibuat kedalam bentuk *user interface* dan menggunakan bahasa pemrograman.

a. *Pair programming*: Dalam proses pengembangan terdapat dua orang *programmer*, dimana seorang *programmer* membuat *coding* dan *programmer* lainnya mengoreksi *code* yang dibuat.

- b. *Refractory*: Merupakan tahapan yang dilakukan ketika terjadi ketidaksesuaian kode program kemudian dilakukan perbaikan untuk mendapatkan hasil yang diinginkan.
- 4. *Testing* (Pengujian)

Pada tahapan ini pengembang sistem melakukan pengujian terhadap sistem yang sudah dibuat untuk mengetahui kesalahan yang terdapat pada sistem dan untuk mengecek sistem telah dibuat sudah sesuai dengan kebutuhan pengguna atau belum.

### <span id="page-31-0"></span>**2.8 Unified Modeling Language (UML)**

UML (*Unified Modelling Language)* adalah sebuah Bahasa berbentuk grafik atau gambar yang digunakan untuk memvisualisasikan sebuah sistem yang akan di kembangkan berbasis *Object-Oriented*. UML juga memiliki standar penulisan sebuah sistem blue print, meliputi kelas dalam Bahasa pemrograman yang spesifik, proses bisnis, skema *database* dan komponen lainya yang diperlukan sistem (Mubarak dkk., 2019). Terdapat tiga diagram UML yang memiliki fungsi masing – masing yaitu:

#### <span id="page-31-1"></span>**2.8.1** *Use Case*

*Use Case* adalah teknik untuk menggambarkan kebutuhan-kebutuhan fungsional dari sebuah sistem yang ingin di kembangakan atau sistem baru yang akan dibuat. Setiap *use case* memiliki satu atau lebih skenario yang menjelaskan bagaimana sebuah sistem akan berinteraksi dengan pengguna atau sistem lainya untuk tercapainya suatu sasaran bisnis tertentu. (Artina, 2006). Simbol – simbol yang terdapat pada *use case* dapat dilihat pada tabel 2.2.

<span id="page-32-0"></span>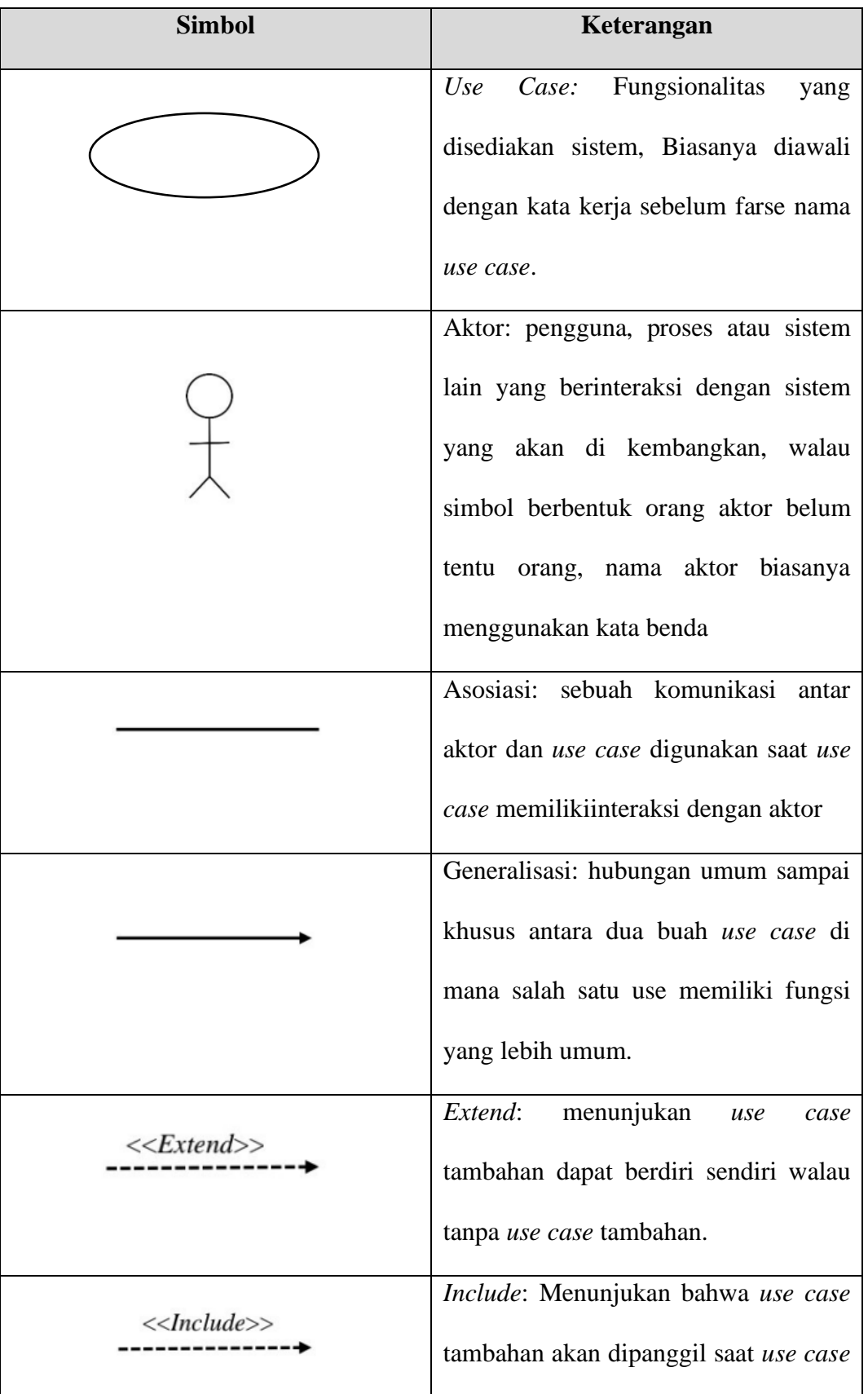

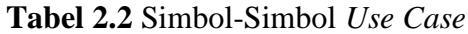

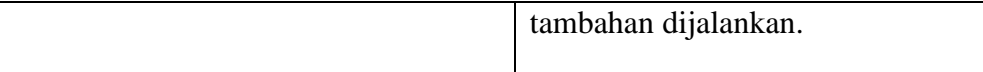

# <span id="page-33-0"></span>**2.8.2** *Activity Diagram*

*Activity diagram* merupakan diagram yang digunakan dalam pengembangan sistem untuk menjelaskan secara prosedural alur proses sebuah sistem agar mempermudah developer dalam proses pengembangan aplikasi. Pada diagram ini memungkinkan mengevaluasi adanya lebih dari satu jalur yang terbentuk dan berjalan beriringan. pembuatan *activity diagram* dimulai dari *initial node* dan diakhiri dengan *end node*. *initial node* dalam sebuah *activity diagram* diperbolehkan lebih dari satu, hal ini berguna untuk mengakomodasi jika sistem yang dikembangkan akan memiliki input lebih dari satu (Ayu, 2017). Berikut merupakan simbol-simbol yang terdapat pada *activity diagram* yang dapat dilihat pada Tabel 2.3.

<span id="page-33-1"></span>

| <b>Simbol</b>    | Keterangan                                                              |
|------------------|-------------------------------------------------------------------------|
|                  | Status awal: simbol yang memiliki<br>fungsi menunjukan status awal dari |
|                  | sebuah diagram                                                          |
|                  | Aktivitas: simbol<br>yang memiliki                                      |
| <b>Aktivitas</b> | fungsi menunjukan aktivitas<br>yang                                     |
|                  | dilakukan sistem, biasanya diawali                                      |
|                  | dengan kata kerja.                                                      |

**Tabel 2.3** Simbol – Simbol *Activity Diagram*

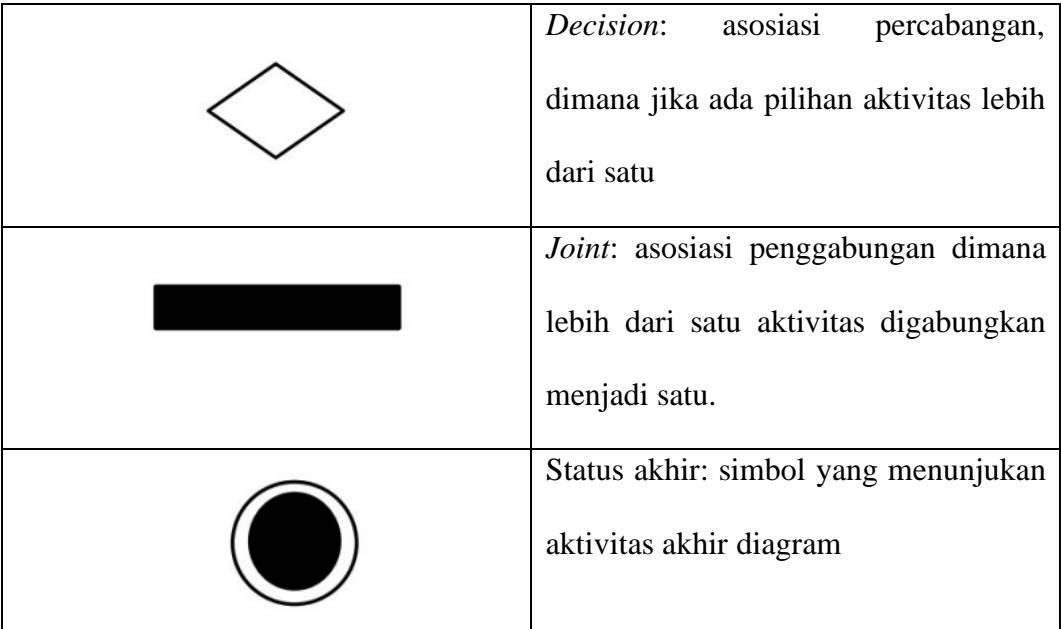

#### <span id="page-34-0"></span>**2.8.3** *Class diagram*

*Class diagram* adalah sebuah diagram UML yang menggambarkan hubungan antar kelas dan memiliki penjelasan detail dari sebuah sistem di dalam model desain, dan juga memperhatikan entitas perilaku sistem. Pada *class diagram* memiliki atribut-atribut dan operasi yang dimiliki dari sebuah kelas dan constraint yang berhubungan dengan objek yang dikoneksikan. Komponen-komponen yang terdapat pada *class diagram* yaitu *class*, relasi, assosiasi, generalisasi dan agregasi, attribut, operasi, dan visibilitas, tingkat akses objek eksternal pada suatu operasi. Juga hubungan antar kelas disebut *multiplicity* dan *card*inality (Hendini 2016). Adapun simbol-simbol yang terdapat pada *class diagram* dapat dilihat pada Tabel 2.4.

# **Tabel 2.4** Simbol – Simbol *Class Diagram*

<span id="page-34-1"></span>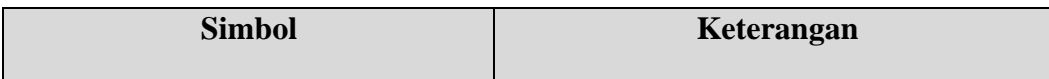

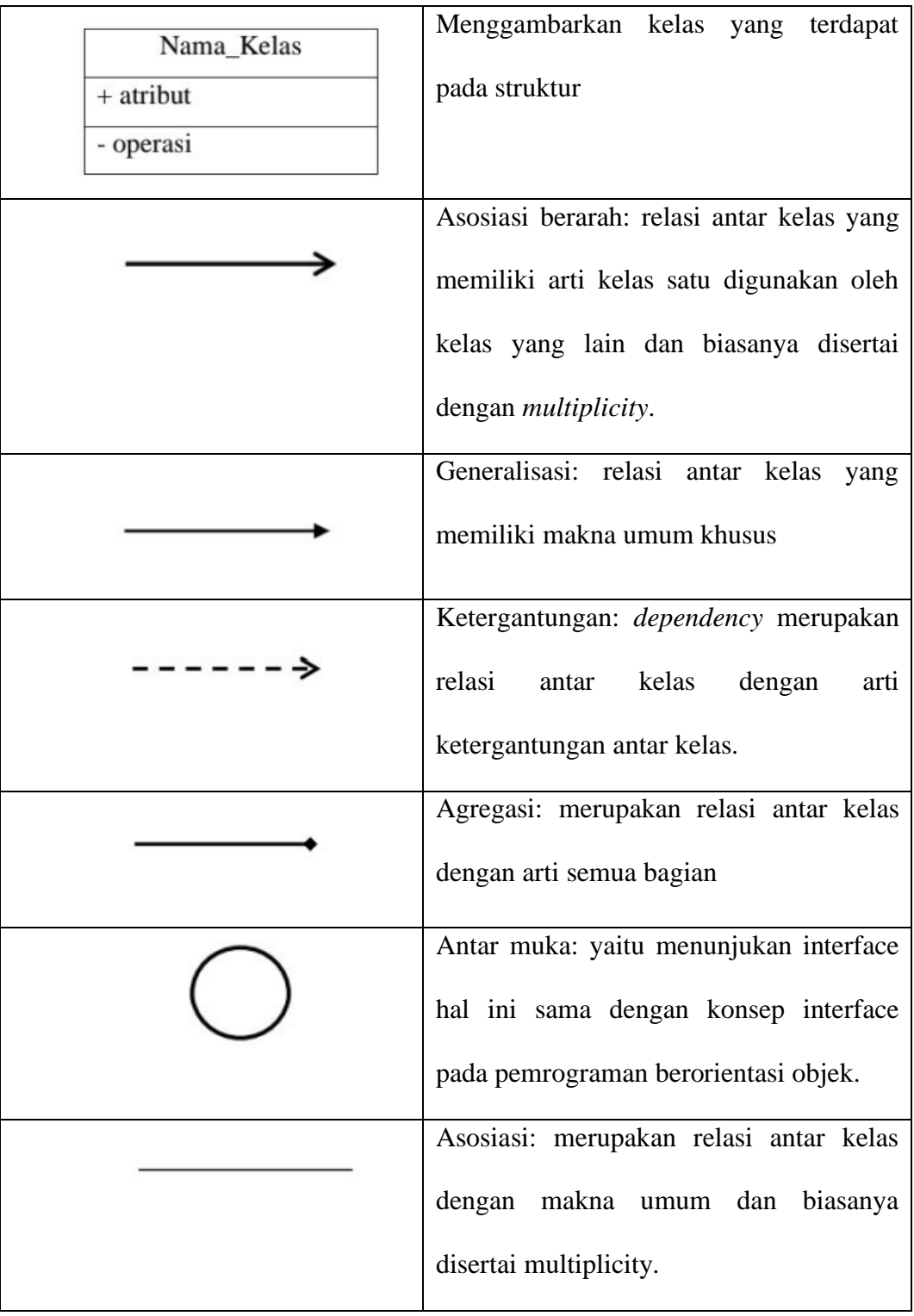

# <span id="page-35-0"></span>**2.9 Class Responsibility Collaborator Card (CRC Card).**

Menurut Zulhalim (2018), *Class Responsibility Collaborator Card* (*CRC Card*) adalah suatu teknik yang bertujuan untuk mengecek adanya interaksi suatu objek, mengenali, dan menentukan *class* yang diperlukan. Pada *CRC Card*
terdapat *Class Name* yaitu sebagai suatu kelas yang dijabarkan, *Responsibilities* yang berfungsi sebagai tugas dan fungsi dari kelas tersebut, dan *Collaborators* berfungsi sebagai objek atau kelas yang berkaitan dengan kelas tersebut. Berikut ini merupakan gambar bagian-bagian *CRC Card*.

**Tabel 2.5** Class Responsibility Collaborator Card (CRC Card)

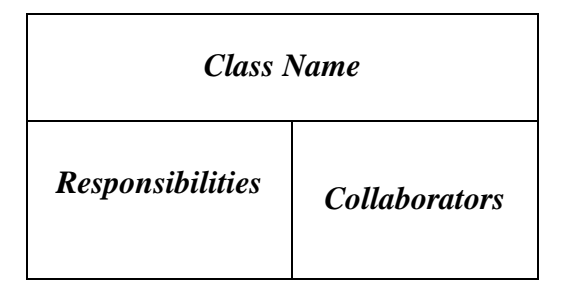

## **2.10 Firebase**

Firebase adalah penyedia layanan *cloud* dengan *back-end* sebagai servis yang berbasis di San Fransisco, California. Firebase membuat sejumlah produk untuk pengembangan aplikasi *mobile* ataupun web. Firebase didirikan oleh Andrew Lee dan James Tamplin pada tahun 2011 dan diluncurkan dengan *cloud database* secara *realtime* di tahun 2012 (Kumala & Winard, 2020).

#### **2.11 Pengujian ISO 25010**

Menurut (Fadli H. Wattiheluw, 2019) Pengujian ISO 25010 merupakan bagian dari *Systems and Software Quality Requirements and Evaluation* (SQuaRE) yang merupakan versi lanjutan dari ISO 91261, yang telah direvisi secara teknis dengan menambahkan beberapa struktur dan bagian dari standar model kualitas. Tujuan dari penggunaan kualitas ini adalah untuk mengukur sejauh mana produk atau sistem tersebut bisa digunakan oleh pengguna untuk memenuhi kebutuhan dalam mencapai tujuan yang diinginkan dengan efisiensi, efektivitas, kepuasan dalam konteks penggunaan yang spesifik, dan bebas dari

resiko.Menurut (Harun, 2018) ISO 25010 terdiri dari delapan karakteristik yang dibagi menjadi beberapa bagian yang berhubungan dengan sifat-sifat statis perangkat lunak dan sifat dinamis dari sistem komputer, yang dapat dilihat pada Gambar 2.4

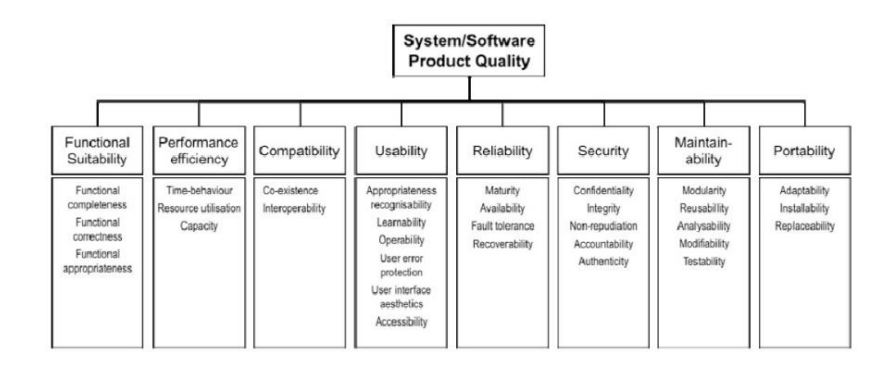

**Gambar 2.4** Model ISO 25010

## **Sumber: (Harun, 2018)**

Berdasarkan gambar diatas, dapat dijelaskan mengenai delapan karakteristik tersebut, sebagai berikut:

- 1. *Functional Suitability*, produk yang memberikan fungsional untuk memenuhi kebutuhan saat sistem atau produk tersebut digunakan pada keadaan tertentu.
- 2. *Reliability*, sistem dapat mempertahankan kinerjanya pada level tertentu ketika digunakan pada keadaan tertentu.
- 3. *Performance Efficiency*, sistem menyediakan performa yang baik dengan sejumlah *resource* yang akan digunakan pada sistem atau produk.
- 4. *Usability*, sistem atau produk mudah dimengerti, mudah dipakai, dan menarik untuk digunakan.
- 5. *Security*, sistem menyediakan layanan untuk melindungi akses, ataupun pengungkapan yang berbahaya.
- 6. *Compatibility*, merupakan kemampuan pada suatu komponen atau sistem untuk bertukar informasi.
- 7. *Maintainability*, merupakan tingkat suatu sistem dapat dimodifikasi, perbaikan, pengembangan untuk menyesuaikan dengan lingkungan, modifikasi pada kriteria, dan spesifikasi fungsi.
- 8. *Portability*, sistem dapat dipindahkan dari satu ruang ke ruang lainnya.

Berdasarkan dari kebutuhan dalam penelitian ini, dalam pengujian aplikasi *mobile* menggunakan empat karakteristik yang digunakan yaitu *functional suitability, compatibility, usability,* dan *performance efficiency*. (David, 2011)

## **2.12 Pengertian Figma**

Figma adalah *software* yang digunakan untuk pembuatan desain berbasis cloud dengan konsep fungsionalitas sketch, dan dapat melakukan kolaborasi antar desainer lainnya. figma dapat bekerja pada berbagai sistem operasi karena dapat berjalan pada browser, fitur slack yang terdapat pada figma sebagai media komunikasi dari satu designer ke designer lainnya dapat memudahkan suatu tim dalam berkomunikasi secara *realtime* dalam melakukan editing, keunggulan lain yaitu pengguna dapat dengan mudah mendapatkan kode dalam bentuk css sehingga memudahkan front end dalam pengimplementasian desain yang ada (Nugraha dkk., 2020).

# **BAB III**

# **METODOLOGI PENELITIAN**

## **3.1 Kerangka Penelitian**

Kerangka Penelitian adalah sebuah konsep atau gambaran yang telah dibuat oleh penulis untuk dilakukannya penelitian. Dari uraian yang sudah dijelaskan sebelumnya, maka akan menghasilkan sebuah kerangka penelitian yang dapat dilihat pada gambar 3.1.

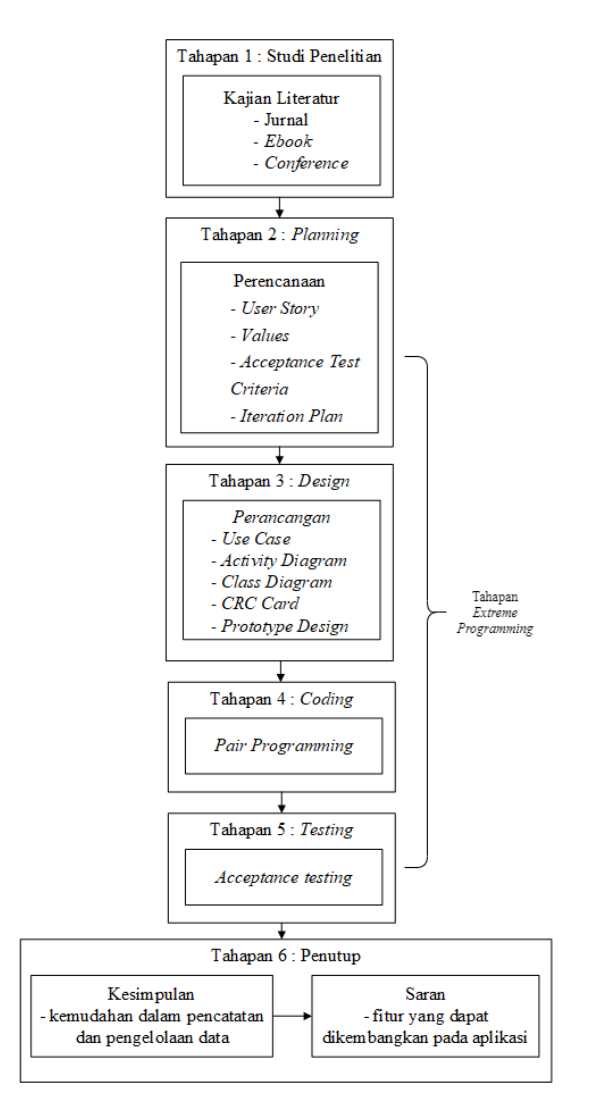

**Gambar 3.1** Kerangka Penelitian

Sesuai dengan metode pengembangan yang digunakan proses pengembangan sistem pada penelitian ini melalui empat tahapan yaitu tahap perencanaan (*planning*) yaitu bertujuan untuk mengetahui permasalahan dan mengetahui keinginan pengguna, tahapan perancangan (*design*) berupa perancangan *use case, activity diagram, class diagram*, *CRC Card* dan *interface*, pengkodean (*coding*) yaitu penerapan rancangan dalam bentuk *coding*, dan tahapan pengujian (*testing*) yaitu melakukan pengujian terhadap sistem untuk mengetahui apakah sistem yang dikembangkan layak di gunakan.

## **3.2** *Planning*

Perencanaan merupakan tahapan utama yang penulis lakukan untuk mendapatkan kebutuhan pengguna, mengkaji literatur, pembuatan *user stories*, dan melakukan wawancara dan komunikasi secara berkala kepada pihak jasa penyeberangan B.C Bakauheni agar dapat menghasilkan sistem sesuai kebutuhan klien. Berikut ini merupakan tahapan pada perencanaan:

## **3.2.1** *User Stories*

Berikut ini merupakan tabel *user stories* yang telah dirangkum berdasarkan wawancara yang telah dilakukan dengan pimpinan. Hasil wawan cara dapat dilihat pada lampiran 2. Tahapan *user stories* bertujuan untuk menggambarkan atau menceritakan permasalahan dan kebutuhan *user* yang nantinya sebagai acuan agar sistem yang dikembangkan diharapkan dapat menyelesaikan permasalahan yang ada sesuai dengan kebutuhan dan permintaan klien. *user* stories dapat dilihat pada tabel 3.1 dan tabel 3.2.

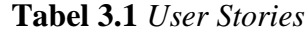

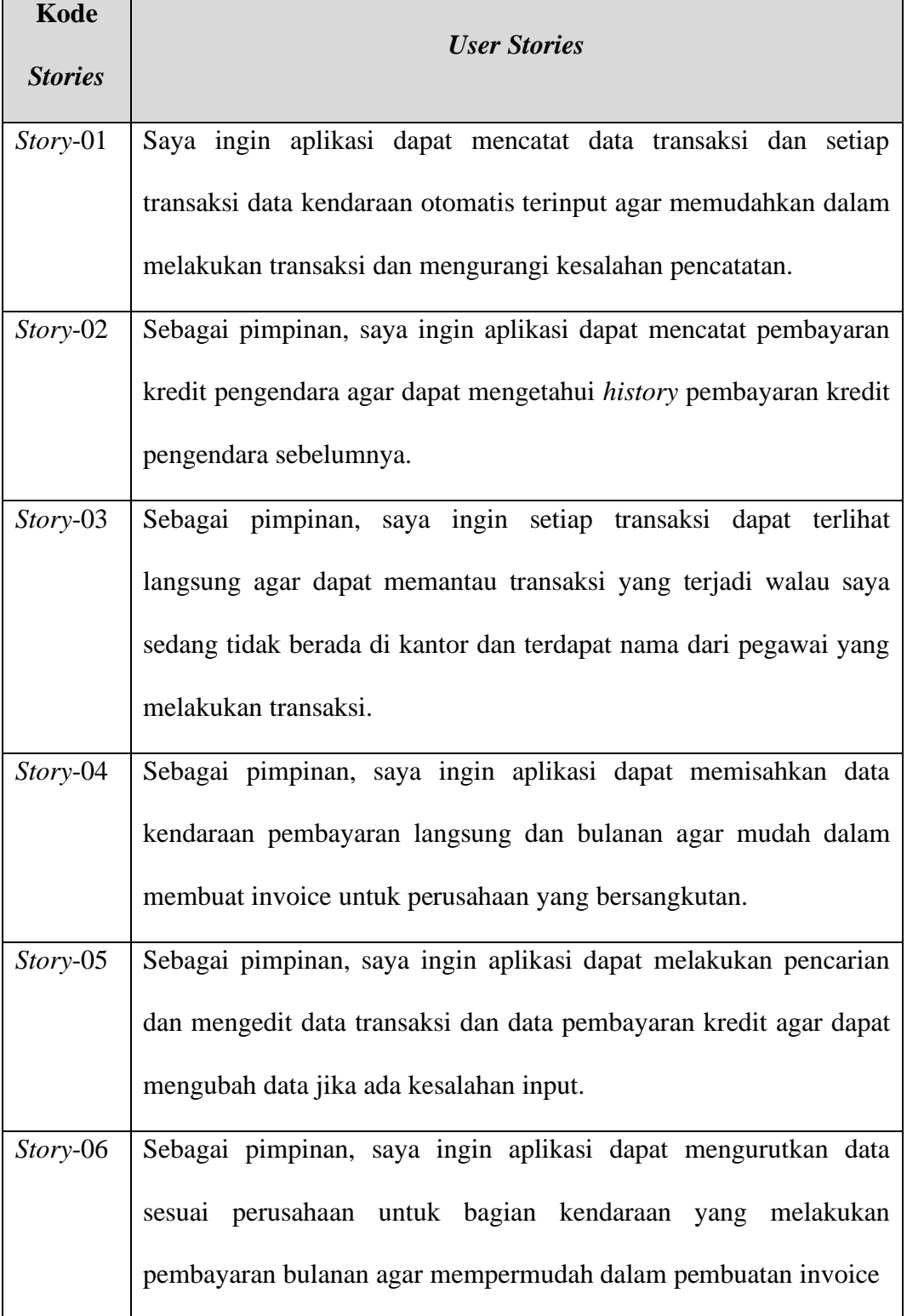

| Kode           | <b>User Stories</b>                                                                                                    |  |  |
|----------------|----------------------------------------------------------------------------------------------------|--|--|
| <b>Stories</b> |                                                                                                    |  |  |
| Story-07       | Sebagai pimpinan, saya ingin aplikasi dapat mengurutkan data<br>sesuai perusahaan untuk bagian kendaraan yang melakukan                                                                                                    |  |  |
|                | pembayaran bulanan agar mempermudah dalam pembuatan invoice.                                                                                                    |  |  |
| Story-08       | Sebagai pimpinan, Saya ingin aplikasi dapat melakukan edit saldo<br>untuk menambahkan atau pun mengurangi saldo, karena terkadang<br>jika saldo kurang akan ditambah dan jika saldo banyak akan<br>dikurangi.                    |  |  |
| Story-09       | Sebagai pimpinan, Saya ingin aplikasi dapat merubah Harga<br>Penyeberangan karena terkadang harga naik dan turun.                                                                                                    |  |  |
| $Story-10$     | Sebagai pimpinan, Saya ingin aplikasi dapat mencatat pengeluaran<br>seperti buku/pena dan lainnya biaya tersebut diambil dari saldo                                                                                              |  |  |
| $Story-11$     | Sebagai pimpinan, Saya ingin pegawai tidak dapat mengubah<br>maupun menambahkan data pegawai, data kendaraan, data kreditur,<br>data transaksi, saldo, dan harga penyeberangan, karena takut terjadi<br>kecurangan oleh pegawai. |  |  |

**Tabel 3.2** *User Stories* (lanjutan 1)

## **3.2.2** *Values*

Setelah dilakukan tahapan pembuatan *user storie*s tahapan selanjutnya yang dilakukan yaitu mengambil nilai atau *value*. berdasarkan cerita pengguna dapat disimpulkan bahwa yang dibutuhkan pimpinan adalah sebuah aplikasi yang dapat memudahkan jasa dalam melakukan pencatatan transaksi debit dan kredit, pencarian data transaksi maupun data kendaraan, melakukan filter pada data, dan menampilkan data transaksi secara realtime agar pimpinan dapat memonitoring transaksi kapanpun.

## **3.2.3** *Acceptance Test Criteria*

Pada tahapan ini bertujuan untuk membuat suatu daftar kriteria yang diambil dari *user stories*, yang bertujuan untuk menentukan batasan-batasan *user stories*, pada tahap ini juga bertujuan untuk menentukan aplikasi yang dibuat sudah berjalan sesuai kebutuhan dan keinginan pengguna. Berikut kriteria yang digunakan berdasarkan empat aspek pengujian ISO 25010 adalah sebagai berikut:

#### *1. Functional Suitability*

 Aspek pertama yang akan dilakukan yaitu pengujian pada bagian fungsional, memiliki tujuan untuk melakukan pengecekan terhadap fungsi-fungsi yang ada. Berikut ini merupakan karakteristik pengujian yang dibagi menjadi beberapa karakteristik yaitu:

- a. *Functional completeness*, sejauh mana fungsi yang telah disediakan mencakup seluruh tugas dan tujuan pengguna secara spesifik.
- b. *Functional correctness*, sejauh mana produk atau sistem menyediakan hasil yang benar sesuai dengan kebutuhan pengguna.
- c. *Functional appropriateness*, sejauh mana fungsi yang telah disediakan mampu memfasilitasi penyelesaian tugas atau suatu tujuan tertentu.
- 2. *Usability*

 Tes kriteria yang akan dilakukan selanjutnya yaitu *usability* yang bertujuan untuk mengetahui aplikasi yang dibuat mudah dimengerti, mudah dipakai dan menarik. Karakteristik dalam pengujian usability ini dibagi menjadi beberapa karakteristik yaitu:

- a. *Appropriateness recognisability*, sejauh mana pengguna mengetahui apakah sistem atau produk sesuai kebutuhan mereka.
- b. *Operability*, sejauh mana produk atau sistem mudah dioperasikan dan dikendalikan.
- c. *Learnability*, sejauh mana produk atau sistem dapat digunakan oleh pengguna untuk mencapai suatu tujuan tertentu, belajar menggunakan sistem atau produk dengan efisien, efektif dan kebebasan dari resiko serta dalam hal kepuasan pada konteks tertentu.
- d. *User interface aesthetics*, sejauh mana tampilan antarmuka pengguna dari sistem memungkinkan interaksi yang menyenangkan dan memuaskan pengguna.
- e. *User error protection*, sejauh mana produk atau sistem melindungi pengguna terhadap suatu kesalahan.
- f. *Accessibility*, sejauh mana produk atau sistem dapat digunakan oleh semua kalangan untuk mencapai suatu tujuan tertentu sesuai dengan konteks
- 3. *Compatibility*

 Pengujian pada tahap ini berguna untuk mengetahui kemampuan aplikasi untuk berjalan pada perangkat dan versi *android* yang berbeda. Terdapat 4 perangkat yang akan digunakan untuk uji coba yaitu Xiaomi Pocophone F1, Xiaomi Pocophone X3 nft, Oppo f1s, Redmi 4x. Kerangka pengujian *compatibility* dapat dilihat pada tabel 3.3.

| N <sub>o</sub> | Perangkat               | Versi Android |
|----------------|-------------------------|---------------|
| 1              | Xiaomi Pochophone F1    | Android 10    |
| 2              | Xiaomi Pocophone X3 nft | Android 11    |
| 3              | Redmi 6A                | Android 8.1   |
| 4              | Redmi 4x                | Android 7.0   |
| 5              | <b>Vivo 1610</b>        | Android 6.0   |

**Tabel 3.3** Kerangka Pengujian *Compatibility*

# 4. *Performance Efficiency*

 Pengujian pada tahap ini berguna untuk mengetahui sejauh mana kinerja *relative* aplikasi dengan perangkat yang digunakan pada kondisi tertentu. Pengujian dilakukan menggunakan tools *Firebase* test lab secara *automation* menggunakan lima perangkat dan hasil pengujian dibagi menjadi tiga bagian. Aspek yang akan di uji pada tahap *performance Efficiency* sebagai berikut:

- *a. Time Behaviour* pada pengujian time behaviour nilai didapatkan berdasarkan Persentase thread yang di dapat dari pengujian pada firebase test lab.
- b. CPU *Utilization* pada tahap ini melakukan pengujian terhadap CPU ketika menjalankan aplikasi dengan rentang waktu yang ditentukan dan akan didapatkan Persentase dari penggunaan CPU

*c. Memory Utilization* pada pengujian ini melakukan pengujian pada *memory* Ketika menjalankan aplikasi dan akan didapatkan nilai rata-rata *memory* yang digunakan. Setelah pembuatan kriteria penerimaan tahapan selanjutnya dalam penelitian ini yaitu melakukan pembuatan rencana iterasi (*iteration plan).*

## **3.2.4** *Iteration Plan*

*Iteration Plan* merupakan proses komunikasi dan perencanaan fase iterasi pengembangan sistem yang akan di bangun, yang bertujuan untuk menentukan berapa lama pembuatan aplikasi yang akan dibangun, berdasarkan prioritas dan *value* pada *user stories.* rencana iterasi yang telah dibuat dapat dilihat pada tabel 3.9.

## **3.2.4.1 Analisis Kebutuhan Sistem**

Analisis kebutuhan sistem dilakukan untuk memudahkan penelitian ini dalam pembuatan rancangan sistem. analisis dibagi menjadi dua kategori yaitu kebutuhan fungsional dan kebutuhan non fungsional, hasil analisa yang didapatkan dapat dilihat sebagai berikut:

### 1. Kebutuhan Fungsional

Berikut ini merupakan kebutuhan fungsional berupa fungsi atau proses yang nantinya akan dibutuhkan sistem sesuai kebutuhan pengguna:

## a. *User* Pimpinan

*User* pimpinan adalah aktor yang dapat melihat semua informasi yang ada pada aplikasi. Kegiatan yang dapat dilakukan oleh *user* pimpinan adalah sebagai berikut:

#### 1. Mengelola data transaksi

- 2. Menampilkan data transaksi
- 3. Memfilter data transaksi
- 4. Mencari data transaksi
- 5. Menampilkan data kendaraan dan pegawai
- 6. Mengelola data kendaraan dan pegawai
- 7. Melakukan transaksi penyeberangan dan kreditur
- 8. Menampilkan dan mengelola saldo
- 9. Menampilkan dan mengelola harga pelabuhan
- 10. Menambahkan pengeluaran
- b. *User* Pegawai

*User* pegawai adalah aktor yang dapat semua informasi yang ada pada aplikasi tanpa bisa melakukan perubahan data. Kegiatan yang dapat dilakukan oleh *user* pimpinan adalah sebagai berikut:

- 1. Menampilkan data transaksi
- 2. Mencari dan Memfilter data transaksi
- 3. Menampilkan data kendaraan dan pegawai
- 4. Melakukan transaksi penyeberangan dan kreditur
- 5. Menampilkan saldo
- 6. Menampilkan harga pelabuhan
- 7. Menambah pengeluaran
- 2. Kebutuhan Non Fungsional

Berikut ini merupakan kebutuhan non fungsional atau kebutuhan berupa perangkat-perangkat untuk mendukung sistem yang akan dikembangkan:

- a. Aplikasi dapat dijalankan di beberapa versi *android* diantaranya *android* 10, 11, 5 dan 7.
- b. Aplikasi memiliki tampilan *user* interface yang friendly serta responsif.
- c. Aplikasi dapat menyimpan data-data kedalam *database*.
- 3. Spesifikasi Perangkat

Berikut merupakan kebutuhan berupa perangkat keras dan perangkat lunak yang digunakan dalam penelitian:

a. Perangkat keras (*Hardware*)

Perangkat keras yang digunakan pengembang dalam penelitian ini yaitu sebuah komputer dengan spesifikasi sebagai berikut:

- 1. *Processor* Ryzen 5 3500X 6-Core ~3.6GHz
- 2. *Memory* RAM 16 GB
- 3. *Memory internal* 1.25 TB
- 4. VGA *card* Radeon RX5500XT
- b. Perangkat lunak (*Software*)

Perangkat lunak yang digunakan pengembang dalam penelitian ini yaitu sebagai berikut:

- 1. Sistem operasi windows 10 (64-bit)
- 2. Sistem operasi *android*
- 3. Visual *Code*
- 4. Figma

## **3.3 Design**

 Perancangan ini bertujuan untuk merancang atau mendesain sistem dalam rangka memenuhi kebutuhan pengguna sistem dan untuk memberikan gambaran yang jelas. Pada tahap perancangan sistem ini terdiri dari *use case*, *activity diagram*, CRC dan *prototype design*.

### **3.3.1** *Use Case Diagram*

Berikut ini merupakan sebuah proses kegiatan dan proses bisnis yang dilakukan oleh aktor yang berinteraksi dengan *use case*. Pada penelitian ini penulis menggunakan dua aktor yaitu pegawai dan pengurus. *Use case* dapat dilihat pada gambar 3.2.

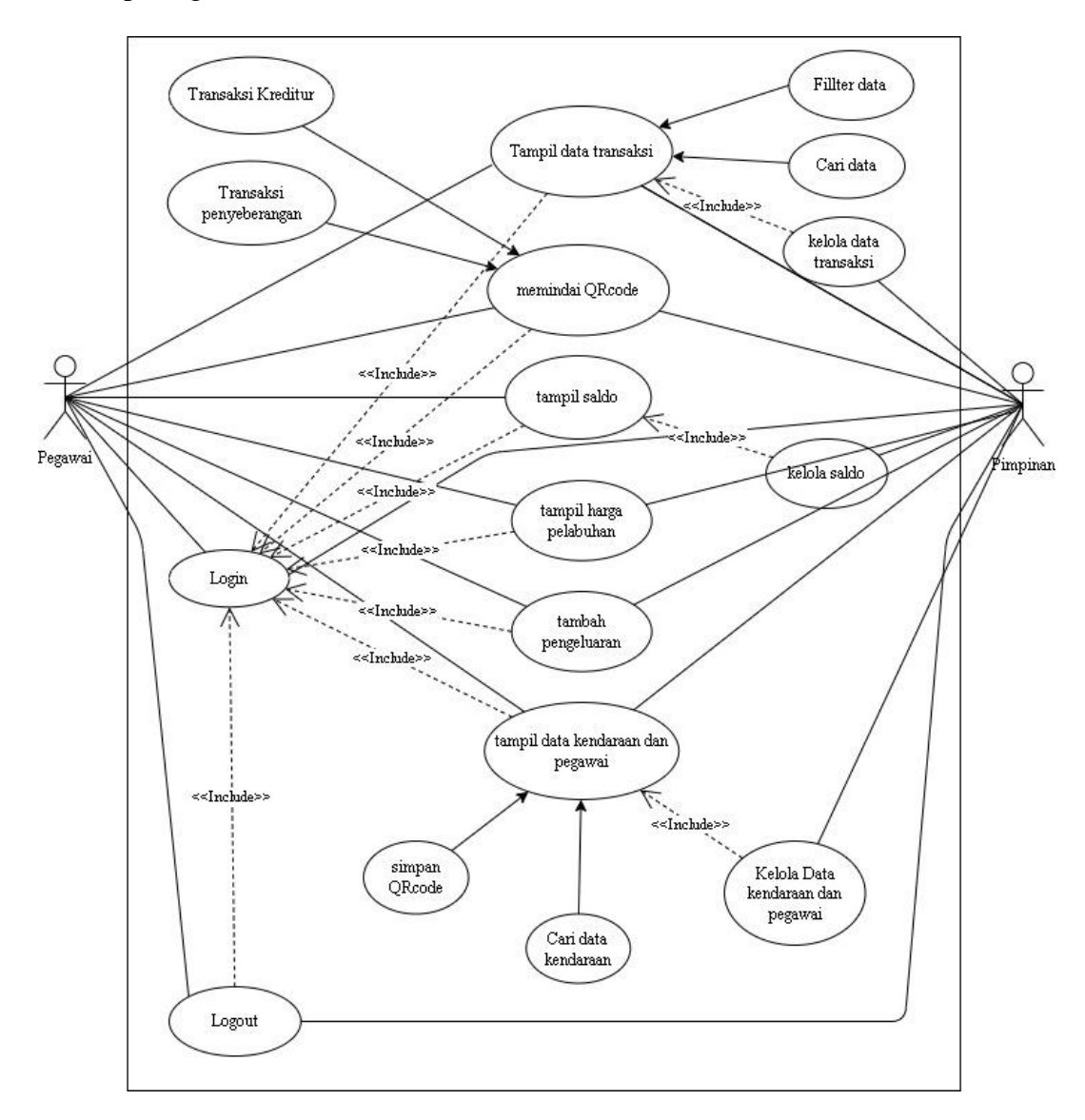

**Gambar 3.2** *Use Case* Diagram Aplikasi Pendataan

Penjelasan dari proses kegiatan pada *use case* yang telah dibuat dapa dapat dilihat pada tabel 3.4

| <b>Aktor</b> | Kegiatan                               |
|--------------|----------------------------------------|
| Pimpinan     | Kegiatan yang dilakukan pimpinan       |
|              | yaitu login terlebih dahulu untuk      |
|              | masuk ke halaman utama, kemudian       |
|              | pimpinan dapat mengelola<br>data,      |
|              | menampilkan data transaksi, memfilter  |
|              | data, mencari data, menampilkan data   |
|              | kendaraan dan pegawai, mengelola       |
|              | data kendaraan dan pegawai,            |
|              | melakukan transaksi penyeberangan      |
|              | dan kreditur, mengelola<br>saldo,      |
|              | menampilkan dan mengelola harga        |
|              | pelabuhan, menambahkan pengeluaran     |
| Pegawai      | Kegiatan yang dilakukan pegawai        |
|              | yaitu login terlebih dahulu untuk      |
|              | masuk ke halaman utama aplikasi,       |
|              | kemudian<br>pegawai<br>dapat           |
|              | menampilkan data transaksi, memfilter  |
|              | data, mencari data, menampilkan data   |
|              | dan pegawai,<br>kendaraan<br>transaksi |
|              | penyeberangan<br>kreditur,<br>dan      |

**Tabel 3.4** Penjelasan *Use Case*

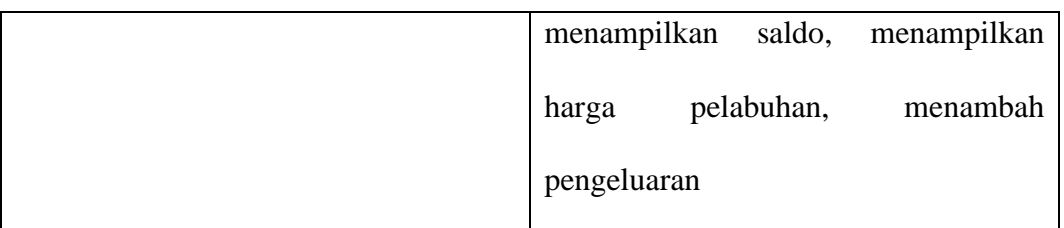

# **3.3.2** *Activity Diagram*

*Activity diagram* pada rancangan aplikasi pendataan transaksi dapat dilihat pada gambar dibawah ini:

1. *Activity diagram* mengelola data transaksi

Hasil pembuatan *activity diagram* mengelola data transaksi yang dilakukan oleh pimpinan dapat dilihat pada gambar 3.3.

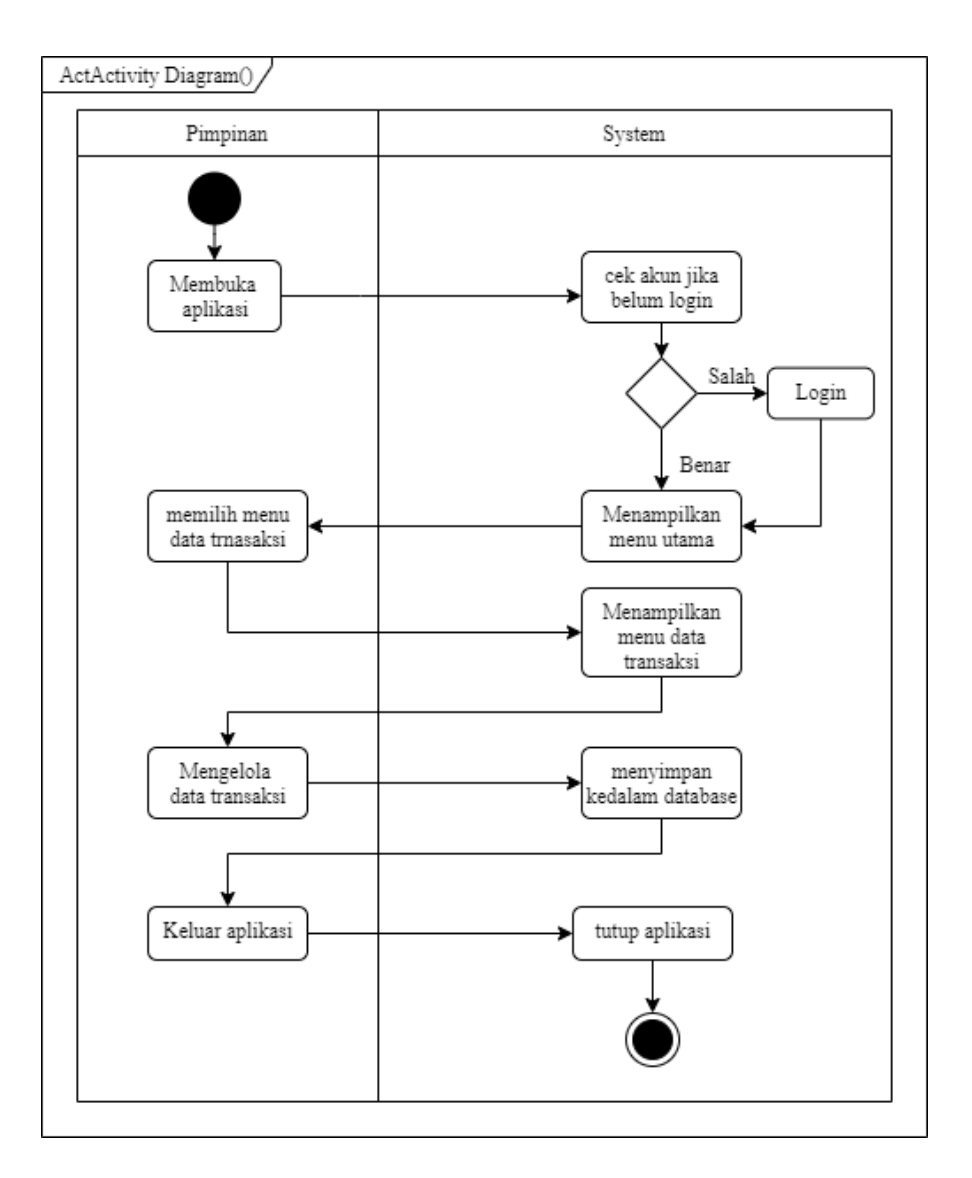

**Gambar 3.3** *Activity Diagram* Mengelola Data Transaksi

Berdasarkan activity diagram mengelola data transaksi yang ditujukan pada gambar 3.3 tahapan pertama untuk menampilkan halaman mengelola data transaksi yaitu sistem melakukan autentikasi akun dan kemudian menampilkan halaman utama, selanjutnya pimpinan dapat langsung memilih menu data transaksi dan dapat langsung mengelola data yang ada, setelah proses selesai sistem akan langsung menyimpan data ke dalam *database*.

2. *Activity diagram* menampilkan data transaksi

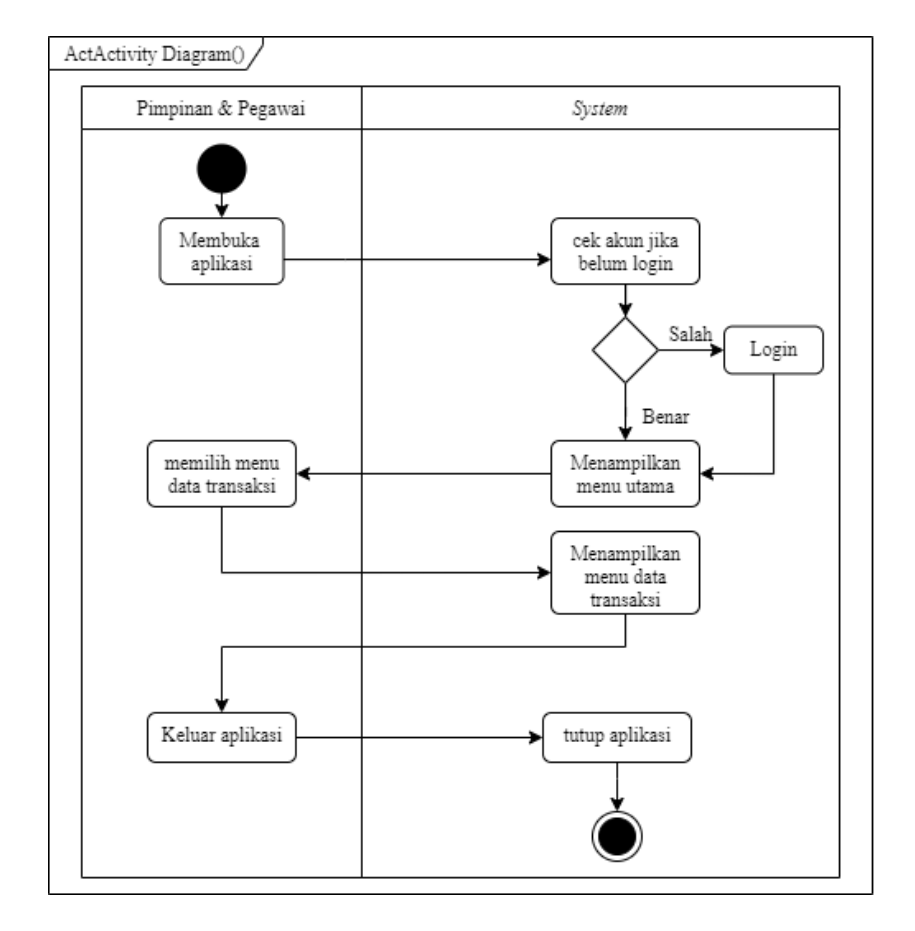

Hasil pembuatan *activity diagram* menampilkan data transaksi yang dilakukan oleh pimpinan dan pegawai dapat dilihat pada gambar 3.4.

**Gambar 3.4** *Activity Diagram* Menampilkan Data Transaksi

Dapat dilihat pada gambar 3.4 tahapan untuk menampilkan menu data transaksi yaitu diawali dengan sistem melakukan autentikasi akun dan dilanjutkan dengan menampilkan halaman utama, kemudian pimpinan dapat memilih menu data transaksi dan sistem akan langsung menampilkan menu yang dipilih.

3. *Activity Diagram* memfilter data transaksi

Hasil pembuatan *activity diagram* memfilter data transaksi yang dilakukan oleh pimpinan dan pegawai dapat dilihat pada gambar 3.5.

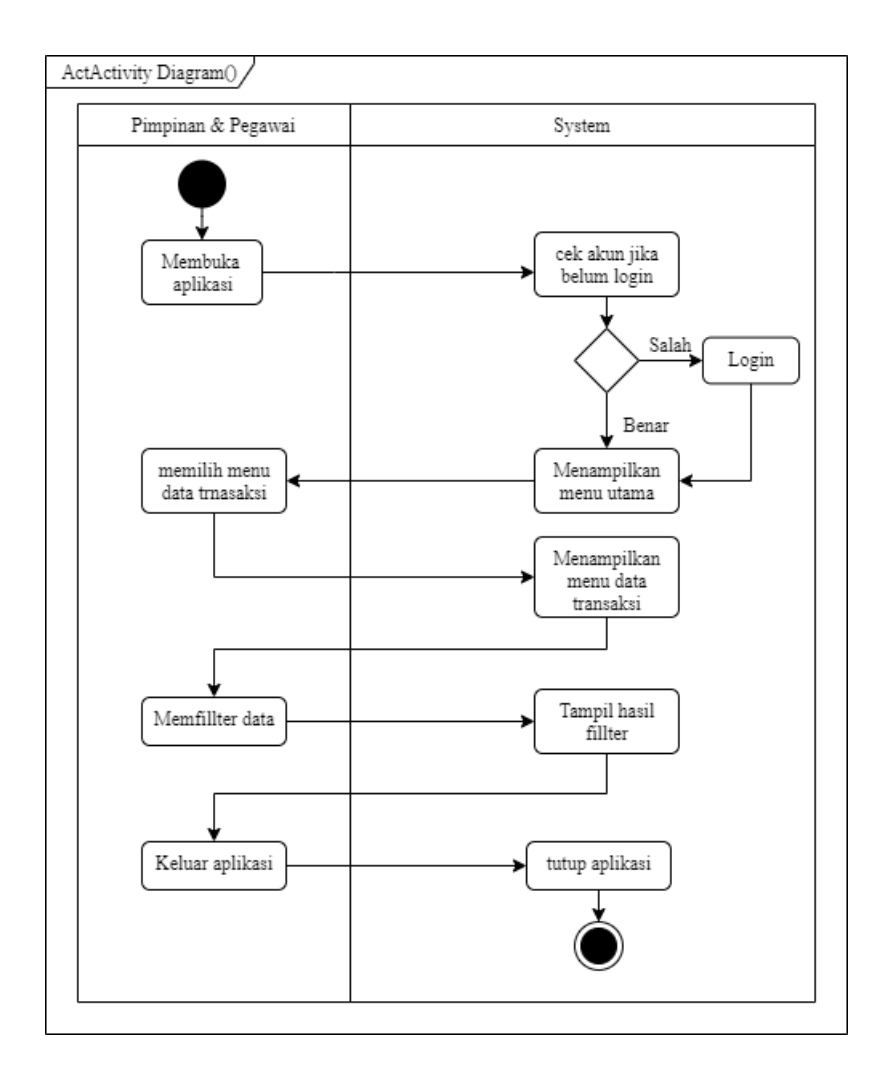

**Gambar 3.5** *Activity Diagram* Memfilter Data Transaksi

 Dapat dilihat pada gambar 3.5 tahapan pertama untuk menggunakan filter data transaksi yaitu sistem melakukan autentikasi akun dan kemudian pengguna memilih menu data transaksi selanjutnya pengguna dapat melakukan filter untuk seleksi data yang di inginkan.

4. *Activity diagram* pencarian data transaksi

Hasil pembuatan *activity diagram* pencarian data transaksi yang dilakukan oleh pimpinan dan pegawai dapat dilihat pada gambar 3.6.

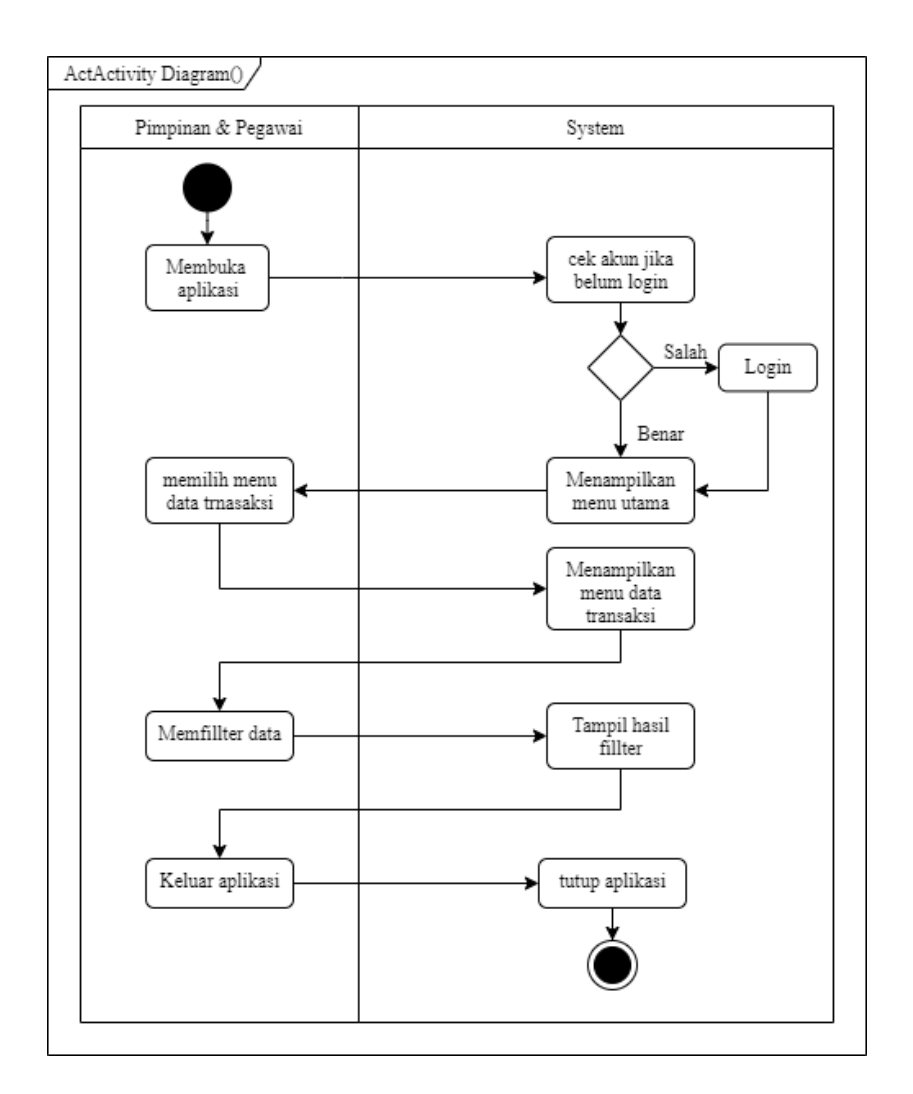

**Gambar 3.6** *Activity Diagram* Pencarian Data Transaksi

Dapat dilihat pada gambar 3.6 hal pertama yang harus dilakukan untuk menggunakan fitur pencarian data yaitu sistem melakukan autentikasi akun dan masuk pada tampilan utama, kemudian pengguna memilih menu data transaksi dan dapat langsung menggunakan filter untuk menampilkan data sesuai kebutuhan.

5. *Activity diagram* menampilkan data kendaraan dan pegawai

Hasil pembuatan *activity diagram* menampilkan data kendaraan dan pegawai yang dilakukan pimpinan atau pegawai dapat dilihat pada gambar 3.7.

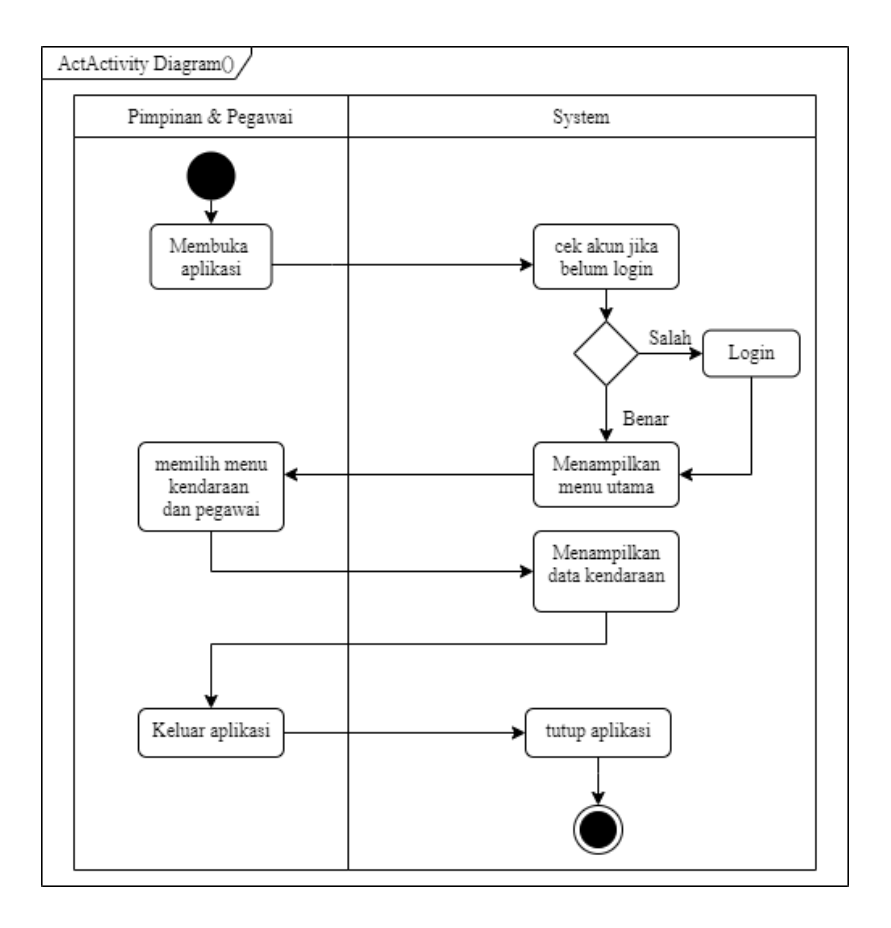

**Gambar 3.7** *Activity Diagram* Menampilkan Data Kendaraan dan Pegawai

Berdasarkan activity diagram pada gambar 3.7 tahapan awal untuk menampilkan menu data kendaraan dan pegawai yaitu sistem melakukan autentikasi akun jika autentikasi berhasil dan benar sistem akan menampilkan halaman utama, kemudian pengguna dapat langsung menekan tombol data kendaraan dan pegawai yang ada pada *bottom* navigasi, setelah itu sistem akan langsung menampilkan halaman beserta data kendaraan dan pegawai.

6. *Activity diagram* mengelola data kendaraan dan pegawai

Hasil pembuatan *activity diagram* menglola data kendaraan dan pegawai dapat dilihat pada gambar 3.8.

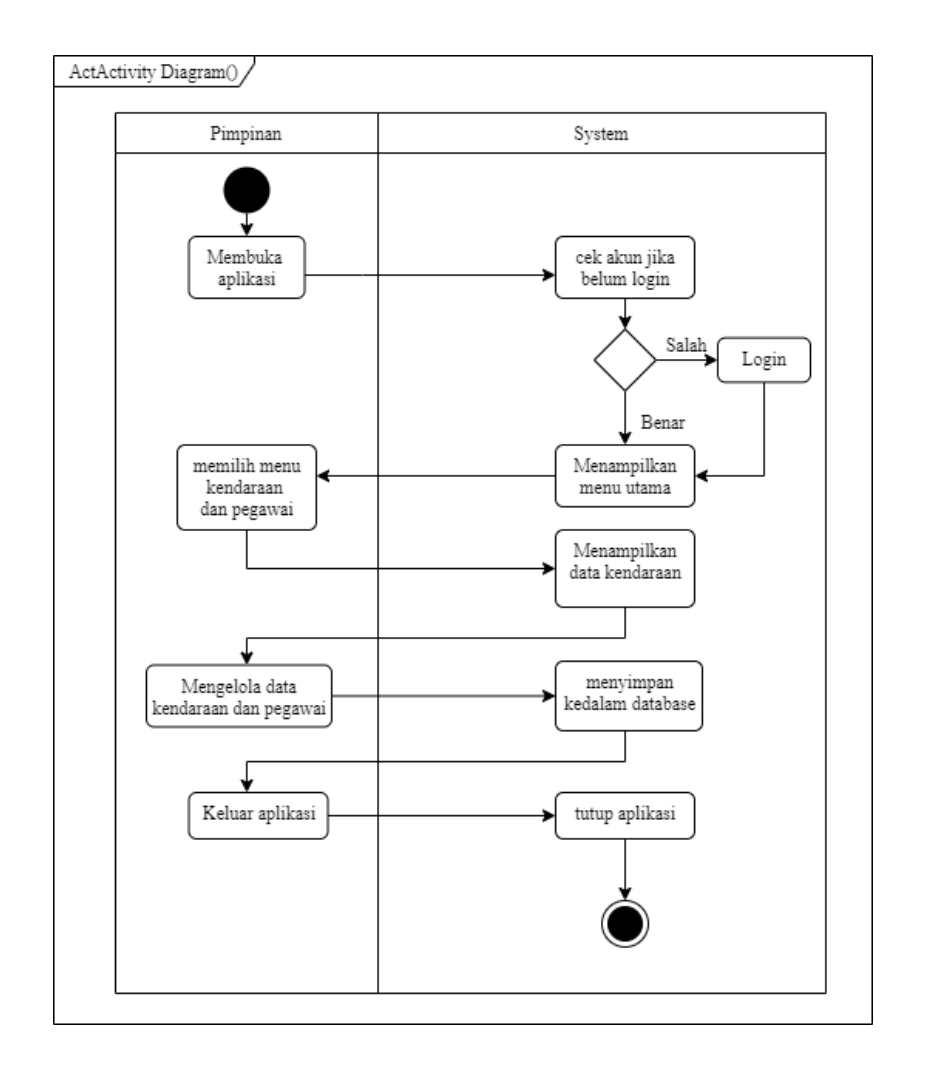

**Gambar 3.8** *Activity Diagram* Mengelola Data Kendaraan dan Pegawai

 Pada gambar 3.8 untuk mengelola data kendaraan dan pegawai hal pertama yang dilakukan sama seperti pada activity diagram sebelumnya yaitu sistem melakukan autentikasi akun dan menampilkan halaman utama aplikasi, kemudian pimpinan memilih menu data kendaraan dan transaksi untuk mengelola data yang di inginkan, tahap selanjutnya sistem akan menyimpan perubahan yang dilakukan ke dalam *database*.

7. *Activity diagram* melakukan transaksi penyeberangan

Hasil pembuatan *Activity diagram* melakukan transaksi penyeberangan yang dilakukan oleh pimpinan dan pegawai dapat dilihat pada gambar 3.9.

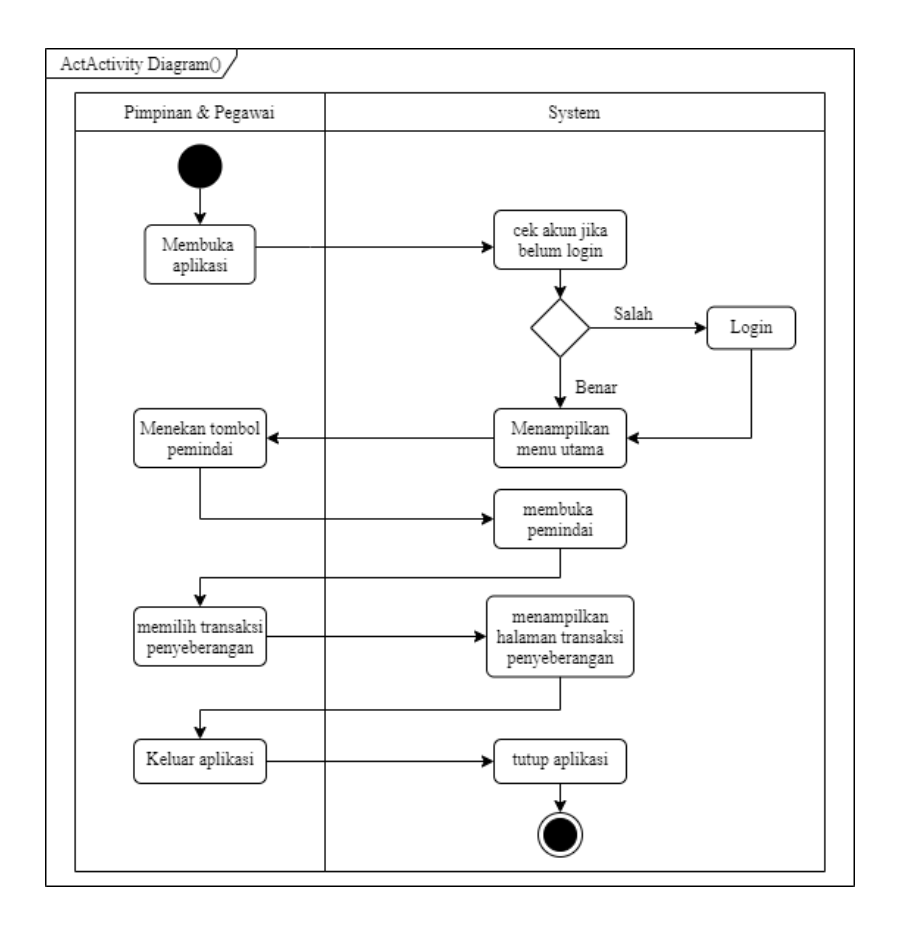

**Gambar 3.9** *Activity Diagram* Melakukan Transaksi Penyeberangan

 Dapat dilihat pada gambar 3.9 untuk melakukan transaksi penyeberangan hal yang dilakukan setelah melakukan autentikasi akun yaitu menekan tombol pemindai dan dilanjutkan memindai QR-*code* yang disediakan, kemudian pengguna dapat memilih jenis transaksi penyebrangan dan sistem akan menampilkan halaman untuk mengisi data transaksi.

8. *Activity diagram* melakukan transaksi kredit

Hasil pembuatan *activity diagram* melakukan transaksi kredit yang dilakukan oleh pimpinan dan pegawai dapat dilihat pada gambar 3.10.

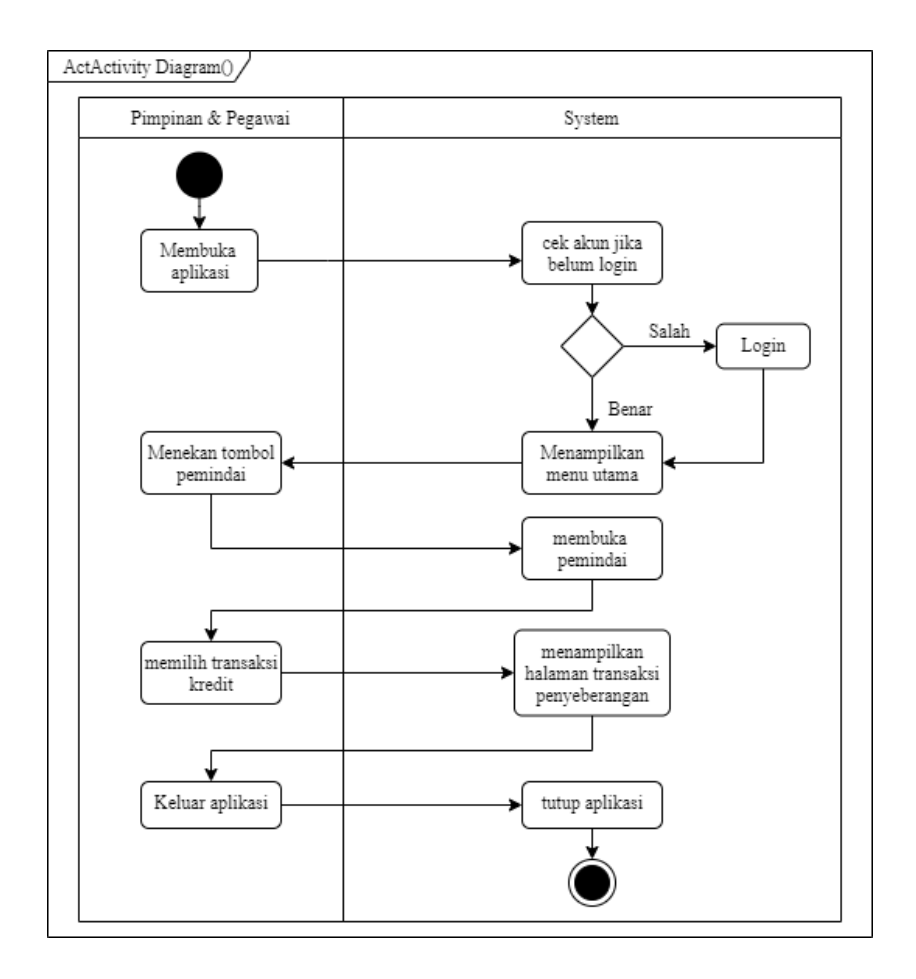

**Gambar 3.10** *Activity Diagram* Melakukan Transaksi Kredit

 Berdasarkan gambar 3.10 kegiatan untuk melakukan transaksi kredit tahapan yang dilakukan hampir sama dengan activity diagram pada gambar 3.9, setelah melakukan pemindaian pengguna memilih jenis transaksi kredit dan sistem akan menampilkan halaman untuk mengisi data transaksi kredit.

# 9. *Activity diagram* Menampilkan saldo

Hasil pembuatan *Activity diagram* Menampilkan saldo yang dapat dilihat pada gambar 3.11.

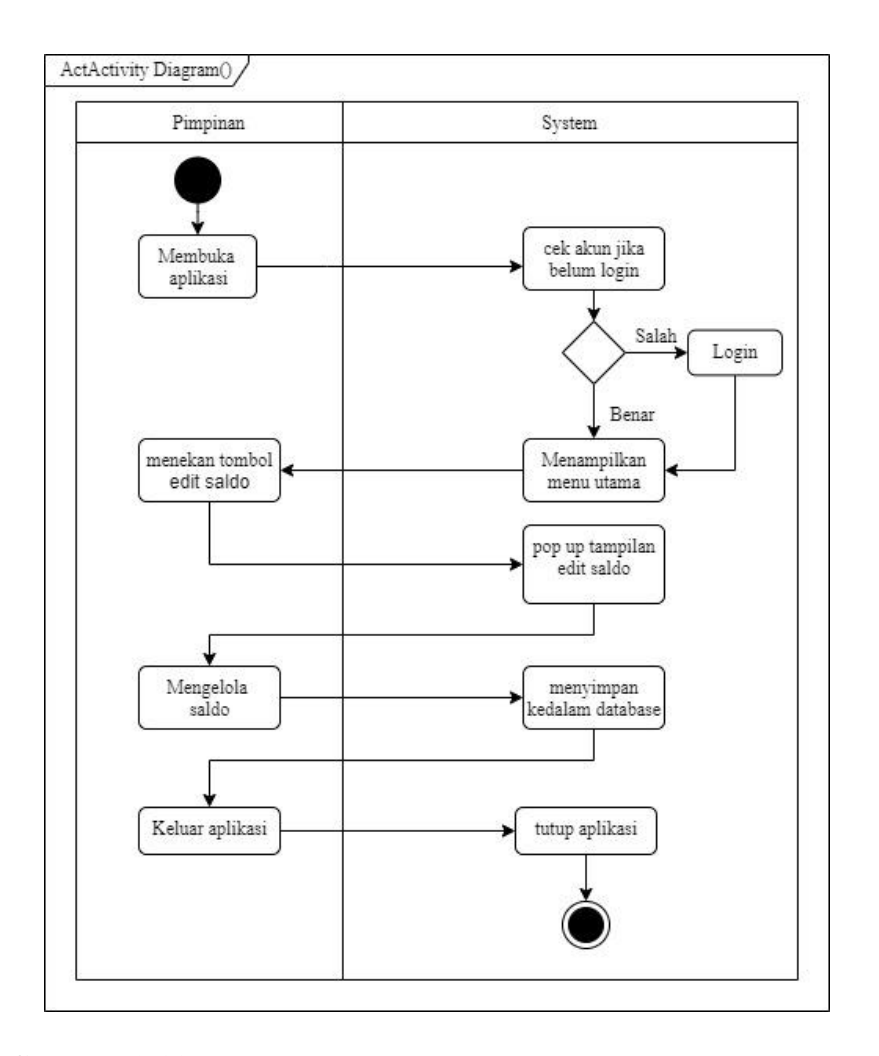

**Gambar 3.11** *Activity diagram* Menampilkan dan mengelola saldo

 Berdasarkan activity diagram yang dapat dilihat pada gambar 3.11 tahapan untuk menampilkan saldo diawali dengan melakukan login dan kemudian saldo akan tampil pada halaman utama. Saldo dapat dilihat oleh semua user yang telah berhasil melakukan login pada aplikasi

## 10. *Activity diagram* Menampilkan dan mengelola saldo

Hasil pembuatan *Activity diagram* mengelola saldo yang dilakukan oleh pimpinan yang dapat dilihat pada gambar 3.12.

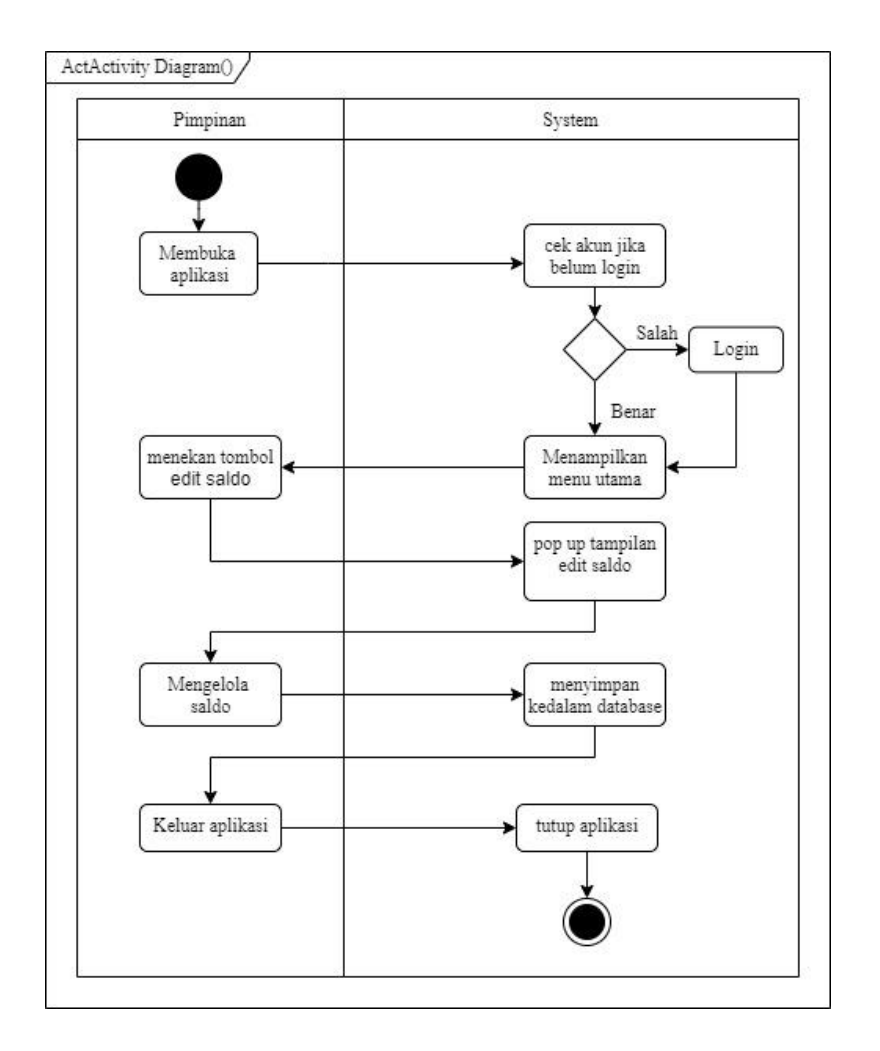

**Gambar 3.12** *Activity diagram* Menampilkan dan mengelola saldo

 Berdasarkan activity diagram yang dapat dilihat pada gambar 3.12 tahapan untuk melakukan edit saldo diawali dengan melakukan login dan menekan tombol edit saldo yang berada pada halaman utama. Setelah selesai melakukan perubahan saldo, sistem akan kembali menyimpan perubahan ke *database*.

11. *Activity diagram* Menambahkan pengeluaran

ActActivity Diagram()/ Pimpinan & Pegawai System cek akun jika Membuka belum login aplikasi Sala Login Benar menekan tombol Menampilkan<br>menu utama pengeluaran pop up tampilan pengeluaran Mengelola menyimpan Pengeluaran kedalam database Keluar aplikasi tutup aplikasi

Hasil pembuatan *Activity diagram* menambahkan pengeluaran yang dilakukan oleh pimpinan dan pegawai yang dapat dilihat pada Gambar 3.13.

**Gambar 3.13** *Activity Diagram* Menambahkan Pengeluaran

 Menurut activity diagram pada gambar 3.13 tahapan yang ditujukan untuk menambahkan pengeluaran yaitu diawali dengan sistem melakukan autentikasi akun dan menampilkan halaman utama aplikasi, kemudian pengguna dapat langsung menekan tombol pengeluaran yang berada pada menu utama dan pengguna dapat langsung menambahkan pengeluaran, setelah proses selesai data pengeluaran akan langsung tersimpan ke dalam *database.*

12. *Activity diagram* pencarian data kendaraan

Hasil pembuatan *activity diagram* pencarian data kendaraan yang dilakukan oleh pimpinan dan pegawai dapat dilihat pada gambar 3.14.

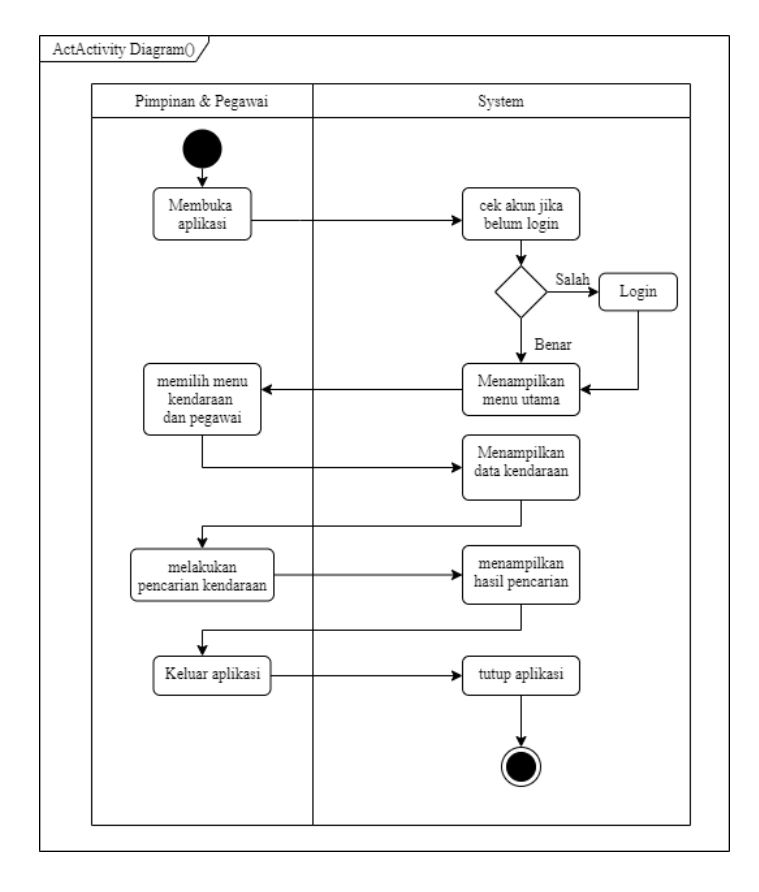

**Gambar 3.14** *Activity Diagram* Pencarian Data Kendaraan

 Berdasarkan activity diagram Pada gambar 3.15 langkah awal untuk menggunakan pencarian data kendaraan yaitu sistem melakukan autentikasi akun dan menampilkan halaman utama aplikasi, selanjutnya pengguna memilih menu data kendaraan dan fitur pencarian dapat langsung digunakan dan sistem akan menampilkan hasil pencarian berdasarkan nama pengemudi yang dicari.

Hasil pembuatan *activity diagram* simpan *QR-code* yang dilakukan oleh pimpinan dan pegawai dapat dilihat pada gambar 3.15.

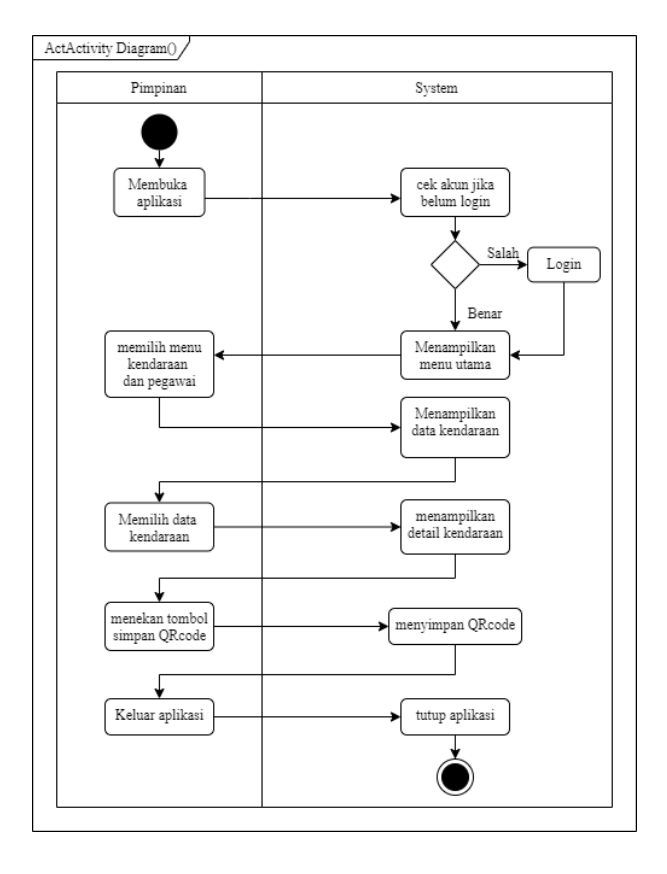

**Gambar 3.15 A**ctivity Diagram Simpan QR-*Code* Kendaraan

 Berdasarkan activity diagram pada gambar 3.16 tahapan awal untuk menyimpan QR-*code* kendaraan yaitu sistem melakukan autentikasi akun dan masuk ke halaman utama aplikasi, kemudian pengguna membuka menu data kendaraan dan memilih data kendaraan yang diinginkan dan selanjutnya sistem akan langsung menampilkan detail dari kendaraan tersebut, pada tampilan detail kendaraan pengguna dapat langsung menekan tombol simpan *QR code* dan sistem akan menyimpan file *QR code* ke dalam perangkat.

Hasil pembuatan *activity diagram* memindai *QR-code* yang dilakukan oleh pimpinan dan pegawai dapat dilihat pada gambar 3.16.

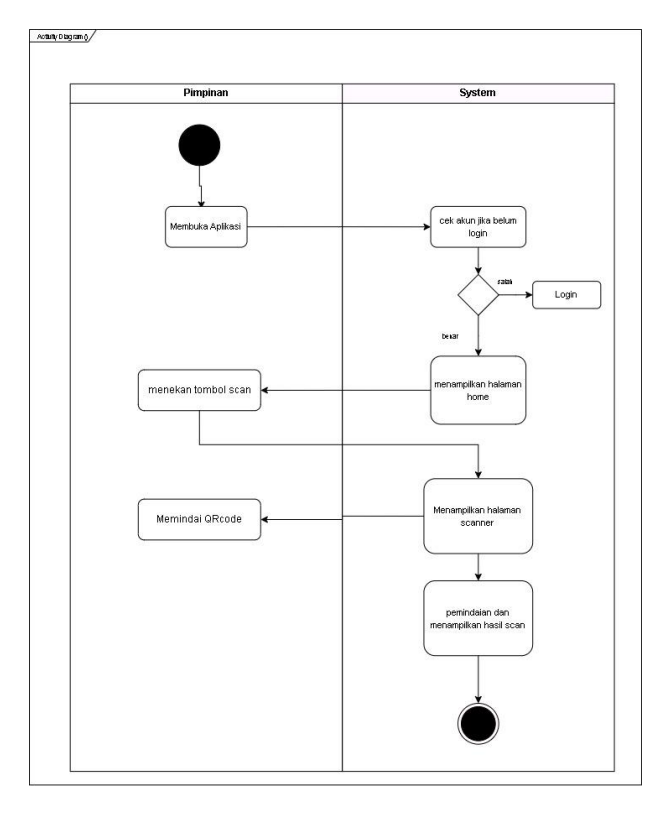

**Gambar 3.16 A**ctivity Diagram Scanner QR-*Code* Kendaraan

 Berdasarkan activity diagram pada gambar 3.16 tahapan awal untuk memindai QR-*code* kendaraan yaitu sistem melakukan autentikasi akun dan masuk ke halaman utama aplikasi, kemudian pengguna menekan tombol scan dan selanjutnya sistem akan langsung menampilkan *scanner* dan pengguna dapat langsung menggunakan *scanner*, setelah scan berhasil dilakukan sistem akan menampikan hasil scan berupa data kendaraan seperti, nama pengemudi, plat nomor, perusahaan, dan total kredit.

Hasil pembuatan *activity diagram login* yang dilakukan oleh pimpinan dan pegawai dapat dilihat pada gambar 3.17.

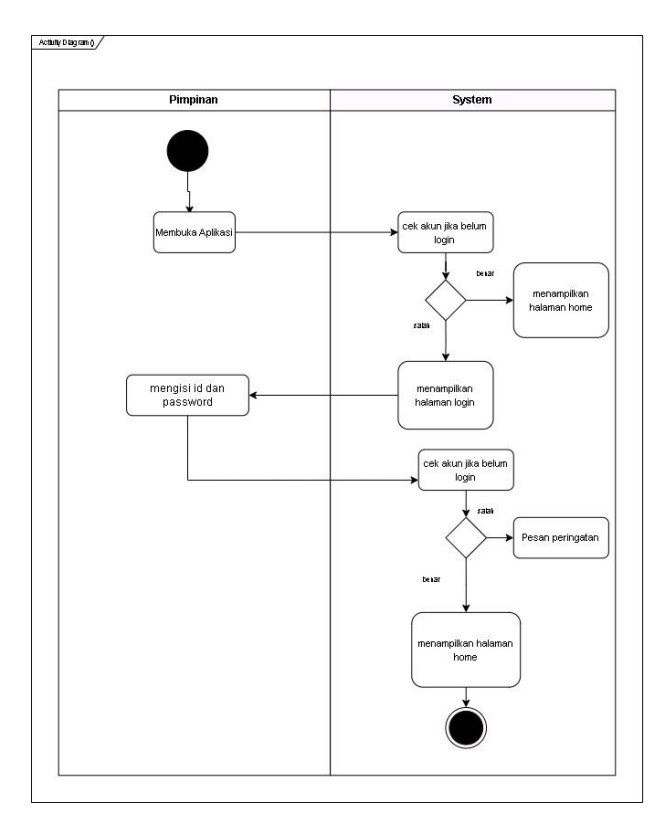

**Gambar 3.17 A**ctivity Diagram *login*

 Berdasarkan activity diagram pada gambar 3.17 tahapan awal untuk melakukan *Login* pada aplikasi yaitu dengan membuka aplikasi kemudian pengguna dapat memasukan id dan *password* dan sistem akan melakukan autentikasi user yang melakukan login, jika id dan *password* benar sistem akan menampilkan halaman utama jika salah sistem akan menampilkan pesan peringatan dan jika akun telah login diperangkat lain sistem akan menampilkan pesan pemberitahuan.

Hasil pembuatan *activity diagram login* yang dilakukan oleh pimpinan dan pegawai dapat dilihat pada gambar 3.18.

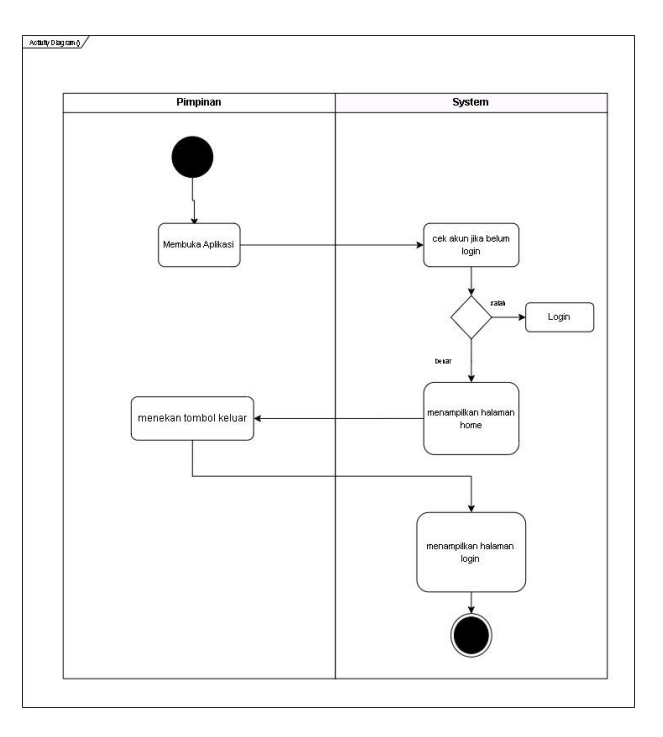

**Gambar 3.18** Activity Diagram *logout*

 Berdasarkan activity diagram pada gambar 3.18 tahapan awal untuk melakukan *logout* yaitu dengan masuk ke halaman utama kemudian pengguna dapat menekan tombol keluar dan sistem akan mengeluarkan akun dan menghapus status *login* pada data base agar akun yang telah *logout* dapat digunakan untuk login kembali selanjut sistem akan menampilkan halaman *login* dan user dapat melakukan login kembali atau menutup aplikasi.

### **3.3.3** *Class Diagram*

*Class diagram* yang dibuat untuk menggambarkan suatu struktur dari kelaskelas yang akan digunakan dalam mengembangkan sistem pada penelitian ini dapat dilihat pada gambar 3.19.

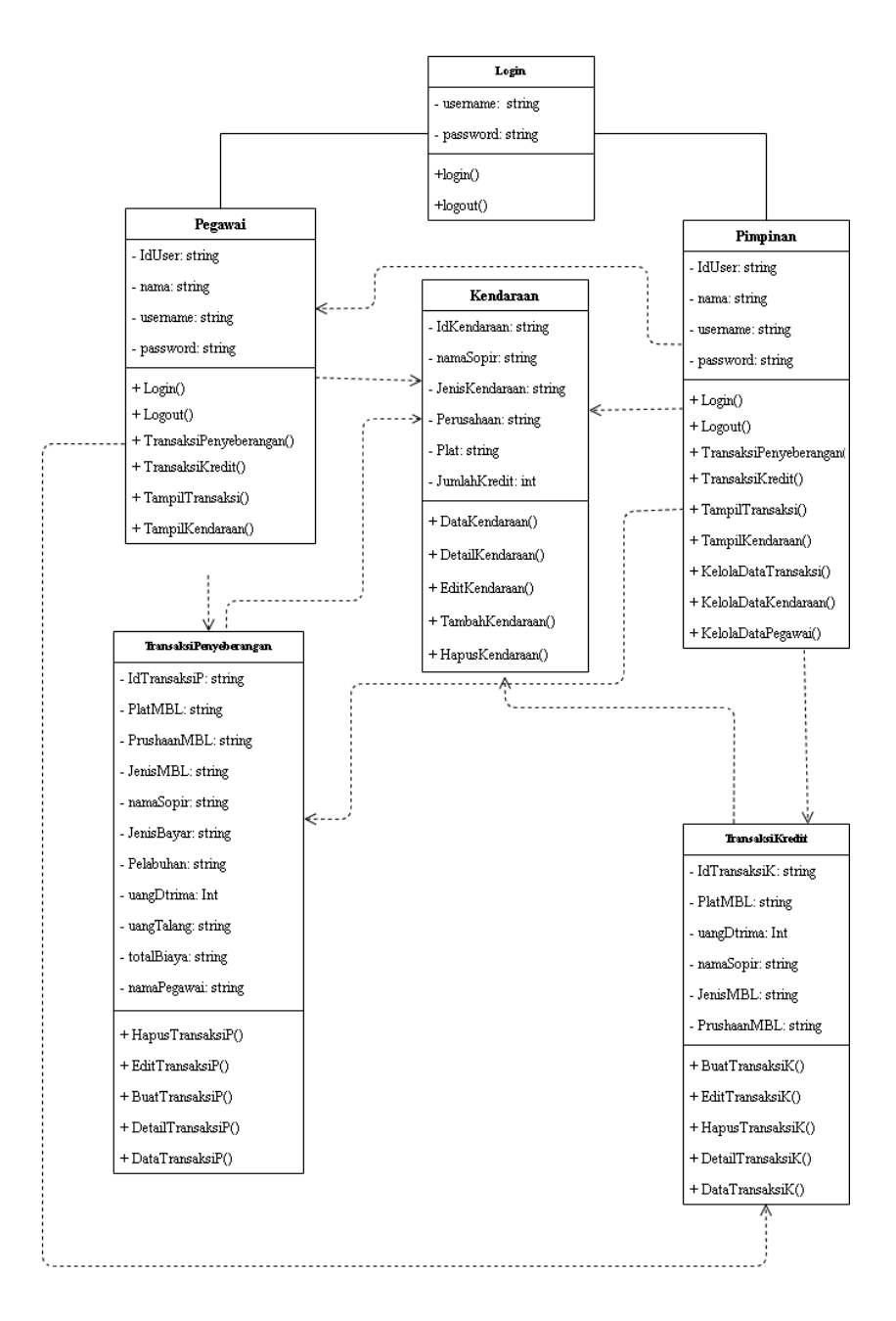

**Gambar 3.19** *Class diagram* aplikasi Pendataan Transaksi

# **3.3.4** *Class Responsibility Collaborator Card* **(***CRC Card***).**

Berikut ini merupakan *CRC Card* yang terdiri dari *class*, *responsibility*, dan *collaborator* dari sistem yang akan dibuat yang di mana pegawai dan pimpinan sudah melakukan login terlebih dahulu:

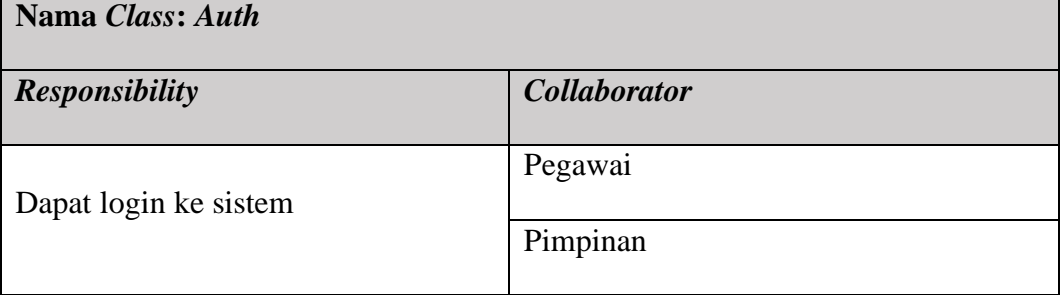

# **Tabel 3.5** *CRC Card* AUTH

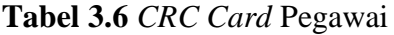

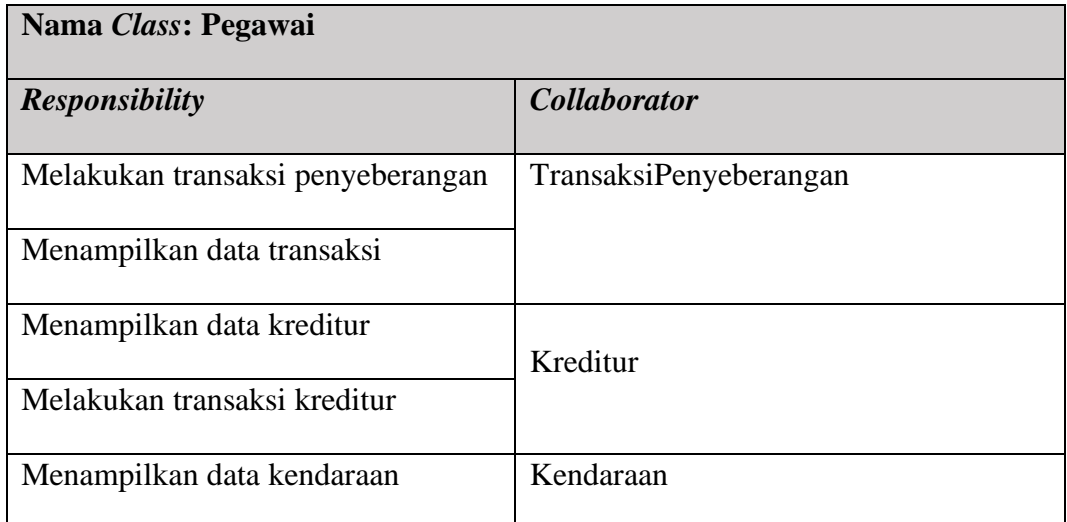

# **Tabel 3.7** *CRC Card* Pimpinan

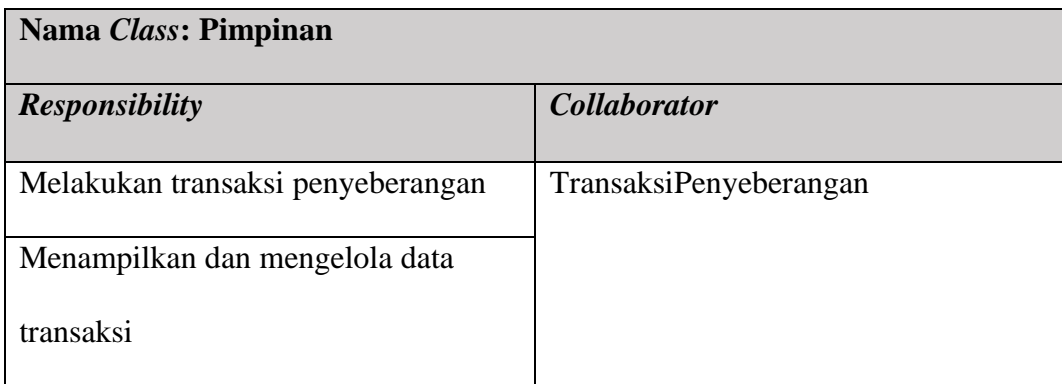

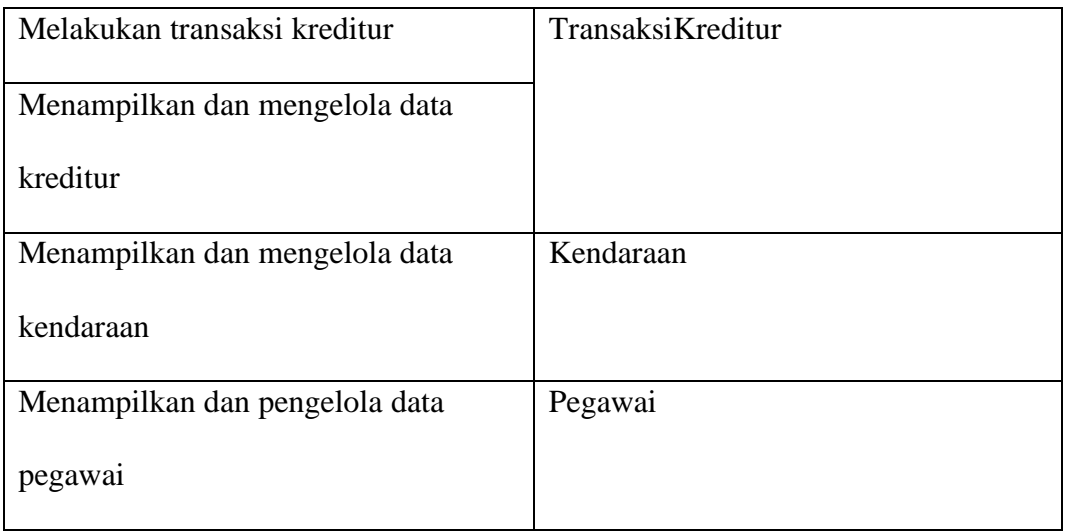

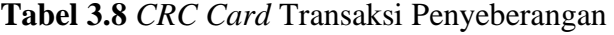

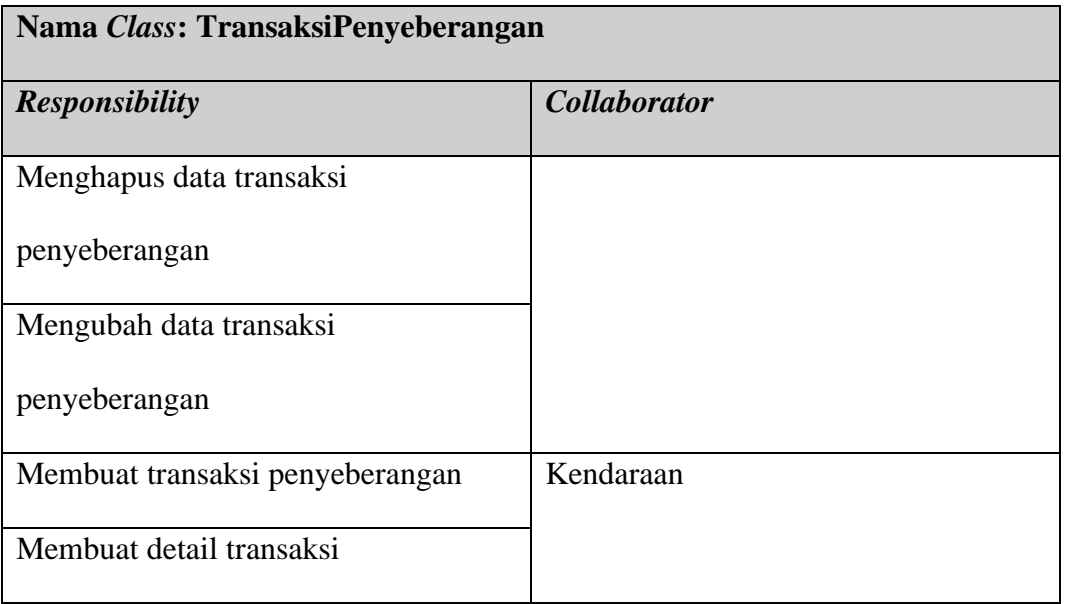

# **Tabel 3.9** *CRC Card* Kendaraan

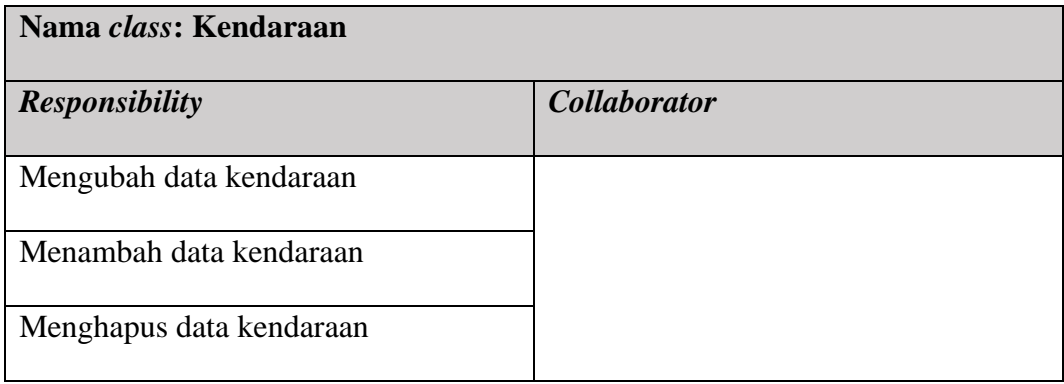

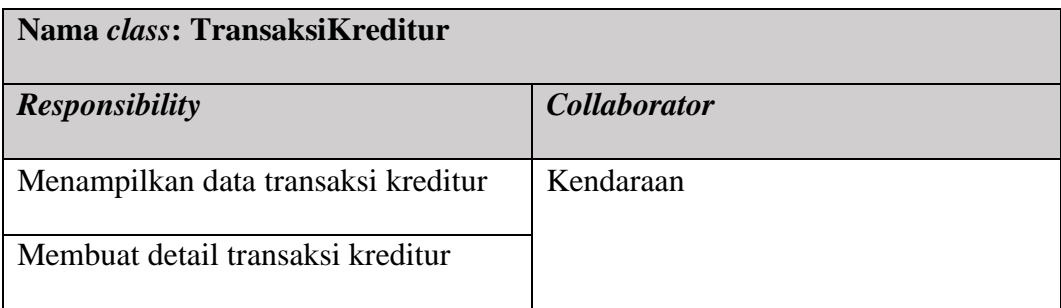

# **Tabel 3.10** *CRC Card* Transaksi Kreditur

# **3.3.5** *Prototype Design*

Pada tahap ini pembuatan *prototype user interface* sesuai dengan kebutuhan menggunakan Figma. Bertujuan untuk memberi gambaran aplikasi yang akan dibuat kepada klien. Berikut ini merupakan tampilan yang telah penulis buat:

# 1. Halaman *login*

Tampilan login merupakan tampilan awal ketika mengakses aplikasi. Pada tampilan ini sebagai pemisah antara *user* pegawai dan pimpinan, kegiatan harus dilakukan pengguna yaitu memasukkan *user*name dan *password*, tampilan login dapat dilihat pada gambar 3.18.
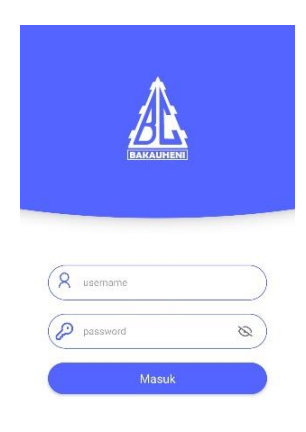

# **Gambar 3.20** Tampilan *Login*

2. Halaman home pimpinan dan karyawan

Ketika pegawai maupun pimpinan berhasil *login* maka akan muncul halaman *home*, pada tampilan awal terdapat jumlah saldo, list transaksi secara *real time*, dan tombol yang berguna untuk melakukan pemindain. halaman *home* pengguna dapat dilihat pada gambar 3.19.

| transaksi : bayar kredit  | Jam: 11:24:11   |
|---------------------------|-----------------|
| Sopir: Soni anjay         | Pengurus : and  |
| transaksi: Penyeberangan  | Jam: 11:23:6    |
| Sopir: Anton              | Pengurus : Yadi |
| transaksi : Penyeberangan | Jam: 11:22.29   |
|                           | Pengurus : Yadi |
| Sopir: Budi               |                 |
| transaksi: bayar kredit   | Jam: 11:21:41   |

**Gambar 3.21** Halaman *Home*

3. Halaman data transaksi

Pada halaman transaksi pengguna dapat melakukan pencariaan data transaksi dan melihat detail transaksi, pada halaman ini pimpinan dapat merubah detail transaksi jika ada kesalahan, tampilan data transaksi dapat dilihat pada gambar 3.20.

| Tanggal: 2022-11-02 | m)<br>$\alpha$<br><b>Tanzon</b><br><b>Oak</b> |
|---------------------|-----------------------------------------------|
| sopir; Anton        | pelabuhan: eksekutif                          |
| pembayaran. Debit   | uang. 0                                       |
| sopir: Anton        | pelabuhan: eksekutif                          |
| pembayaran: Debit   | uang: 50000                                   |
| sopir: Anton        | pelabuhan:                                    |
| pembayaran: cash    | uang 250000                                   |
| sopir: Budi         | pelabuhan: swasta                             |
| pembayaran: Debit   | uang: 250000                                  |
| sopir: Soni aniay   | pelabuhan:                                    |
| pembayaran: cash    | uang: 225000                                  |
| sopir: Anton        | pelabuhan: ekonomi                            |
| pembayaran: Debit   | uang: 230000                                  |

**Gambar 3.22** Halaman Data Transaksi

4. Halaman *Scanner*

Halaman *scanner* berguna untuk pemindaian *QR-code* kendaraan sebelum melakukan transaksi, pada tampilan ini dapat menampilkan data kendaraan setelah melakukan pemindaian untuk memastikan kendaraan yang melakukan transaksi sesuai, tampilan *scanner* dapat dilihat pada gambar 3.21.

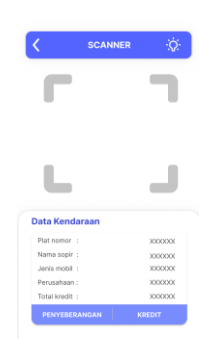

**Gambar 3.23** Halaman *Scanner*

5. Halaman proses transaksi penyeberangan

Halaman proses transaksi berguna untuk menginputkan data transaksi penyeberangan seperti jenis Pelabuhan, jenis pembayaran dan uang diterima dan uang talangan, halaman proses transaksi penyeberangan dapat dilihat pada gambar 3.22.

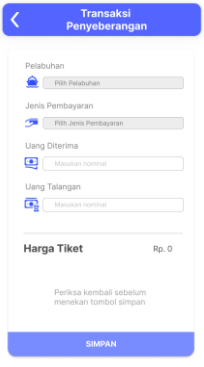

**Gambar 3.24** Halaman Transaksi Penyeberangan

# 6. Halaman proses transaksi kredit

Halaman proses transaksi kreditur berguna untuk melakukan transaksi pembayaran kredit dan sebelum melakukan transaksi harus melakukan pemindaian *QR-code* terlebih dahulu, halaman proses transaksi kreditur dapat di lihat pada gambar 3.23.

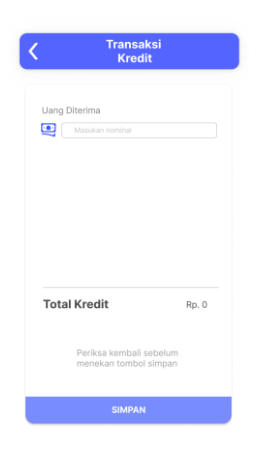

**Gambar 3.25** Halaman Transaksi *Kredit*

7. Halaman kendaraan dan pegawai

Halaman data kendaraan dan pegawai berguna untuk menampilkan data kendaraan dan data pegawai, pada halaman ini pegawai hanya bisa melihat detail data kendaraaan dan pegawai sedangkan pimpinan dapat melakukan edit, hapus dan menambah data, halaman data dapat dilihat pada gambar 3.24.

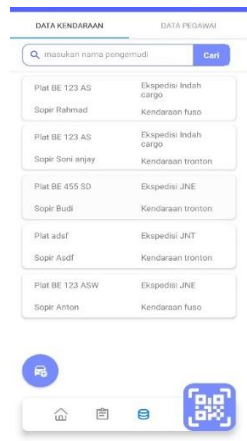

**Gambar 3.26** Halaman Data Kendaraan Dan Pegawai

8. Halaman harga pelabuhan.

Pada halaman ini terdapat fitur untuk menampilkan harga-harga pelabuhan sesuai dengan jenis kendaraan dan jenis pelabuhan, fitur ini dapat digunakan oleh pimpinan dan pegawai, halaman dapat dilihat pada gambar 3.26.

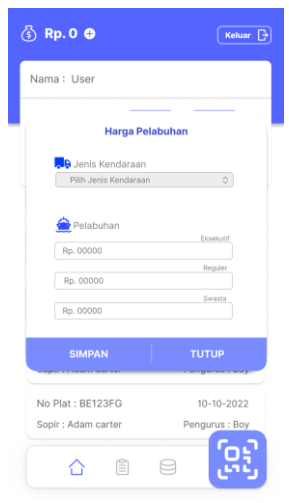

**Gambar 3.27** Halaman Harga Pelabuhan

9. Halaman tambah pengeluaran harian

Pada halaman ini memiliki fungsi menambah pengeluaran harian yang berisi text input untuk memasukan nilai pengeluaran dan keterangan pengeluaran. Halaman dapat dilihat pada gambar 3.26.

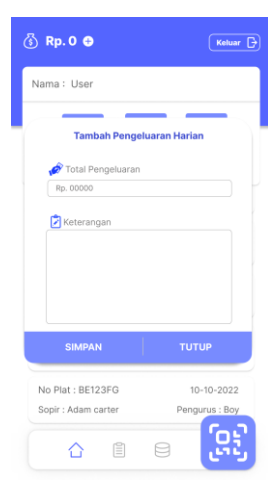

**Gambar 3.28** Halaman Tambah Pengeluaran Harian

10. Halaman edit saldo

Fungsi utama dari halam ini yaitu mengubah saldo yang hanya dapat di akses oleh pimpinan, pimpinan dapat mengurangi dan menambahkan saldo yang ada jika dibutuhkan. Halaman edit saldo dapat dilihat pada gambar 3.27.

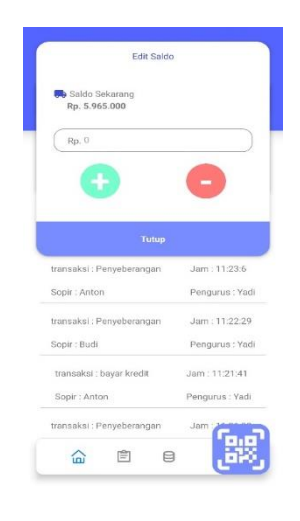

**Gambar 3.29** Halaman Edit Saldo

# 11. Halaman detail kendaraan

Halaman ini berguna untuk menampilkan data kendaraan dan dapat menyimpan *QR code* dengan menekan *code* yang ada pada halaman,*QR code* akan digunakan untuk melakukan transaksi. Halaman dapat dilihat pada gambar 3.28.

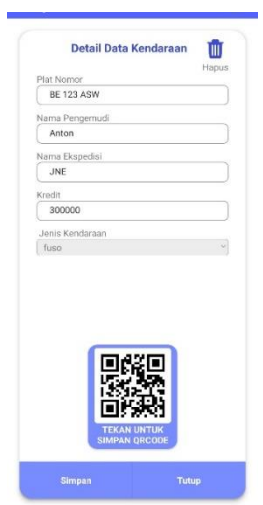

**Gambar 3.30** Halaman Detail Kendaraan

12. Halaman detail pegawai

kegunaan pada halamandetail pegawai ini yaitu untuk menampilkan data pegawai, data akan ditampilkan pada field yang ada pada halaman dan juga pimpinan dapat melakukan perubahan data pegawai, halaman dapat dilihat pada gambar 3.29.

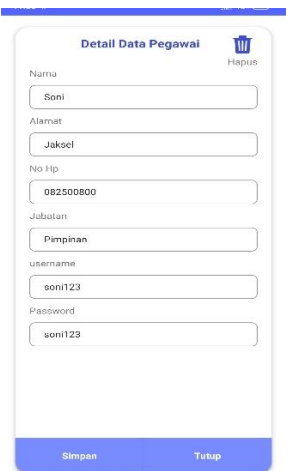

**Gambar 3.31** Tambah Data Kendaraan

13. Halaman tambah data kendaraan

Fitur ini berfungsi sebagai pendataan kendaraan untuk digunakan pada aplikasi. Halaman dapat dilihat pada gambar 3.30.

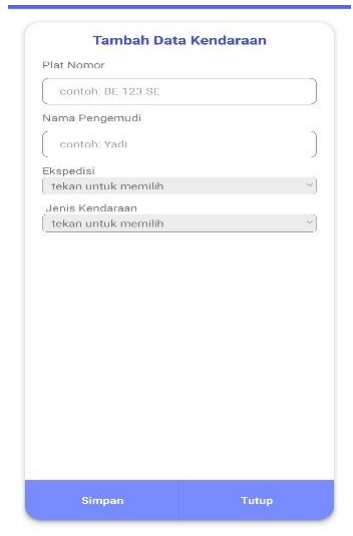

**Gambar 3.32** Tambah Data Kendaraan

14. Halaman tambah data pegawai

kegunaan pada halaman ini yaitu untuk menambahkan data pegawai, halaman ini digunakan untuk menambahkan data pegawai baru dengan mengisi field yang ada, halaman dapat dilihat pada gambar 3.31.

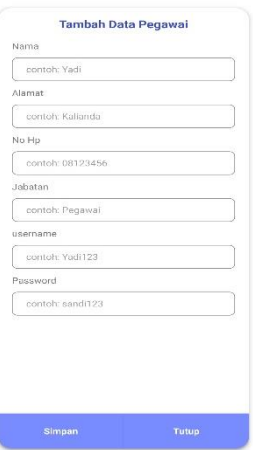

**Gambar 3.33** Tambah Data Kendaraan

#### **BAB IV**

### **IMPLEMENTASI**

#### **4.1 Implementasi Pengkodean**

Perancangan merupakan tahapan melakukan pemodelan dari sebuah sistem yang akan di bangun, kemudian tahap selanjutnya yaitu implementasi, tahap ini merupakan proses menuliskan kode program atau mengimplementasikan rancangan yang telah dibuat sebelumnya ke dalama kode program. Tahapan implementasi sistem dilakukan menggunakan bahasa pemerograman javaScript dengan *framework React Native* dan menggunakan *text editor* yaitu visual studio *code*. Persiapan awal yang dilakukan untuk menggunakan *framework react native* yaitu menyiapkan lingkungan pengembangan sesuai dengan dokumentasi resminya. Setelah semua selesai dilakukan *framework* dapat langsung digunakan. Proses pembuatan projek dapat dilihat pada gambar 4.1

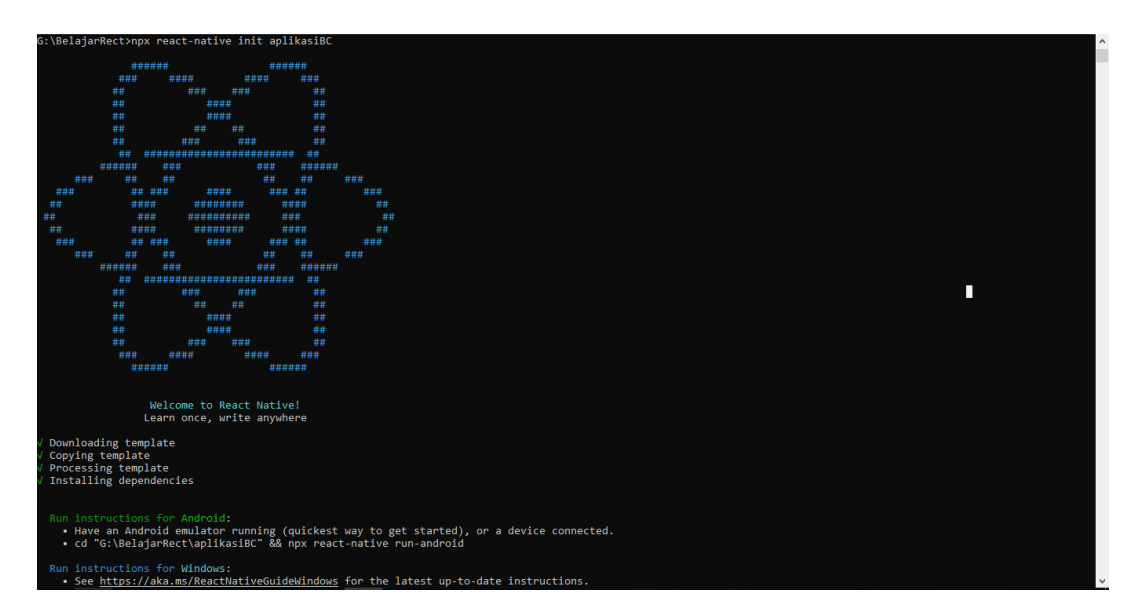

**Gambar 4.1** Pembuatan Project

#### **4.1.1 Implementasi Halaman Login**

halaman login merupakan halaman yang akan pertama kali ditampilkan sistem jika sistem mendeteksi pengguna belum melakukan login. user diharuskan melakukan login terlebih dahulu untuk masuk ke halaman utama, pada halaman ini terdapat dua text input yang digunakan untuk memasukan *password* dan id. jika user memasukan id atau *password* yang salah maka sistem akan memunculkan pesan peringatan dan jika benar sistem akan masuk ke halaman utama dan mendeteksi jenis user untuk menampilkan fungsi atau fitur sesuai dengan jenis akun yang masuk. Halaman login dapat dilihat pada gambar 4.2

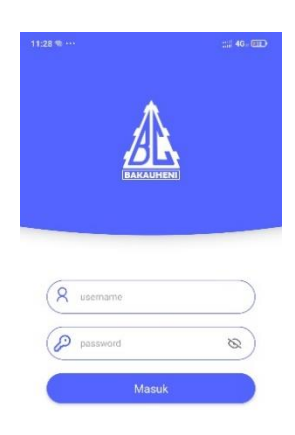

**Gambar 4.2** Implementasi Halaman Login

#### **4.1.2 Implementasi Fitur Halaman Utama**

Pada halaman utama terdapat informasi berupa nama akun, saldo, history transaksi, dan terdapat tiga tombol fitur yaitu fitur untuk menampilkan harga pelabuhan, menambah *pengeluaran* dan edit saldo. Kemudian terdapat fitur menampilkan data transaksi secara realtime, fitur ini dirancang agar sistem menampilkan data transaksi disaat ada data baru yang tersimpan kedalam *database*. Halaman utama dapat dilihat pada gambar 4.3.

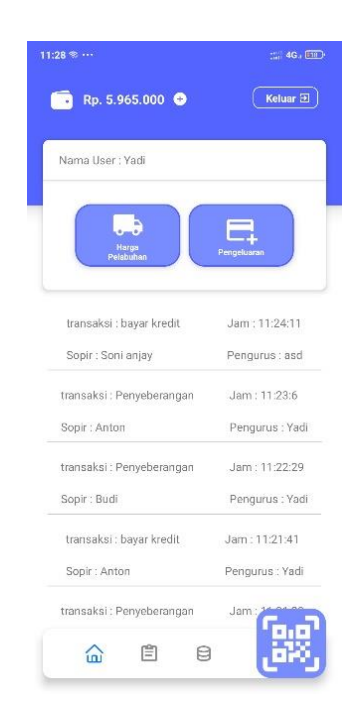

**Gambar 4.3** Implementasi Halaman Utama

Berikut merupakan detail ketiga fitur yang dibuat untuk ditampilkan di halaman utama diantaranya yaitu fitur harga pelabuhan, mengelola saldo, dan juga fitur tambah pengeluaran.

1. Fitur harga pelabuhan

Pada tampilan fitur ini terdapat tombol pilihan yang dapat di tekan untuk menampilkan jenis kendaraan dan pengguna dapat memilih jenis kendaraan untuk melihat harga pelabuhan ketika user telah memilih jenis kendaraan sistem akan menampilkan harga pelabuhan yang tersimpan di *database*. kemudian terdapat tiga text field yang digunakan untuk menampilkan harga pelabuhan sesuai dengan jenisnya. Halaman dapat dilihat pada gambar 4.4

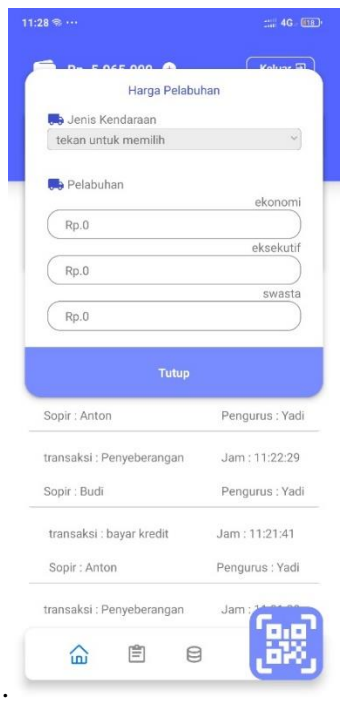

**Gambar 4.4** Implementasi Fitur Harga Pelabuhan

2. Fitur edit saldo

Fungsi dari fitur ini yaitu untuk melakukan penambahan dan pengurangan saldo yang ada. terdapat text field yang digunakan untuk menginputkan nominal uang yang ingin ditambahkan atau dikurangkan. kemudian terdapat tombol tambah yang digunakan untuk menambahkan dan tombol kurang yang digunakan untuk mengurangi saldo. jika text field nominal terdeteksi kosong dan user menekan tombol kurang atau tambah, sistem akan menampilkan pemberitahuan bahwa user belum memasukan nominal uang dan jika nominal telah dimasukan kemudian user menekan tombol, sistem akan melakukan pengurangan ataupun penambahan saldo dan kemudian dilakukan pembaruan saldo kedalam *database*. Halaman dapat dilihat pada gambar 4.5.

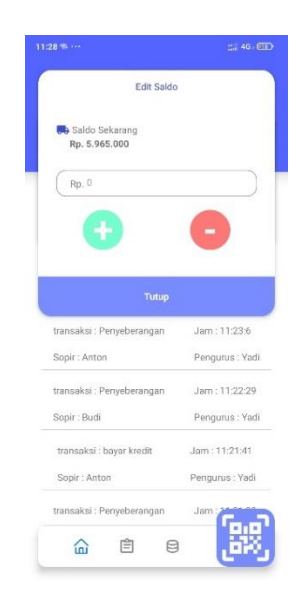

**Gambar 4.5** Implementasi Fitur Edit Saldo

3. Fitur tambah pengeluaran

Tampilan fitur tambah pengeluaran memiliki satu *text field* yang digunakan untuk memasukan nominal pengeluaran dan satu text area sebagai tempat menambahkan keterangan pengeluaran. fitur ini dapat diakses dan digunakan oleh semua user yang melakukan login. Halaman dapat dilihat pada gambar 4.6.

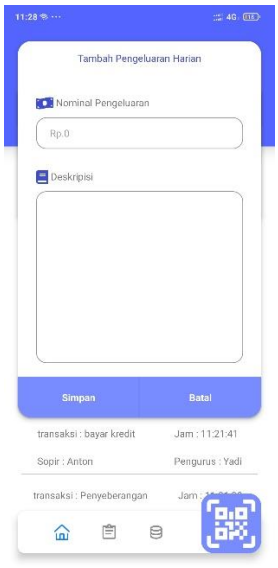

**Gambar 4.6** Implementasi Fitur Tambah Pengeluaran

#### **4.1.3 Implementasi Halaman Data Transaksi**

Implementasi *code* pada halaman data transaksi dibuat untuk menampilkan hasil transaksi berdasarkan tanggal transaksi. Terdapat filter data dibuat untuk menyaring data sesuai kebutuhan seperti berdasarkan jenis pembayaran dan ekspedisi dan tanggal transaksi. Kemudian fitur pencarian dirancang untuk mencari data berdasarkan nama pengemudi dan sistem akan memanggil data dari *database*. Kode program halaman data transaksi dapat dilihat pada gambar 4.7.

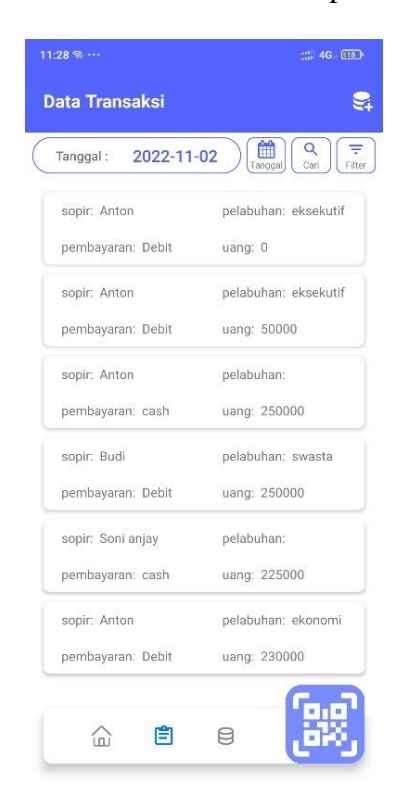

**Gambar 4.7** Implementasi Halaman Data Transaksi

Detail pengimplementasian dari keempat fitur yaitu fitur menampilkan data sesuai tanggal, pencarian data transaksi, filter transaksi dan menampilkan data pengeluaran tambahan dapat dilihat sebagai berikut.

1. Fitur pilih tanggal data transaksi

Fitur ini digunakan untuk memilih tanggal transaksi yang ingin ditampilkan. pada tampilan fitur berisikan kalender sehingga pengguna dapat memilih tanggal sesuai kebutuhan dan setelah tanggal dipilih sistem akan menampilkan data transaksi yang diambil dari *database*. fitur pilih tanggal data transaksi dapat dilihat pada gambar 4.8

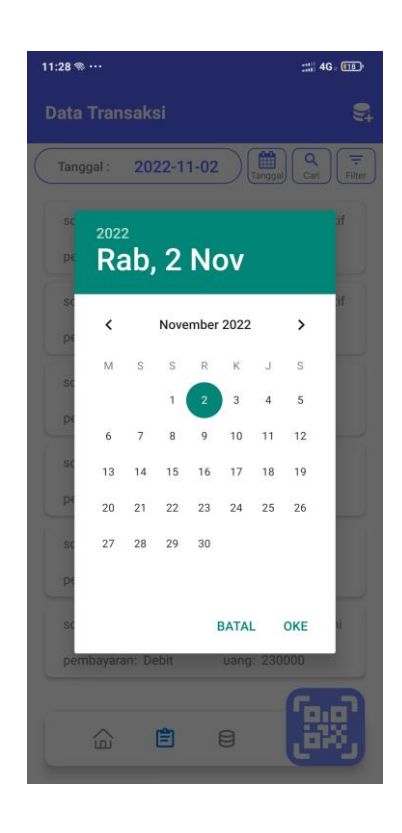

**Gambar 4.8** Implementasi Fitur Tanggal Transaksi

2. Fitur pencarian transaksi

Pada fitur pencarian transaksi terdapat sebuah text input yang digunakan untuk memasukan nama pengemudi. setelah pengguna memasukan nama dan menekan tombol cari, sistem akan menampilkan data transaksi berdasarkan nama sopir yang dimasukan. fitur cari transaksi dapat dilihat pada gambar 4.9.

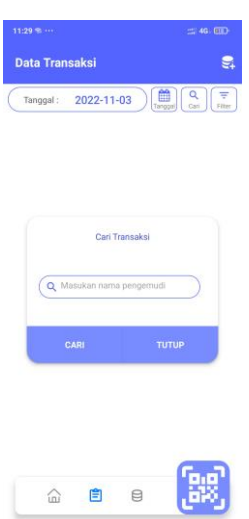

**Gambar 4.9** Implementasi Fitur Cari Transaksi

# 3. Fitur Filter transaksi

filter transaksi merupakan sebuah fitur yang berguna untuk menyaring data yang tampil sesuai kebutuhan pengguna. Pada tampilannya terdapat sebuah tombol pilihan dan dua buah radio button, *text field* digunakan untuk memilih jenis perusahaan dan radio button yang digunakan untuk memilih jenis transaksi. Setelah pengguna memilih filter sistem akan menampilkan halaman baru yang berisi data yang telah *difilter*. Fitur filter dapat dilihat pada gambar 4.10.

|            | Tanggal: 2022-11-03 |                         | 簡<br>$\alpha$<br>Cari<br>Tanggal |
|------------|---------------------|-------------------------|----------------------------------|
|            |                     |                         |                                  |
|            |                     |                         |                                  |
|            |                     | <b>Filter Transaksi</b> |                                  |
| perusahaan | tekan untuk memilih |                         |                                  |
|            | jenis pembayaran    |                         |                                  |
| kredit     | debit               |                         |                                  |
|            | <b>FILTER</b>       |                         | <b>TUTUP</b>                     |
|            |                     |                         |                                  |
|            |                     |                         |                                  |
|            |                     |                         |                                  |

**Gambar 4.10** Implementasi Fitur Filter Transaksi

4. fitur data Pengeluaran tambahan

Fungsi dari fitur ini yaitu untuk menampilkan semua data dari pengeluaran tambahan. Halaman akan menampilkan data dalam bentuk cardview yang *berisikan* nama, tanggal menyimpan, dan nominal uang dari setiap data pengeluaran yang disimpan dan juga jika cardview ditekan akan memunculkan deskripsi pengeluaran dari data tersebut. Halaman data pengeluaran tambahan dapat dilihat pada gambar 4.11.

| 11:29      | 出 4G, 图D                         |
|------------|----------------------------------|
|            | <b>Lata Pengeluaran tambahan</b> |
| Nama: Yadi | Tanggal: 2022-10-31              |
| Rp.222     |                                  |
| Nama: Yadi | Tanggal: 2022-11-02              |
| Rp.10.000  |                                  |
| Nama: asd  | Tanggal: 2022-10-31              |
| Rp.8.000   |                                  |
| Nama: Yadi | Tanggal: 2022-10-31              |
| Rp.22.000  |                                  |
| Nama: Soni | Tanggal: 2022-11-01              |
| Rp.25.000  |                                  |

**Gambar 4.11** Implementasi Fitur Data Pengeluaran Tambahan

# **4.1.4 Implementasi Halaman Transaksi**

Tahapan ini adalah penulisan kode untuk halaman transaksi, hal pertama ditampilkan pada halaman transaksi yaitu *scanner*, fitur ini dibuat untuk dapat melakukan scan *QR code* yang berisi id yang telah dimiliki masing-masing kendaraan. Setelah scan selesai dilakukan sistem akan menampilkan data kendaran seperti nama sopir, plat nomor, jumlah kredit, dan ekspedisi. Pada bagian bawah halaman terdapat dua tombol navigasi yang dirancang agar dapat digunakan jika telah melakukan scanning, dua tombol tersebut mengarah ke fitur transaksi penyeberangan dan kredit. Halaman transaksi dapat dilihat pada gambar 4.12.

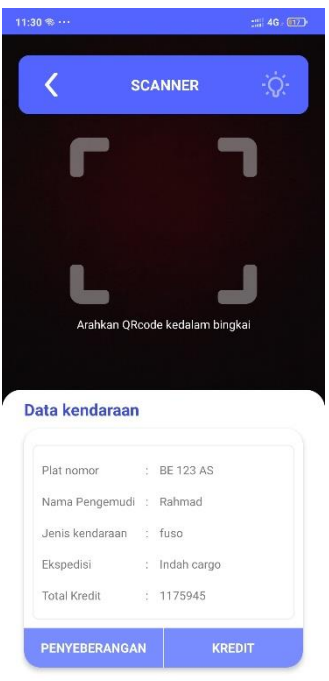

**Gambar 4.12** Implementasi halaman transaksi

Detail pengimplementasian dari dua fitur yaitu fitur transaksi penyeberangan dan fitur transaksi kredit yang ada pada halaman transaksi dapat dilihat sebagai berikut.

1. Fitur transaksi penyeberangan

Pada tampilan yang ada pada fitur transaksi penyeberangan terdapat dua tombol pilihan yang pertama untuk memilih jenis pelabuhan dan yang kedua digunakan untuk memilih jenis pembayaran. Terdapat juga satu text input yang berguna untuk memasukan nominal uang yang diterima. Setelah menginputkan nominal pengguna harus menekan tombol cek yang berada disamping text input tersebut yang bertujuan agar sistem dapat menghitung kekurangan dari uang yang diterima dan menampilkan hasilnya. kemudian jika tombol simpan ditekan sistem akan melakukan penyimpanan data ke *database*. Halaman transaksi penyeberangan dapat dilihat pada gambar 4.13.

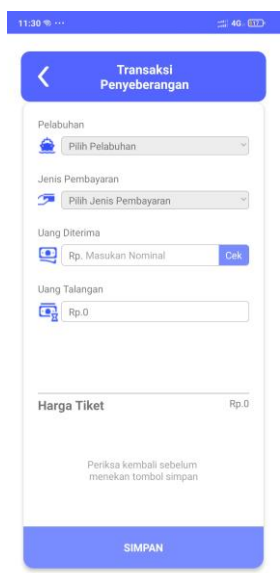

**Gambar 4.13** Implementasi Fitur Transaksi Penyeberangan

2. Fitur transaksi kredit

Fungsi dari fitur ini yaitu digunakan sebagai halaman pembayaran kredit pengemudi. Pada tampilanya terdapat text yang menampilkan nominal kredit dari pengemudi, kemudian terdapat text input yang berfungsi untuk memasukan nominal uang yang diterima dan tombol cek yang digunakan untuk menghitung kredit setelah dikurangi dengan uang yang diterima. Halaman transaksi kredit dapat dilihat pada gambar 4.14.

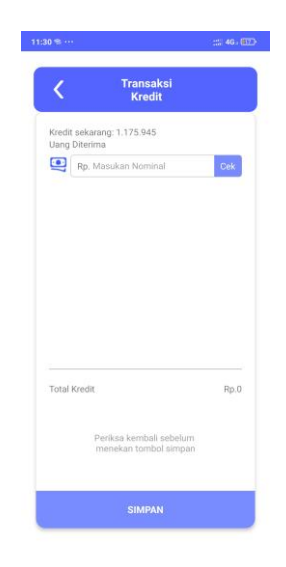

**Gambar 4. 14** Implementasi Fitur Transaksi Kredit

#### **4.1.5 Implementasi Halaman Data Kendaraan Dan Pegawai**

Implementasi yang dilakukan pada tahap ini berfungsi untuk menampilkan data kendaran dan pegawai dalam bentuk cardview yang dimana jika cardview tersebut di tekan akan menampilkan detail dari data yang dipilih. terdapat tombol untuk menambah data kendaraan ataupun pegawai sesuai dengan tab yang dipilih, pada tab kendaraan terdapat fitur pencarian yang berguna untuk mencari data kendaraan berdasarkan nama pengemudi. Halaman dapat dilihat pada gambar 4.15.

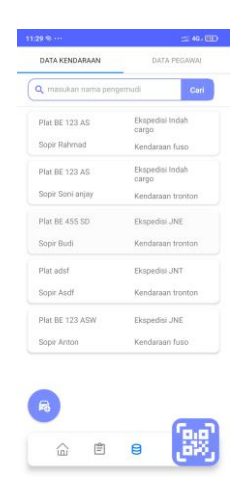

**Gambar 4.15** Implementasi Halaman Data Kendaraan Dan Pegawai

Detail pengimplementasian dari fitur yang ada pada halaman data kendaraan dan pegawai seperti fitur detail kendaraan, detail pegawai, tambah kendaraan dan fitur tambah pegawai dapat dilihat sebagai berikut.

1. Fitur detail kendaraan

Pada halaman detail kendaraan dapat menampilkan data kendaraan seperti plat nomor, nama pengemudi, ekspedisi, kredit dan jenis kendaraan. Terdapat tombol yang dapat digunakan untuk menyimpan *QR code* yang di generate berdasarkan id kendaraan dan yang nantinya digunakan untuk proses transaksi. kedua fitur tersebut dapat diakses semua user, tetapi pada user berjenis pimpinan memiliki tambahan fungsi, seperti dapat menghapus data dan mengubah data. Halaman detail kendaraan dapat dilihat pada gambar 4.15.

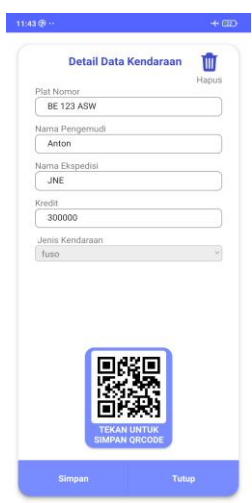

**Gambar 4.16** Implementasi Fitur Detail Data Kendaraan

2. Fitur detail pegawai

Fitur ini berfungsi untuk menampilkan, mengubah dan menghapus detail dari data yang dipilih seperti nama pegawai, alamat, no hp, jabatan, username dan juga *password*, halaman ini hanya dapat di akses oleh user berjenis pimpinan. Halaman dapat dilihat pada gambar 4.17.

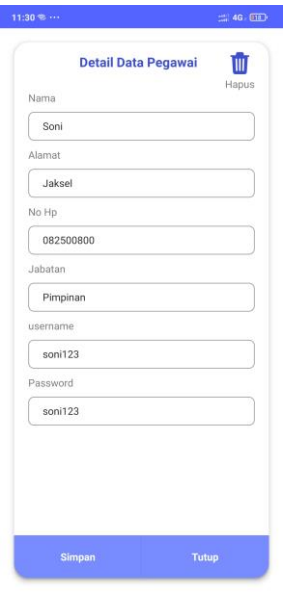

**Gambar 4.17** Implementasi Fitur Detail Data Pegawai

#### 3. Fitur tambah kendaraan

Halaman dari fitur tambah kendaraan berisi beberapa text field yang digunakan untuk menginputkan data seperti plat nomor dan nama pengemudi. Terdapat dua tombol pilihan yang digunakan untuk memilih ekspedisi dan jenis kendaraan. Setelah semua data terisi pengguna bisa menekan tombol simpan dan kemudian sistem akan menyimpan ke dalam *database*. Fitur ini hanya dapat diakses oleh user berjenis pimpinan. Halaman tambah kendaraan dapat dilihat pada gambar 4.18.

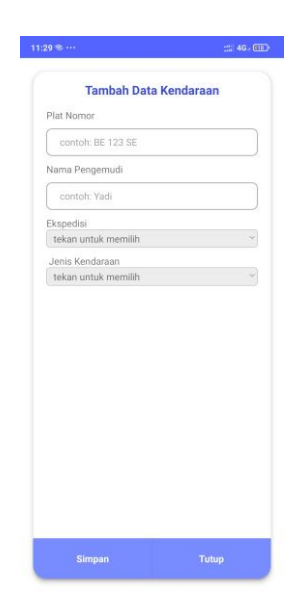

**Gambar 4.18** Implementasi Fitur Tambah Data Kendaraan

4. fitur tambah pegawai

Halaman ini memiliki tampilan yang hampir sama dengan fitur detail kendaraan, terdapat beberapa text field yang digunakan untuk menginputkan data pegawai seperti nama pegawai, alamat, no hp, jabatan, username dan juga *password*. Fitur tambah pegawai hanya dapat di akses oleh user yang berjenis pimpinan. Halaman tambah pegawai dapat dilihat pada gambar 4.19.

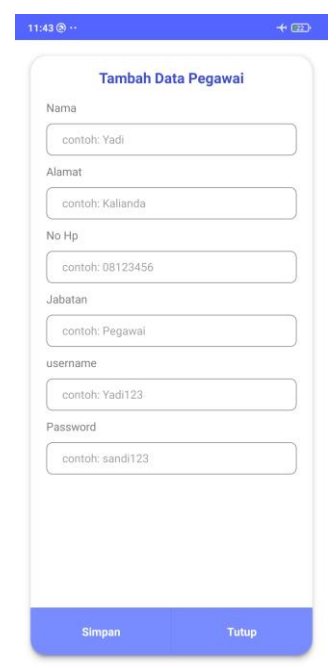

**Gambar 4.19** Implementasi Fitur Tambah Data Pegawai

#### **BAB V**

### **HASIL DAN PEMBAHASAN**

#### **5.1 Hasil Pengujian**

Setelah tahapan implementasi pengkodean selesai tahapan selanjutnya yang dilakukan yaitu pengujian. Tahap pengujian dilakukan untuk mengetahui apakah aplikasi yang dibuat sudah dapat digunakan dan sesuai dengan kebutuhan pengguna atau belum. Pengujian yang dilakukan yaitu menggunakan ISO 25010 dengan beberapa aspek yang pertama functional suitability, usability, *compatibility*, dan performance efficiency dengan jumlah 51 responden, dua penguji ahli yaitu dosen universitas teknokrat Indonesia, dan pengujian juga dilakukan oleh pimpinan jasa penyeberangan B.C. bakauheni. Adapun klasifikasi hasil pengujian perangkat untuk menentukan kriteria yang *ditentukan* dari Persentase pengujian yang didapat, klasifikasi kriteria dapat dilihat pada tabel 5.1

**Tabel 5.1** Klasifikasi Kriteria Hasil Pengujian

| Jumlah Skor (%) | Kriteria           |
|-----------------|--------------------|
| $81\% - 100\%$  | Sangat layak       |
| 61 % - 80 %     | Layak              |
| 41 % - 60 %     | Cukup layak        |
| $21 \% - 40 \%$ | Tidak layak        |
| $0\% - 20\%$    | Sangat tidak layak |

Sumber:(Araminta & Wagyana, 2021)

# **5.2 Pengujian Aspek Functionality**

Pengujian pada aspek ini merupakan pengujian pada fungsi-fungsi yang ada dalam aplikasi yang telah dibuat. Berikut bobot pengujian aspek functionality dapat dilihat pada tabel 5.1.

**Tabel 5.2** Botot Jawaban *Functionality*

| Jawaban      | $-a$ | Tidak |
|--------------|------|-------|
| <b>Bobot</b> |      |       |

Berikut merupakan kriteria penilai klasifikasi skor:

Klasifikasi Persentase = 
$$
\frac{b_{\text{obot jawaban}}}{b_{\text{obot jawaban maksimal}}} x 100\%
$$

#### **5.2.1 Aspek Functionality Responden**

Berikut ini merupakan hasil pengujian *functionality* yang dilakukan 51 *responden* yang mendapatkan jawaban "Ya" disetiap pertanyaannya, hasil pengujian dapat dilihat pada tabel 5.2. Kemudian hasil dari skor yang di dapat dihitung dan mendapatkan persentase keberhasilan sebesar 100%, berikut merupakan perhitungan yang dilakukan.

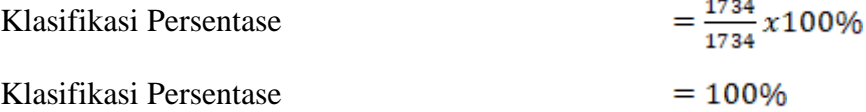

| NO             | Pertanyaan                                | Ya | <b>Tidak</b> | <b>Skor</b> |
|----------------|-------------------------------------------|----|--------------|-------------|
|                | <b>Functional Completeness</b>            |    |              |             |
| $\mathbf{1}$   | Apakah aplikasi dapat menyimpan<br>data   | 51 |              | 51          |
|                | transaksi?                                |    |              |             |
| $\overline{2}$ | Apakah aplikasi dapat menampilkan data    | 51 |              | 51          |
|                | transaksi?                                |    |              |             |
| 3              | aplikasi dapat mengubah<br>Apakah<br>data | 51 |              | 51          |
|                | transaksi hanya dilakukan oleh pimpinan?  |    |              |             |
| $\overline{4}$ | Apakah aplikasi dapat melakukan scan QR   | 51 |              | 51          |
|                | code untuk input data kendaraan?          |    |              |             |
| 5              | Apakah aplikasi dapat menyimpan<br>data   | 51 |              | 51          |
|                | transaksi pembayaran kredit?              |    |              |             |
| 6              | Apakah aplikasi dapat menampilkan hasil   | 51 |              | 51          |
|                | transaksi secara realtime?                |    |              |             |
| $\tau$         | Apakah aplikasi dapat mengubah<br>data    | 51 |              | 51          |
|                | transaksi kredit hanya dilakukan<br>oleh  |    |              |             |
|                | pimpinan?                                 |    |              |             |
| 8              | Apakah aplikasi dapat melakukan pencarian | 51 |              | 51          |
|                | data transaksi                            |    |              |             |
| 9              | Apakah aplikasi dapat melakukan pencarian | 51 |              | 51          |
|                | data pengendara?                          |    |              |             |
| 10             | Apakah aplikasi dapat memfilter data      | 51 |              | 51          |
|                | kendaraan pembayaran bulanan sesuai nama  |    |              |             |
|                | perusahaan?                               |    |              |             |
| 11             | aplikasi dapat mengedit<br>Apakah<br>data | 51 |              | 51          |
|                | kendaraan?                                |    |              |             |
| 12             | Apakah aplikasi dapat menambahkan data    | 51 |              | 51          |
|                | kendaraan baru?                           |    |              |             |
| 13             | Apakah aplikasi<br>dapat mengedit<br>data | 51 |              | 51          |
|                | pegawai?                                  |    |              |             |

**Tabel 5.3** Hasil Pengujian *Functionality*

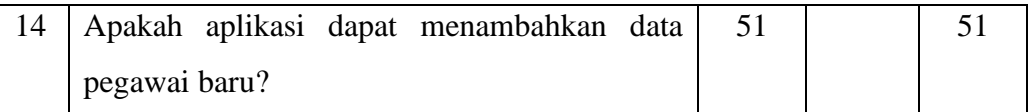

**Tabel 5.4** Hasil Pengujian Functionality (lanjutan 1)

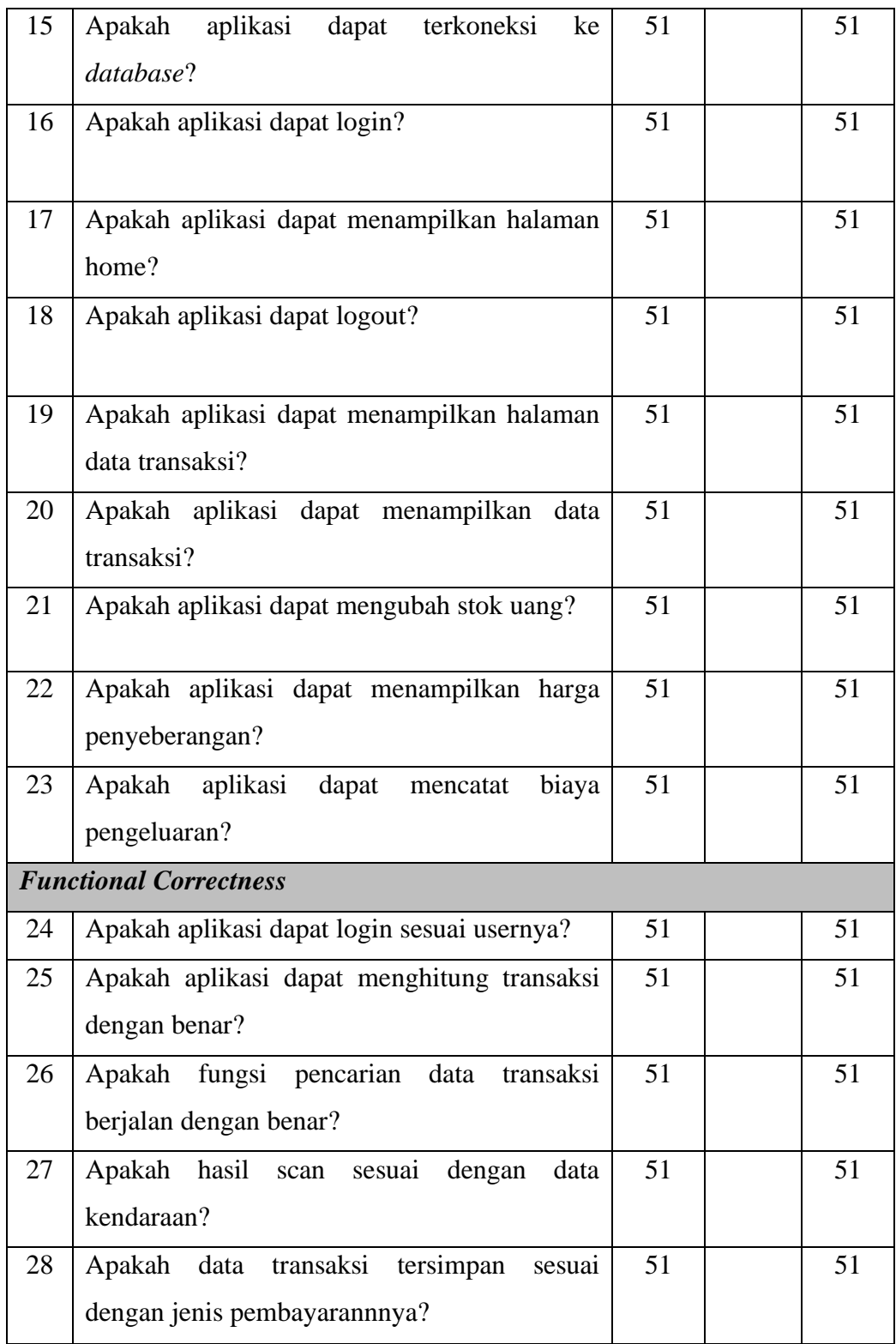

| 29 |               | Apakah pencarian data transaksi berjalan |  |  |  |
|----|---------------|------------------------------------------|--|--|--|
|    | dengan benar? |                                          |  |  |  |

**Tabel 5.5** Hasil Pengujian Functionality (lanjutan 2)

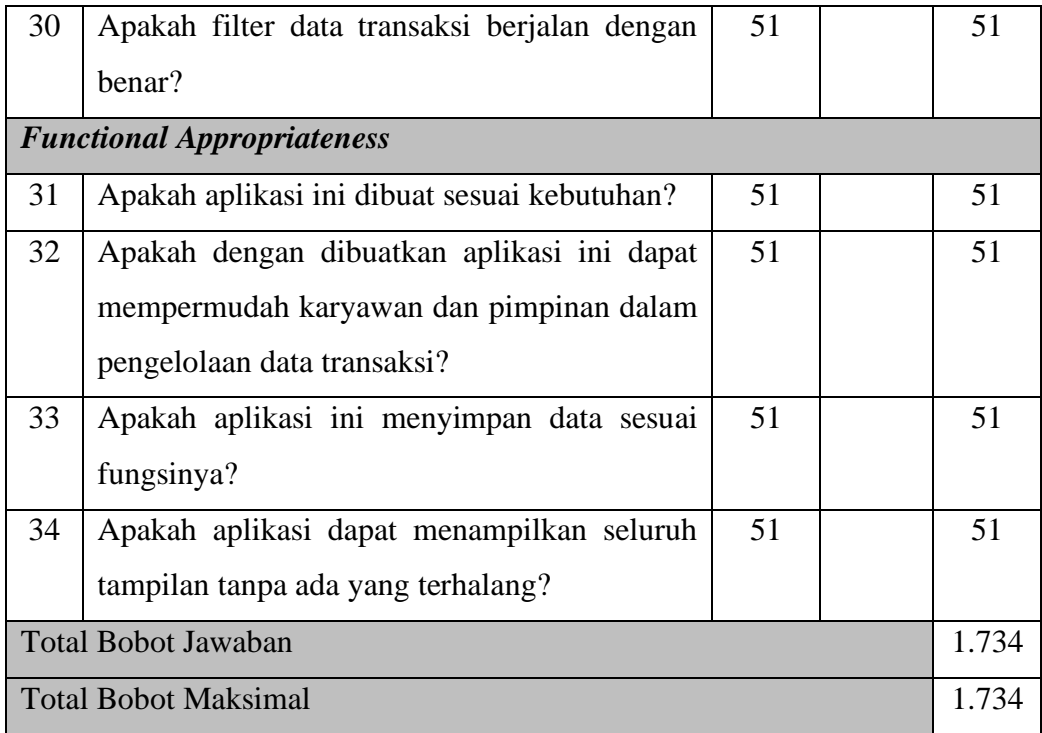

# **5.2.2 Aspek Functionality User pimpinan**

Berdasarkan hasil pengujian yang dilakukan oleh pimpinan memiliki hasil Persentase *completeness* sebesar 100%, *correctness 100%,* dan *appropriateness 100%*, kuesioner yang telah diisi dapat dilihat pada lampiran 4. Selanjutnya hasil keseluruhan dari pengujian akan dihitung untuk mendapatkan persentase dari pengujian yang dilakukan.

Klasifikasi Persentase  $=$   $\frac{34}{34}x$  100%

Klasifikasi Persentase = 100%

|                     | Completeness | Corecctness | Appropriatness |
|---------------------|--------------|-------------|----------------|
| <b>Skor Aktual</b>  | 23           | 7           | 4              |
| <b>Skor Ideal</b>   | 23           | 7           | 4              |
| Persentase          | 100%         | 100%        | 100%           |
| Total<br>Persentase |              | 100%        |                |
|                     |              |             |                |

**Tabel 5.6** Hasil Pengujian Functionality (Pimpinan)

# **5.2.3 Aspek** *Functionality* **Ahli** *Software*

Berdasarkan hasil pengujian aplikasi yang dilakukan oleh kedua penguji ahli yaitu dosen Universitas Teknokrat Indonesia yang dapat dilihat pada lapiran 4, didapatkan hasil Persentase keberhasilan sebesar 100% yang terdiri dari *completeness*, *correctness*, dan *appropriatness*. Hasil perhitungan Persentase dapat dilihat sebagai berikut:

Klasifikasi Persentase  $=$   $\frac{66}{68}x$  100%

Klasifikasi Persentase = 97%

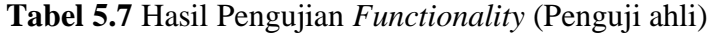

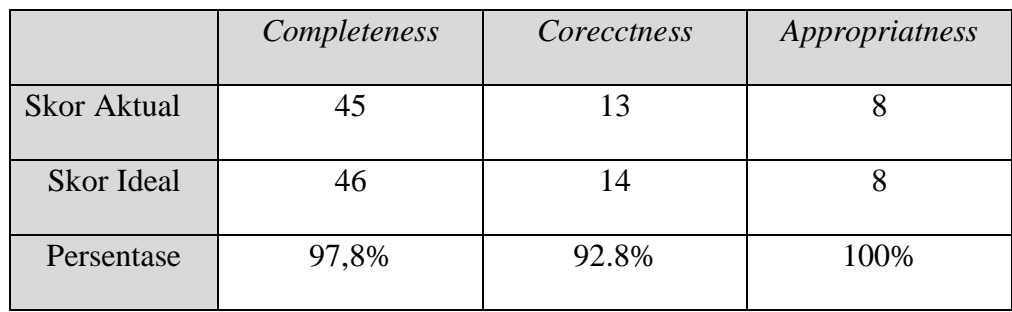

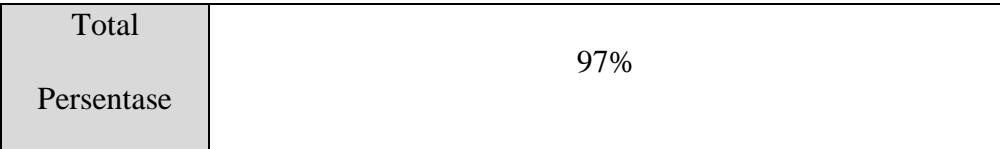

# **5.2.4 Hasil Dari Pengujian** *Functionality Suitability*

Setelah semua pengujian *functionality* dilakukan tahap selanjutnya yaitu menghitung keseluruhan jawaban dan mendapatkan Persentase hasil sehingga dapat ditarik kesimpulan tentang kriteria kelayakan *fungctionality* sistem. Perhitungan Persentase dapat dilihat sebagai berikut:

Klasifikasi Persentase 
$$
= \frac{b_{\text{obot jawaban}}}{b_{\text{obot jawaban maksimal}}} x \ 100\%
$$

Klasifikasi Persentase  $= \frac{1834}{1836} x 100\% = 99,8\%$ 

Berdasarkan dari tabel kriteria Persentase hasil ujian yang dapat dilihat pada tabel 5.1, dapat di simpulkan bahwa aspek fungtionality suitability yang telah di nilai oleh seluruh responden menghasilkan kriteria "Sangat Layak" dengan nilai 99.8%.

#### **5.3 Pengujian Aspek** *Usability*

Pengujian pada aspek *usability* dilakukan menggunakan kuisioner dengan 51 responden, dua penguji ahli serta pimpinan perusahaan. Terdapat 5 katagori bobot yang berbeda pada setiap jawaban pada pengujian *usability,* nilai skala dapat dilihat sebagai pada tabel 5.8.

|       | $\sim$ $\sim$<br>$\mathbf{v}$ | $\mathbf{m}$ $\alpha$<br>⊥ ∾ | π | N | $\alpha$ $\alpha$<br>Ωŋ |
|-------|-------------------------------|------------------------------|---|---|-------------------------|
| Nilai |                               |                              |   |   | ັ                       |

**Tabel 5.8** Nilai Skala Pengujian Usability

# Sumber: (Araminta & Wagyana, 2021).

# Keterangan:

- ST: Sangat Tidak Setuju
- TS: Tidak Setuju
- R: Ragu-Ragu
- S: Setuju
- SS: Sangat Setuju

# **5.3.1 Aspek Usability Responden**

Berikut ini merupakan hasil kuisioner dari 51 responden yang melakukan pengujian pada aspek usability aplikasi yang dikembangkan, hasil pengujian dapat dilihat pada tabel 5.9.

| N <sub>0</sub> | Instrumen                                                                         | <b>SS</b><br>(5) | S<br>(4) | $\mathbf R$<br>(3) | <b>TS</b><br>(2) | <b>ST</b><br>(1) | Skor |
|----------------|-----------------------------------------------------------------------------------|------------------|----------|--------------------|------------------|------------------|------|
|                | <b>Appropriateness Recognizability</b>                                            |                  |          |                    |                  |                  |      |
| 1.             | Aplikasi mudah dimengerti                                                         | 41               | 9        | $\overline{0}$     | $\mathbf{1}$     | $\overline{0}$   | 243  |
| 2.             | Sistem bermanfaat untuk Jasa<br>penyeberangan BC bakauheni.                       | 42               | 8        | 0                  | 1                | $\theta$         | 244  |
| 3.             | Sistem memenuhi kebutuhan<br>jasa                                                 | 44               | 6        | $\overline{0}$     | $\mathbf{1}$     | $\theta$         | 246  |
| 4.             | ini<br>berjalan<br>Sistem<br>sesuai<br>dengan<br>apa<br>yang<br>saya<br>harapkan. | 43               | 5        | $\overline{2}$     | $\theta$         | $\mathbf{1}$     | 242  |
| 5.             | Sistem ini dapat menggantikan<br>masih<br>pencatatan<br>yang<br>menggunakan buku  | 43               | 7        | $\theta$           | $\overline{0}$   | 1                | 244  |
| 6.             | ini<br>mudah<br>Sistem<br>untuk<br>dipahami.                                      | 42               | 8        | $\theta$           | $\overline{0}$   | $\mathbf{1}$     | 243  |

**Tabel 5.9** Hasil Pengujian Usability

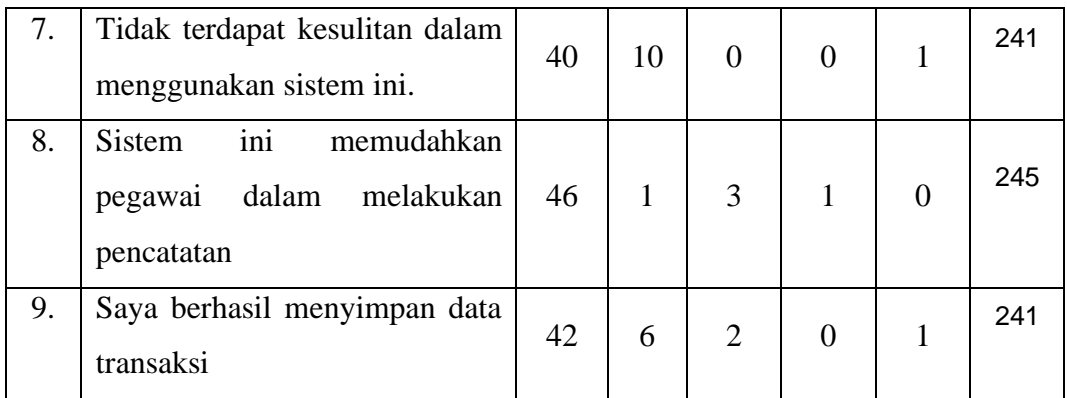

# **Tabel 5.10** Hasil Pengujian Usability (Lanjutan 1)

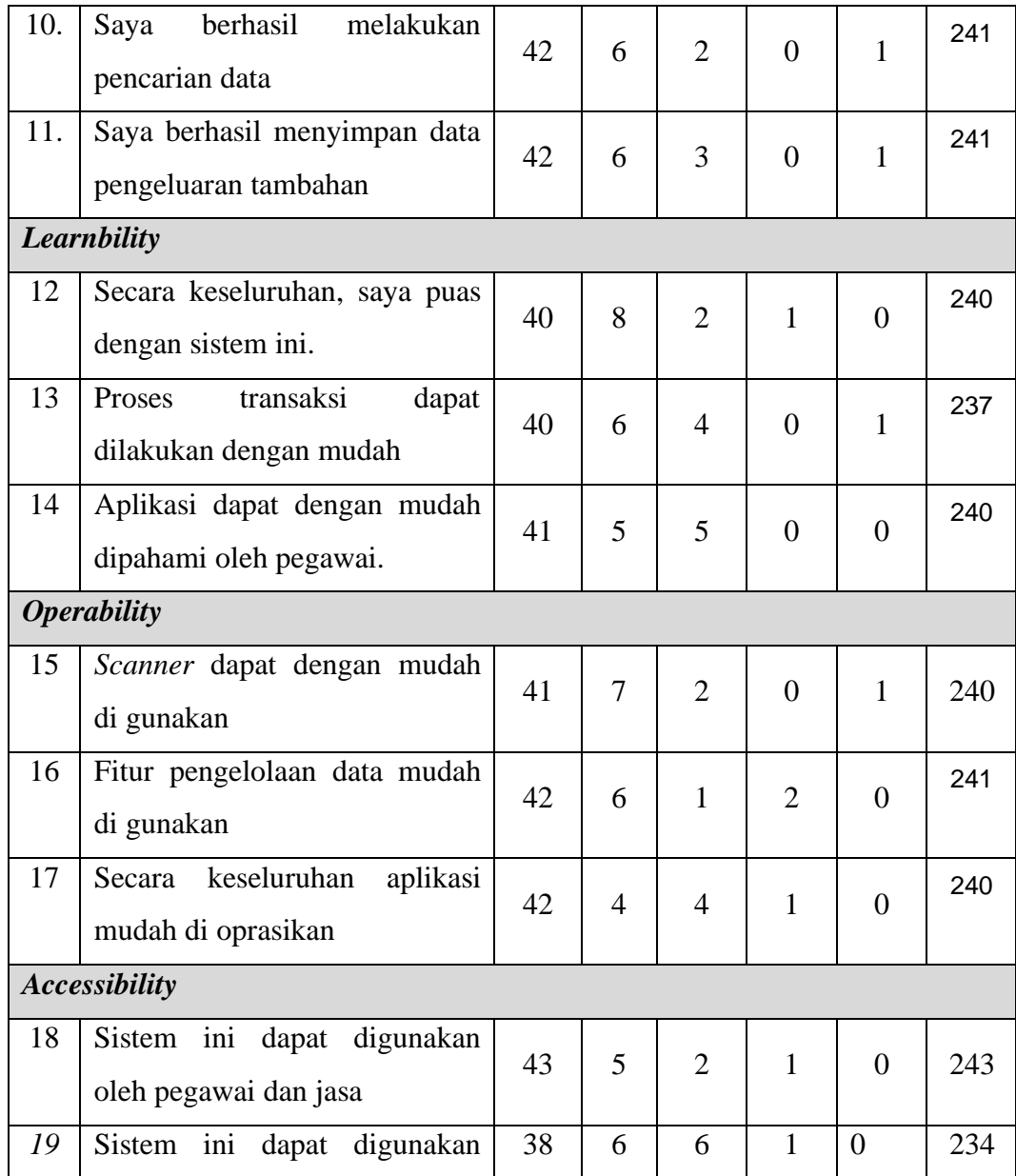

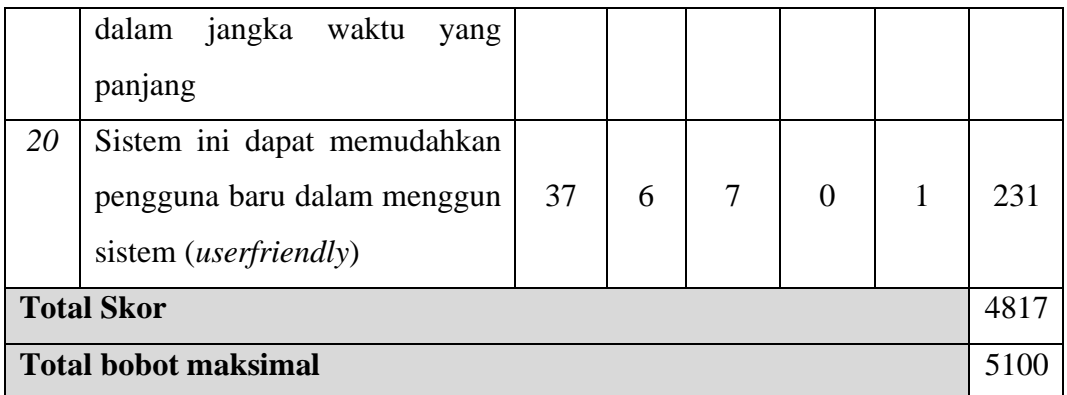

Berdasarkan hasil yang di dapat dari pengujian usability yang dilakukan 51 responden, aplikasi mendapatkan hasil pengujian usability yang memuaskan yaitu sebesar 94,4%, nilai ini didapat dari beberapa aspek pengujian usability seperti *appropriateness*, *learnbility*, *operability*, dan *accessibility*. Hasil perhitungan usability dapat dilihat pada tabel 5.11.

|                    | Appropriateness | Learnbility | <i>Operability</i> | Accessbility |
|--------------------|-----------------|-------------|--------------------|--------------|
|                    |                 |             |                    |              |
| <b>Skor Aktual</b> | 2671            | 717         | 721                | 708          |
|                    |                 |             |                    |              |
| <b>Skor Ideal</b>  | 2805            | 765         | 765                | 765          |
|                    |                 |             |                    |              |
| Persentase         | 95,2%           | 93.7%       | 942%               | 92,5%        |
|                    |                 |             |                    |              |
| Total              |                 |             |                    |              |
|                    |                 | 94,4%       |                    |              |
| Persentase         |                 |             |                    |              |
|                    |                 |             |                    |              |

**Tabel 5.11** Hasil Perhitungan *Usability* Responden

# **5.3.2 Aspek** *Usability* **Penguji Ahli**

Berdasarkan hasil pengujian aplikasi yang dilakukan oleh kedua penguji ahli yaitu dosen Universitas Teknokrat Indonesia yang dapat dilihat pada lampiran 5, didapatkan hasil Persentase yang terdiri *appropriateness* sebesar 95,4 %, *learnbility* 100%, *operability* 93%, dan *accessibility* 100%. Hasil pengujian tersebut kemudian dihitungseluruhnya unuk mendapatkan Persentase dari pengujian yang dilakukan oleh penguji ahli dan didapatkan hasil sebesar 96,5%. Perhitungan yang dilakukan dapat dilihat sebagai beriku:

Klasifikasi Persentase  $= \frac{193}{200} x 100\% = 96,5\%$ 

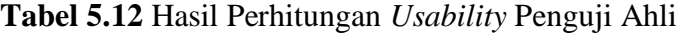

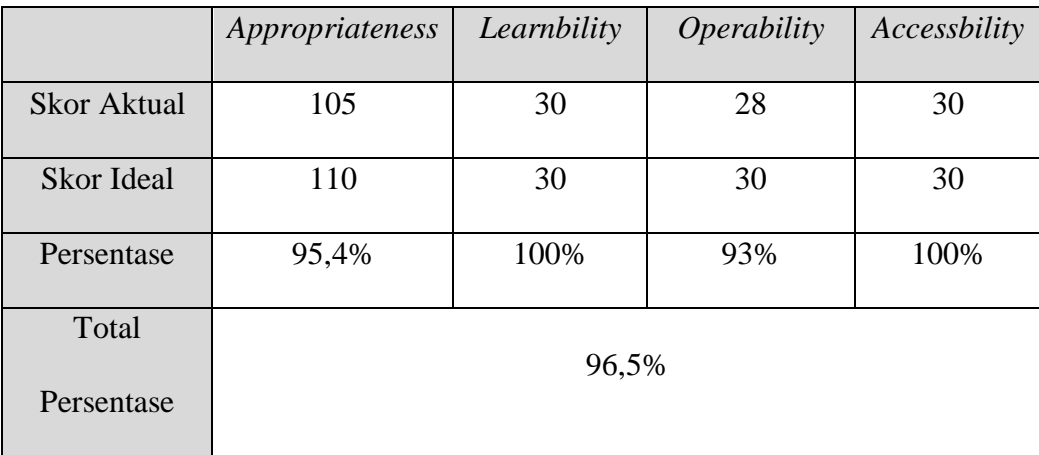

# **5.3.3 Aspek** *Usability User* **Pimpinan**

Berdasarkan hasil pengujian yang dilakaukan oleh pimpinan yang dapat dilihat pada lampiran 5, memiliki hasil Persentase keberhasilan 100%, terdiri dari *appropriateness* sebesar 100%, *learnbility* 100*%*, *operability* 100*%*, dan *accessibility* 100%. Perhitungan hasil pengujian *usability* dapat dilihat sebagai berikut:

Klasifikasi Persentase  $= \frac{100}{100} x 100\%$ 

Klasifikasi Persentase = 100%

**Tabel 5.13** Hasil Perhitungan *Usability*
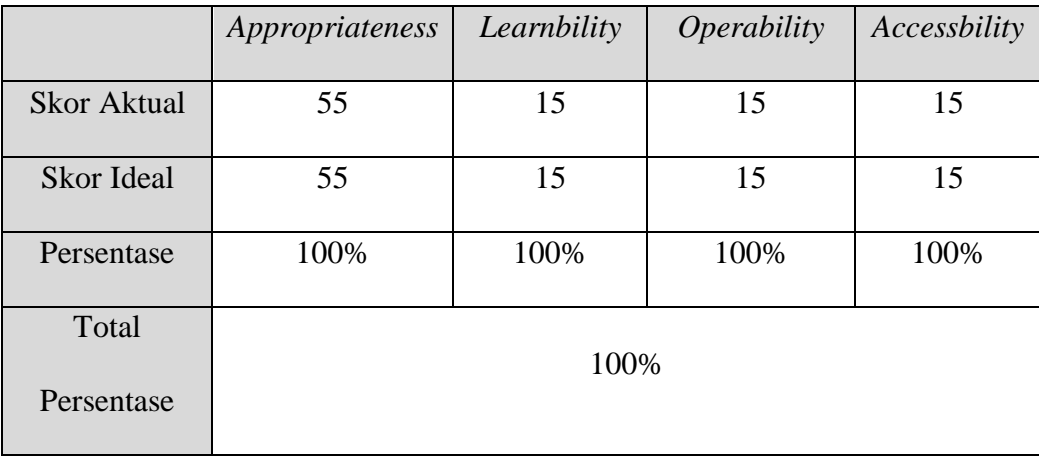

#### **5.3.4 Hasil Dari Pengujian** *Usability*

Setelah semua pengujian *usability* dilakukan tahap selanjutnya yaitu menghitung keseluruhan jawaban sehingga mendapatkan Persentase hasil dan dapat ditarik kesimpulan tingkat kelayakan dari sistem yang di kembangkan. Perhitungan yang telah dilakukan dapat dilihat sebagai berikut:

Klasifikasi Persentase 
$$
= \frac{b_{\text{obot jawaban}}}{b_{\text{obot jawaban maksimal}}} x \ 100\%
$$

Klasifikasi Persentase  $= \frac{5110}{5400} x 100\% = 94,6\%$ 

Berdasarkan dari tabel kriteria Persentase hasil penujian yang dapat dilihat pada tabel 5.1, dapat di simpulkan bahwa aspek usability yang telah di nilai oleh seluruh responden menghasilkan kriteria "Sangat Layak" dengan nilai standar kelayakan sebesar 94.6%.

#### **5.4 Pengujian Aspek** *Compatibility*

Pengujian pada aspek compabilitty bertujuan untuk mengetahui kemampuan aplikasi dapat berjalan pada prangkat dan versi *android* yang berbeda. Perangkat yang di gunakan pada pengujian ini yaitu Xiaomi Pochophone F1, Xiaomi Pocophone X3 nft, Oppo f1s, Redmi 4x. Hasil pengujian dapat dilihat pada tabel 5.15

| N <sub>0</sub> | Perangkat               | <b>Setatus Perangkat</b> |              |  |
|----------------|-------------------------|--------------------------|--------------|--|
|                |                         | <b>Berhasil</b>          | <b>Tidak</b> |  |
| $\mathbf{1}$   | Xiaomi Pochophone F1    | $\checkmark$             |              |  |
| $\overline{2}$ | Xiaomi Pocophone X3 nft | $\checkmark$             |              |  |
| 3              | Redmi 6A                | $\checkmark$             |              |  |
| $\overline{4}$ | Redmi 4x                | $\checkmark$             |              |  |
| 5              | vivo 1610               |                          |              |  |

**Tabel 5.14** Hasil Uji *Compatibility*

Berdasarkan tabel di atas skor yang diperolah dari hasil pengujian *compatibility* mendapat status berhasil dari setiap perangkat yang di uji, kemudian dilanjutkan dengan perhitungan untuk mencari Persentase keberhasilan yang dapat dilihat sebagai berikut.

Klasifikasi Persentase 
$$
= \frac{S tatus Berhasil}{Total perangkat} x 100\%
$$
  
Klasifikasi Persentase 
$$
= \frac{5}{5} x 100\% = 100\%
$$

Dapat dilihat dari perhitungan di atas Persentase pengujian yang dilakukan mendapatkan nilai 100% dan dapat di simpulkan berdasarkan klasifikasi kriteria yang ada pada tabel 5.1, pengujian *compatibility* pada aplikasi pencatatan BC mendapatkan kriteria "sangat layak".

#### **5.5 Pengujian Aspek Performance Efficiency**

Pada tahap ini pengujian dilakukan menggunakan tools yaitu firebase test lab secara automation. Pengujian dilakukan menggunakan enam perangkat yang memiliki versi *android* dan jenis perangkat yang bebeda, pengujian dikelompokan menjadi tiga bagian yaitu penggunaan CPU, memory dan thread. Pengujian secara automation dilakukan selama dua menit dan menghasilkan nilai yang dapat di lihat pada tabel 5.15.

| N <sub>o</sub> |                                | <b>Sistem</b> | <b>CPU</b>     | Memory | Slow UI Thread |
|----------------|--------------------------------|---------------|----------------|--------|----------------|
|                | Perangkat                      | Operasi       | (% )           | (MB)   | (% )           |
| $\mathbf{1}$   | Pixel 5 (API 30)               | 11            | 7              | 200    | 6              |
| 2              | SM-G950F (API 28)              | 9.0           | 7              | 174    | 9              |
| $\overline{3}$ | Redmi 6A (API 27)              | 8.1           | 17             | 115    | 23             |
| $\overline{4}$ | SAMSUNG-SM-<br>G930AZ (API 26) | 8.0           | 7              | 132    | 19             |
| 5              | Pixel $(API 25)$               | 7.1           | 15             | 168    | 7              |
| 6              | vivo 1610 (API 23)             | 6.0           | $\overline{7}$ | 110    | 9              |
| Rata-rata      |                                |               | 10             | 150    | 12             |

**Tabel 5.15** Hasil Pengujian Performance Efficiency

| Maksimal | $\overline{\phantom{a}}$ | 200 | ت |
|----------|--------------------------|-----|---|
| Minimal  |                          | 110 |   |

Dari tabel diatas dapat kita lihat rata-rata penggunaan CPU dalam menjalankan aplikasi pencatatan BC yaitu 10%, penggunaan tertinggi 17%, dan penggunaan terendah sebesar 7%, nilai rata-rata yang didapat masih berada di bawah batas aman sesuai yang di tetapkan oleh standar *little eye tools* untuk CPU usage, yaitu sebesar 15%. (Araminta & Wagyana, 2021). Penggunaan memory pada aplikasi pencatatan BC mendapatkan rata-rata sebesar 150MB, penggunaan tertinggi 200MB dan terendah sebesar 110MB, penggunaan memory masih dirasa normal dan pada pengujianpun tidak mengalami memory leaks yaitu suatu kondisi dimana resource dari aplikasi yang dilokasikan ke memory tidak mampu dibebaskan sehingga membuat sistem mengalam crush. (Araminta & Wagyana, 2021). Sub bagian terakhir pada pengujian *Performance Efficiency* yaitu Time behavior yang di dapat dari Persentase thread hasil pengujian firebase test lab ( Widiantika, dkk., 2019), pada perangkat yang yang di uji rata-rata mendapatkan slow UI thread sebesar 12%, nilai tertinggi sebesar 23% dan nilai terendah 6%.

#### **BAB VI**

#### **KESIMPULAN DAN SARAN**

#### **6.1 Kesimpulan**

Penelitian ini berhasil mengembangkan sebuah aplikasi berbasis *android* dengan menerapkan tahapan-tahapan ekstreme programing dan menggunakan *framework React Native*. Aplikasi yang dikembangkan berguna untuk membantu pencatatan, pencarian dan penyimpanan data transaksi pada jasa penyeberangan BC bakauheni, sehingga proses transaksi berjalan lebih efektif tanpa perlu pencatatan transaksi berulang, karena penyimpanan yang dilakukan menggunakan *database* online data transaksi dapat tampil secara real time. Pengujian pada aplikasi dilakukan menggunakan ISO2510 dengan nilai aspek functionality sebesar 99,8%, aspek usability 94,6%, aspek *compatibility* 100%, dan aspek *performance efficiency* medapatkan hasil yang bagus. Dapat disimpulkan dari berbagai aspek pengujian diatas, aplikasi pencatatan transaksi BC mendapatkan kriteria "sangat layak" dan apikasi bisa dapat digunakan.

#### **6.2 Saran**

Mengingat berbagai batasan penelitian yang ada, maka saran yang diberikan untuk pengembang atau peneliti selanjutnya yaitu membuat fitur untuk melakukan rekap sehingga jasa penyeberangan tidak melakukan perekapan secara manual setiap harinya, kemudian diharapkan pengembang selanjutnya dapat meningkatkan kualitas *user interface* aplikasi agar lebih mudah digunakan dan lebih menarik.

#### **DAFTAR PUSTAKA**

- Alham Romadony, Willi, Muhammad Ardianto, Wisnu Kartiko Arie Pangestu, Didih Rizki Chandranegara, Wildan Suharso, Universitas Muhammadiyah Malang, Malang Kontak Person, and Wildan Suharso Jalan Raya Tlogomas No. 2019. "Sistem Pencatatan Keuangan Toko Berbasis *Android*." *Seminar Nasional Teknologi Dan Rekayasa (SENTRA)2019* 2527–6050.
- Ariyanti, Lisa, Muhammad Najib, Dwi Satria, and Debby Alita. 2020. *Sistem Informasi Akademik Dan Administrasi Dengan Metode Extreme Programming Pada Lembaga Kursus Dan Pelatihan*. Vol. 1.
- Araminta, N. and Wagyana, A. (2021) 'Pengembangan Aplikasi *Android* Pada Sistem Pendeteksi Dini Kebakaran Lahan', *TESLA: Jurnal Teknik Elektro*, 23(2), p. 134. doi:10.24912/tesla.v23i2.13225.
- Artina, Nyimas. 2006. "Penerapan Analisis Kebutuhan Metode *Use Case* Pada Metode Pengembangan Terstruktur." *Jurnal Ilmiah STMIK G1 MDP* 2(3):1– 6.
- Ayu, Vittalis. 2017. *Pemodelan Proses Pemilihan Rute Pada Protokol Babel Dengan Activity Diagram Dan Transition System*. Vol. 12.
- Cahyati, Yuliana, and Hari Murti. 2018. *Sistem E-Surat Pada Government Resource Management System Provinsi Jawa Tengah Berbasis Framework Codeigniter*.
- Fatoni, Ahmad, and Dhany Dwi. 2016. "Rancang Bangun Sistem *Extreme Programming* Sebagai Metodologi Pengembangan Sistem." 3(1).
- Gultom, Dedek K., Paham Ginting, and Beby Kf Sembiring. 2014. *Pengaruh Bauran Pemasaran Jasa Dan Kualitas Pelayanan Terhadap Kepuasan Mahasiswa Program Studi Manajemen Fakultas Ekonomi Universitas Muhammadiyah Sumatera Utara*. Vol. 14.
- Hansson, Niclas, and Tomas Vidhall. 2016. *Institutionen För Datavetenskap Effects on Performance and Usability for Cross-Platform Application Development Using React Native*.
- Hendini, Ade. 2016. *Pemodelan Uml Sistem Informasi Monitoring Penjualan Dan Stok Barang (Studi Kasus: Distro Zhezha Pontianak)*. Vol. IV.
- Iskandar, and Umar Tsani Abdurrahman. 2020. "Perancangan Aplikasi Kasir *Point Of Sales* Berbasis *Android* Menggunakan Metode Rapid Application Development Untuk Usaha Retail." *INFOTECH: Jurnal Informatika & Teknologi* 1(2):67–77. doi: 10.37373/infotech.v1i2.62.
- Ismail, Muh, Al Ghazali Syam, Riwayat Artikel, and Kata kunci. 2021. *Aplikasi QR code Sebagai Sarana Penyampaian Informasi Pohon Dikebun Raya Jompie Informasi Artikel*. Vol. 1.
- Juhardi, Ujang, and Khairullah. 2019. "Sistem Pencatatan Dan Pengolahan Keuangan Pada Aplikasi Manajemen Keuangan E-Dompet Berbasis *Android*." *JTIS* 2(1):2614–3089.
- Loveri, Tomi Tm. 2018. "Sistem Informasi Aplikasi Pengelolaan Transaksi Keuangan Dan Pendataan Konsumen Pada Cv. Puplas." *Jurnal Sains Dan Informatika* 4(2):139. doi: 10.22216/jsi.v4i2.3584.
- Mubarak, Abdul, Jl Jati Metro, and Kota Ternate Selatan. 2019. *Rancang Bangun Aplikasi Web Sekolah Menggunakan Uml (Unified Modeling Language) Dan Bahasa Pemrograman Php (Php Hypertext Preprocessor) Berorientasi Objek*. Vol. 02.
- Nugraha, Made Muliana, Nur Muhammad Luthf, and Hetti Hidayati. 2020. "Aplikasi Pengelolaan Sport ClubUniversitas TelkomBerbasis Website." *E-Proceeding of Applied Science* 6(2):2562.
- Saputra, Agung Dwi, Agi Putra Kharisma, and Lutfi Fanani. 2021. *Pengembangan Aplikasi Klinik Kecantikan Sebagai Pengelola Transaksi Berbasis Android Menggunakan Metode Prototype (Studi Kasus : Klinik Kecantikan CV Nana Beautyskin)*. Vol. 5.
- Solikin, Imam. 2014. "Perancangan Sistem Informasi Penjualan Berbasis *Framework* MVC Pada PT Thamrin Brother Perancangan Sistem Infomasi Penjualan Berbasis *Framework* Model View Controller (Mvc) Pada Pt Thamrin Brother Cabang Oki." *Jurnal Media Informatika Dan Komputer* 4(1).
- Sovia Maranti, Ovi, Lis Saumi Ramdhani, Rusli Nugraha, Khairul Rizal, Stmik Nusa, and Mandiri Sukabumi. 2018. "Rancang Bangun Aplikasipengelolaanpinjaman Koperasi Berbasis *Mobile*pada Koperasi Pkk Sejahtera Sukabumi." *Jurnal Swabumi* 6(1).
- Widodo. 2008. *Extreme Programming : Pengembangan Perangkat Lunak Semi Formal*.
- Widiantika, M., Resika, I.K. and Saindra Santyadiputra, G. (2019) 'God Temple (Geographic Of Dewata Temple): Aplikasi Persebaran Pura Pada Perangkat *Mobile* Application Berbasis Crowdsourching', *Jurnal Nasional Pendidikan Teknik Informatika (JANAPATI)*, 8(2), p. 166. doi:10.23887/janapati.v8i2.17759.

# LAMPIRAN

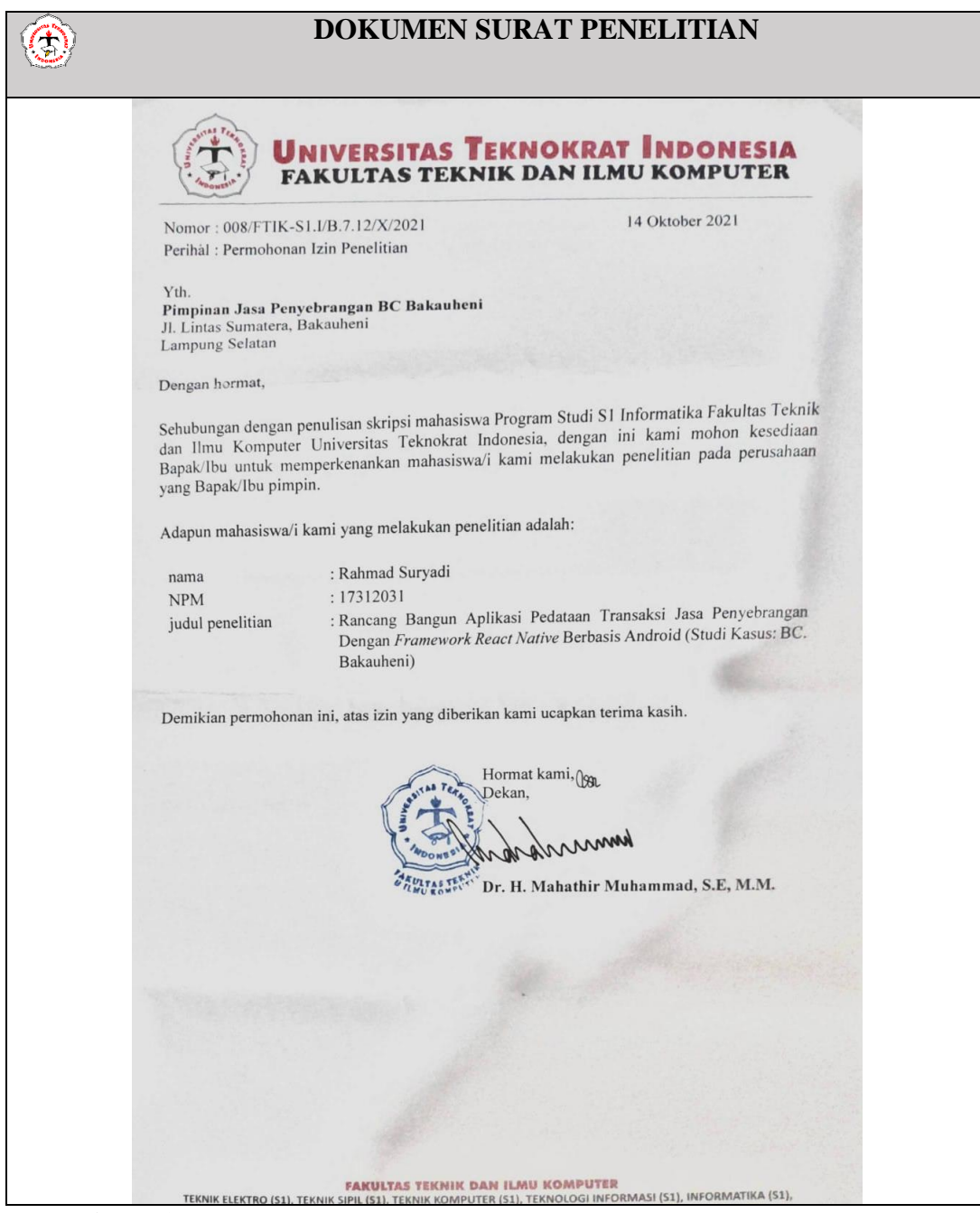

Lampiran 1. Dokumen Penelitian

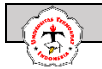

**Lampiran 2.** Dokumen hasil kegiatan wawancara

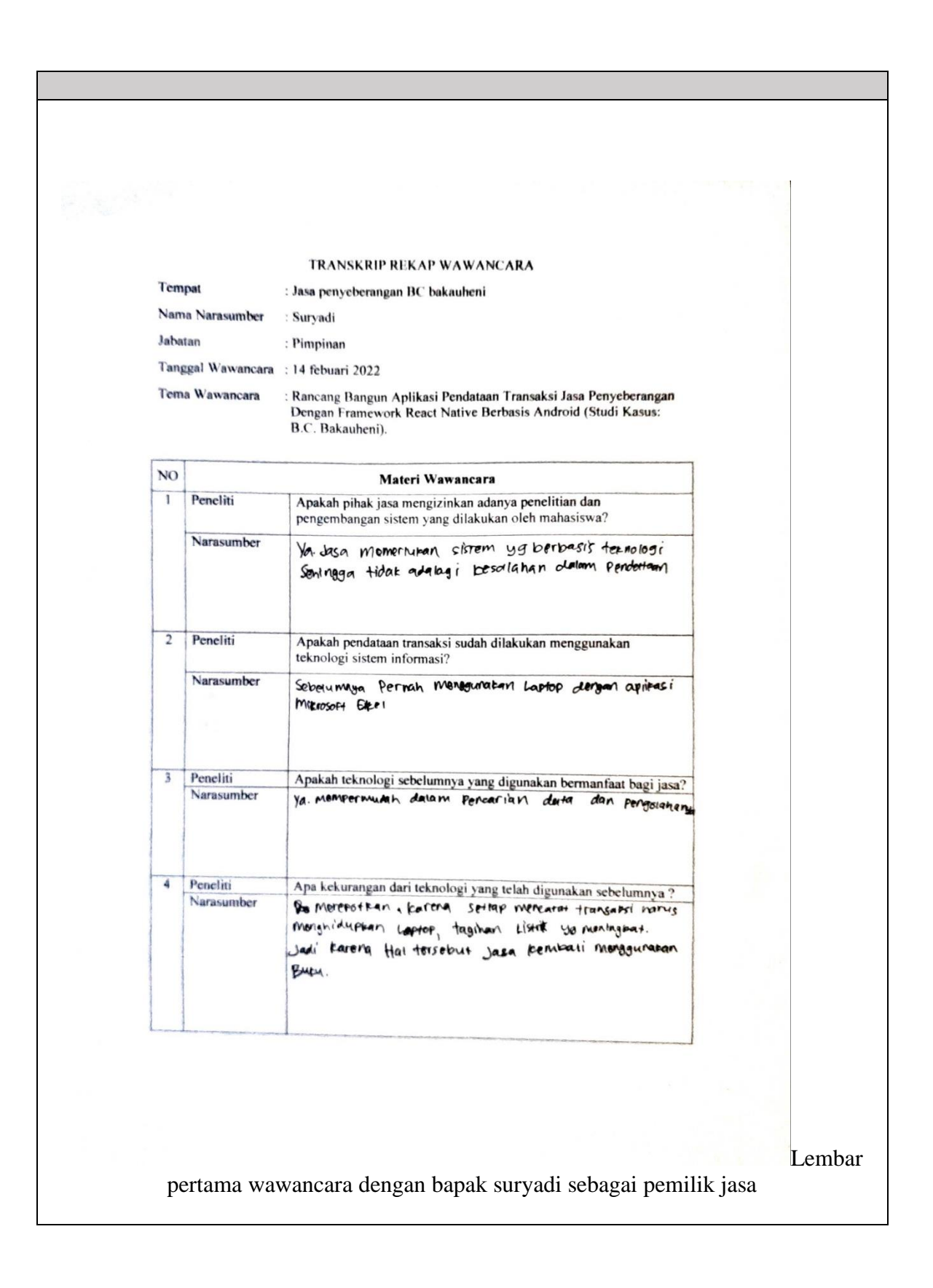

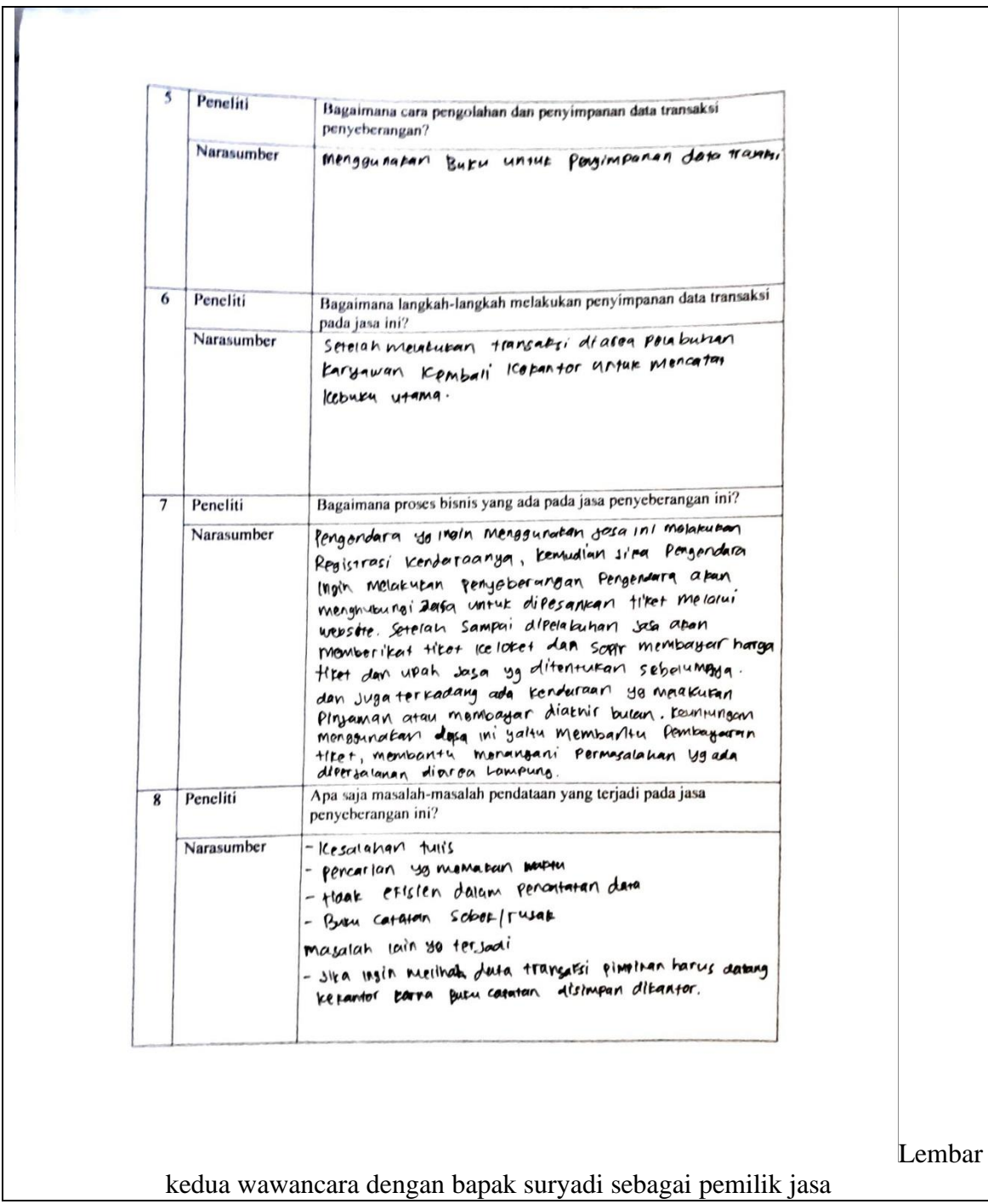

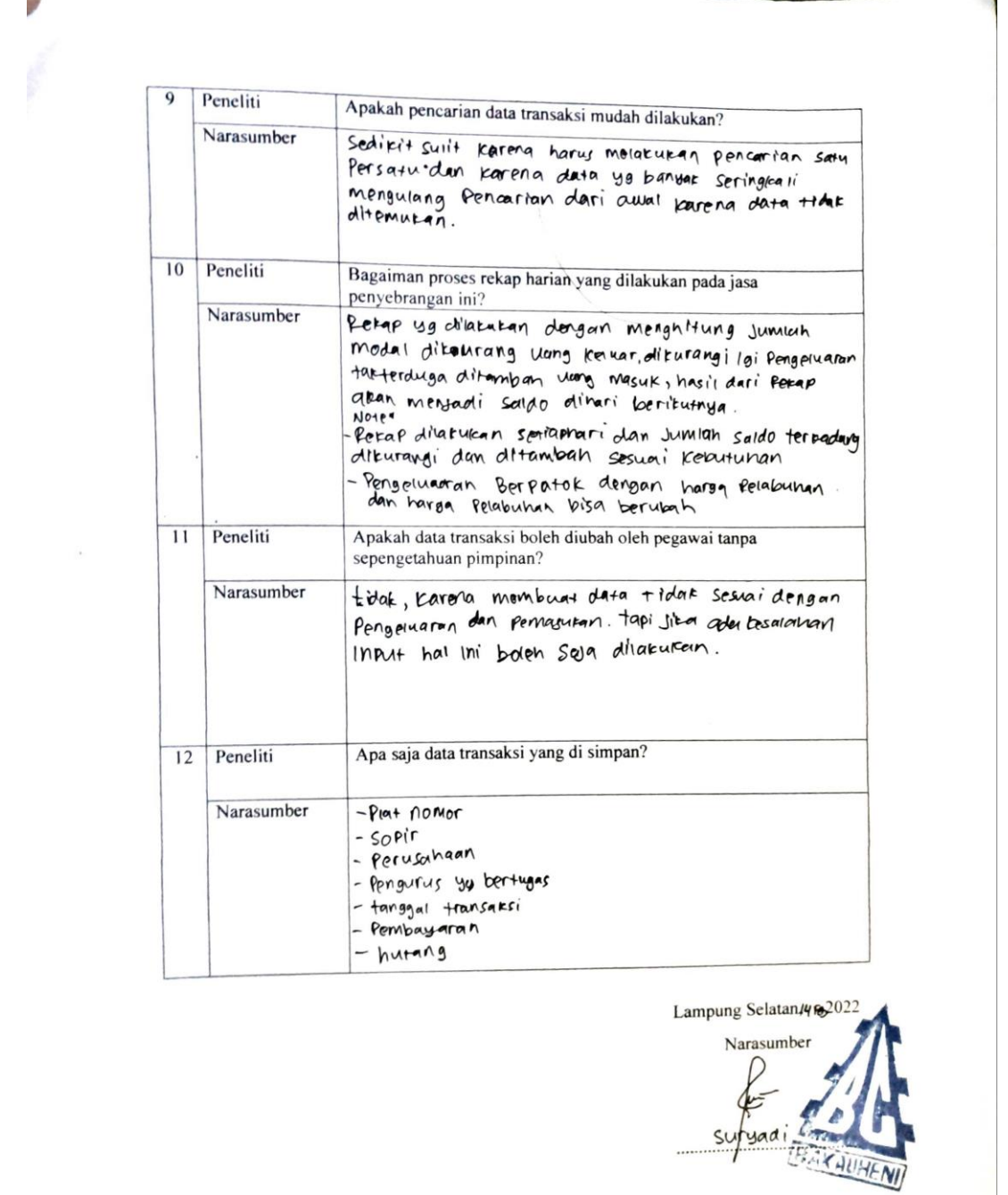

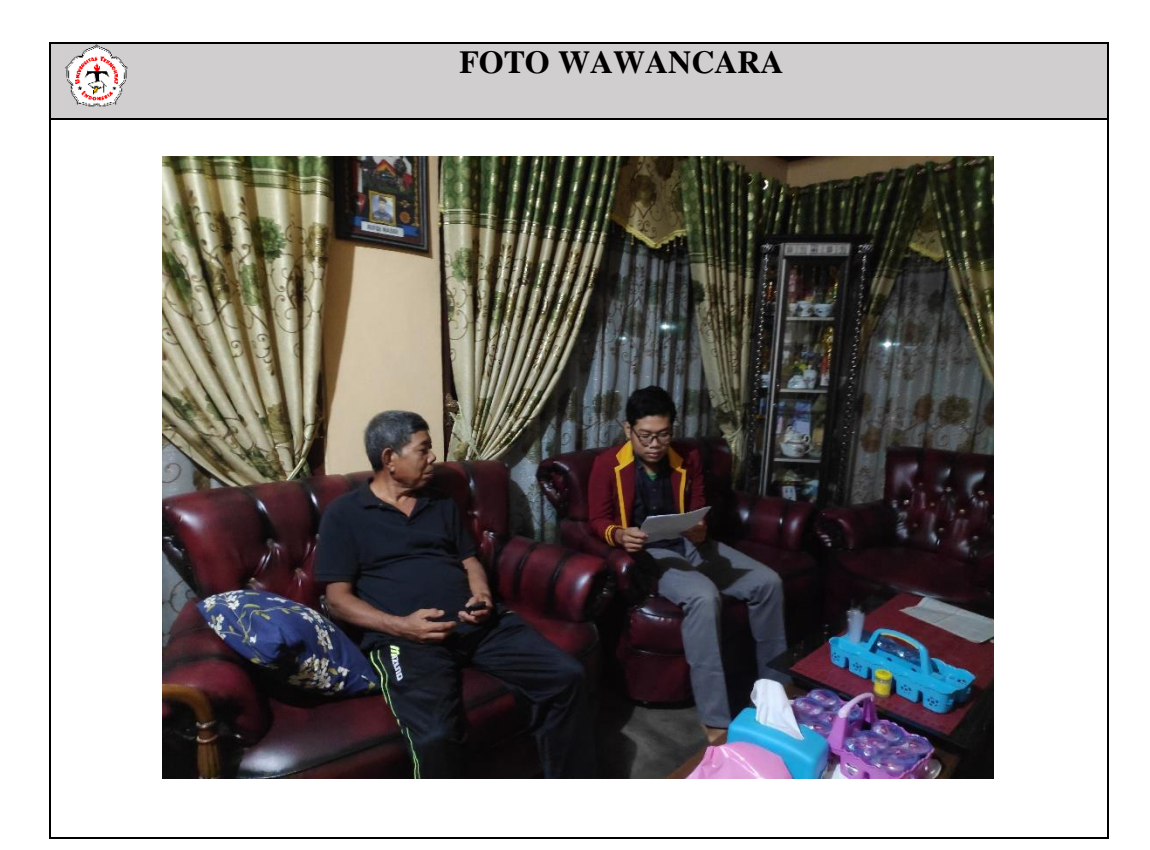

Lampiran 3. Foto kegiatan wawancara

**Lampiran 4** Dokumen pengujian ISO 25010 pada aspek *Functional Suitability*

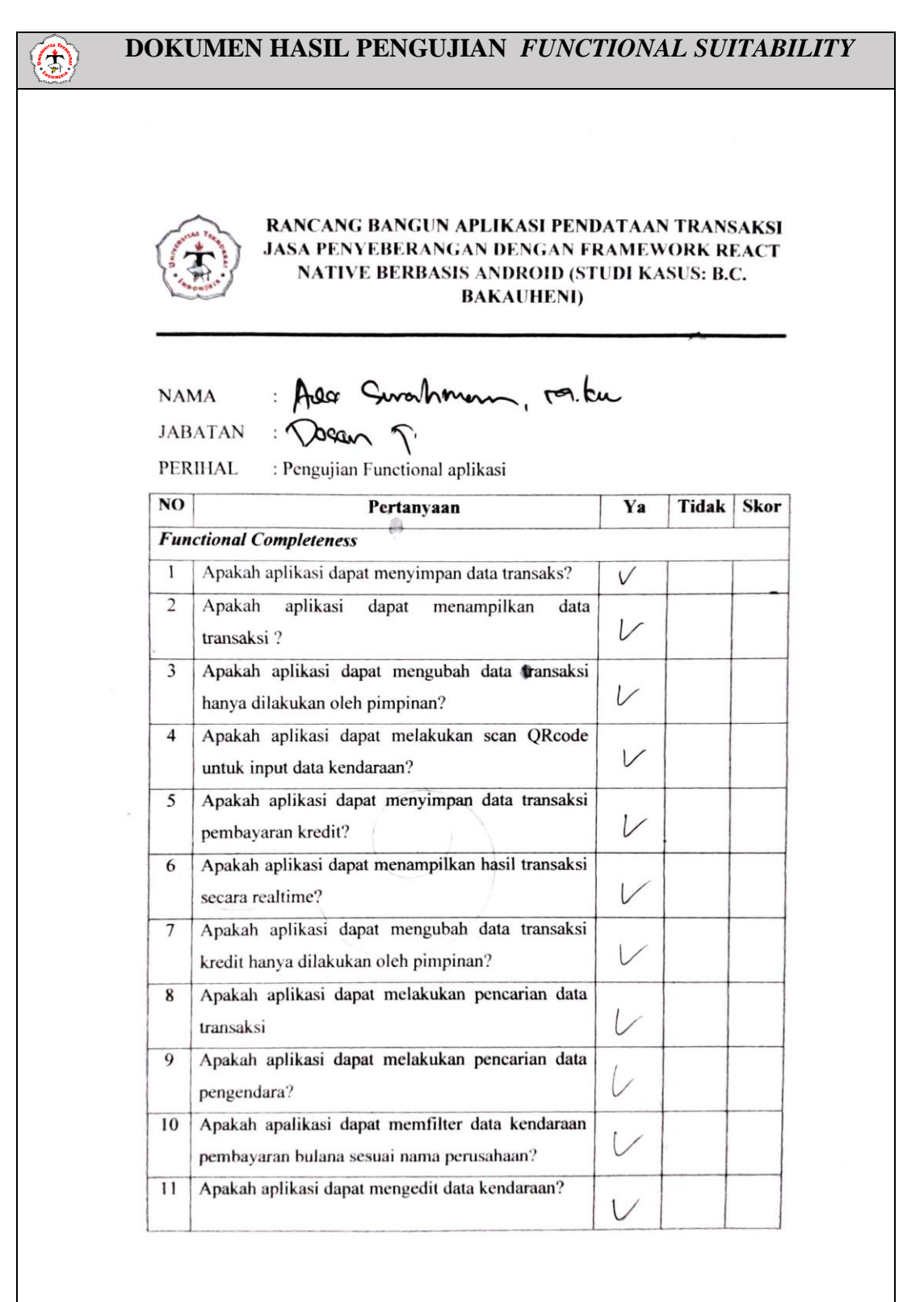

Ade Surahman M.kom (Dosen Universitas Teknokrat Indonesia)

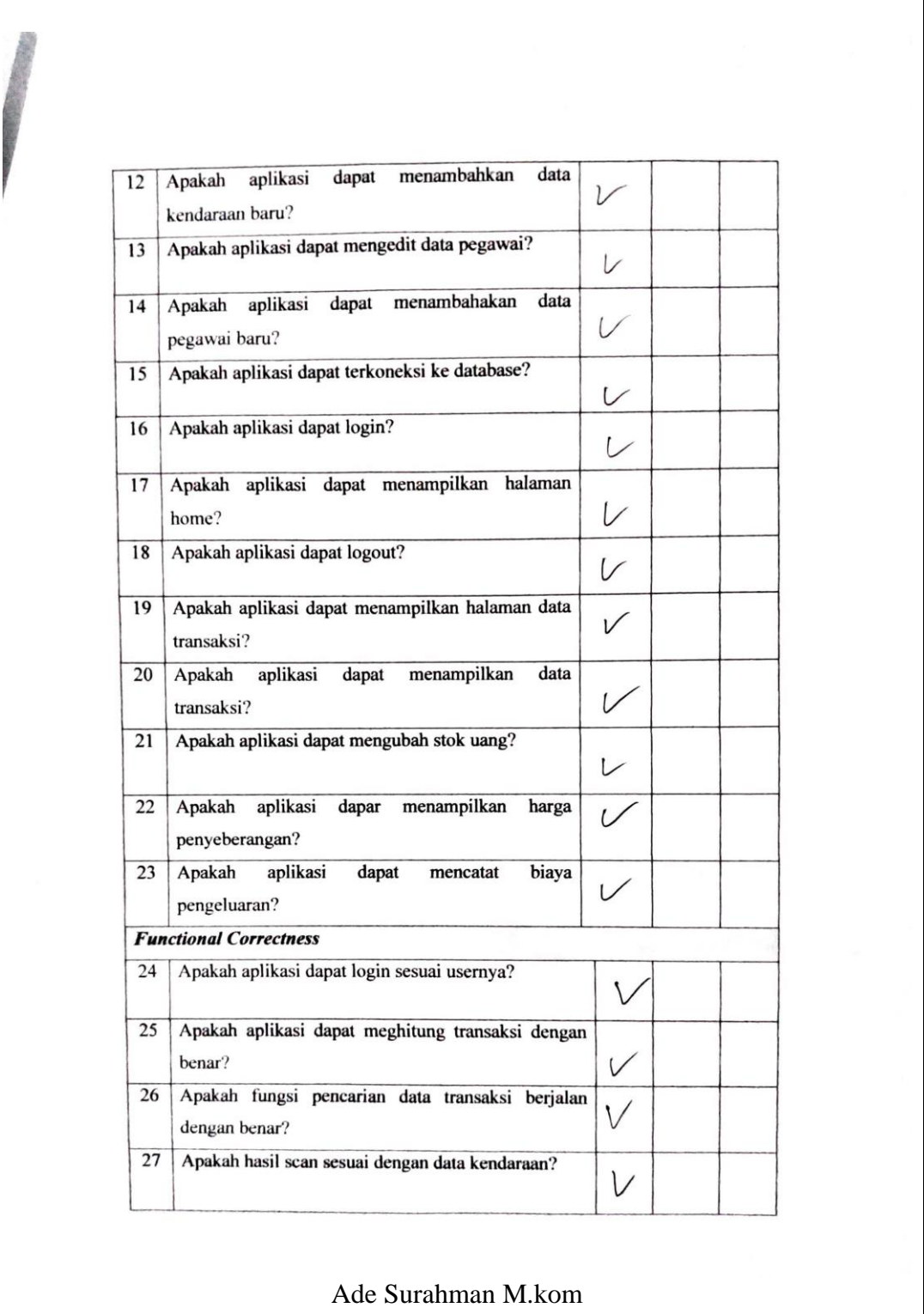

(Dosen Universitas Teknokrat Indonesia) (2)

28 Apakah data transaksi tersimpan sesuai dengan jenis  $\overline{V}$ pembayarannnya? 29 Apakah pencarian data transaksi berjalan dengan  $\overline{L}$ benar? 30 Apakah filter data transaksi berjalan dengan benar?  $\cup$ **Functional Appropriatness** 31 Apakah aplikasi ini dibuat sesuai kebutuhan? L Apakah dengan dibuatkan aplikasi ini  $32$ dapat  $\cup$ mempermudah karyawan dan pimpinan dalam pengelolaan data transaksi? 33 Apakah aplikasi ini menyimpan data sesuai  $\sqrt{}$ fungsinya? 34 Apakah aplikasi dapat menampilkan seluruh  $\vee$ tampilan tanpa ada yang terhalang? Total Bobot Jawaban **Total Bobot Maksimal** Bandar lampung, 4-11-22 Muta:<br>- Dasan day Paronon<br>Di Gasunkar.  $Nama.$ Aso Juahu Ade Surahman M.kom (Dosen Universitas Teknokrat Indonesia) (3)

#### RANCANG BANGUN APLIKASI PENDATAAN TRANSAKSI JASA PENYEBERANGAN DENGAN FRAMEWORK REACT NATIVE BERBASIS ANDROID (STUDI KASUS: B.C. **BAKAUHENI**)

 $\bar{a}$ 

 $\bar{z}$ 

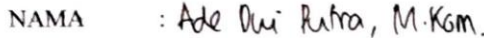

JABATAN : Dosen Tetap FTK UTI

: Pengujian Functional aplikasi PERIHAL

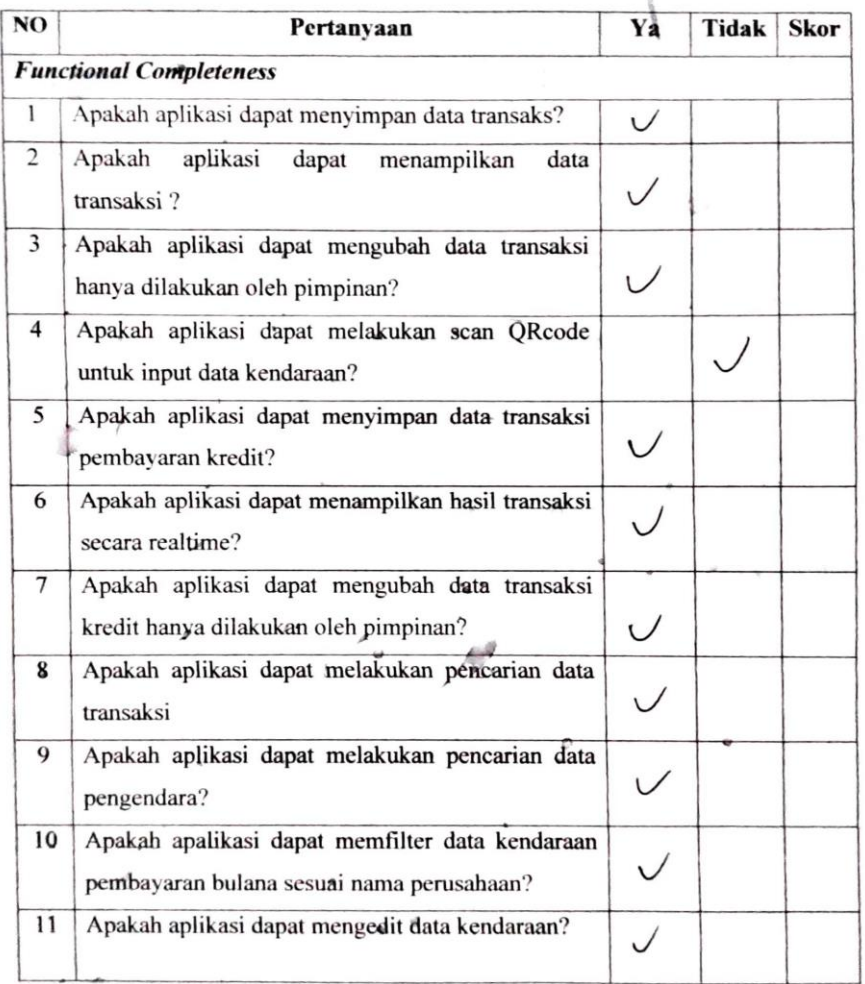

Ade Dwi Putra M.kom (Dosen Universitas Teknokrat Indonesia)

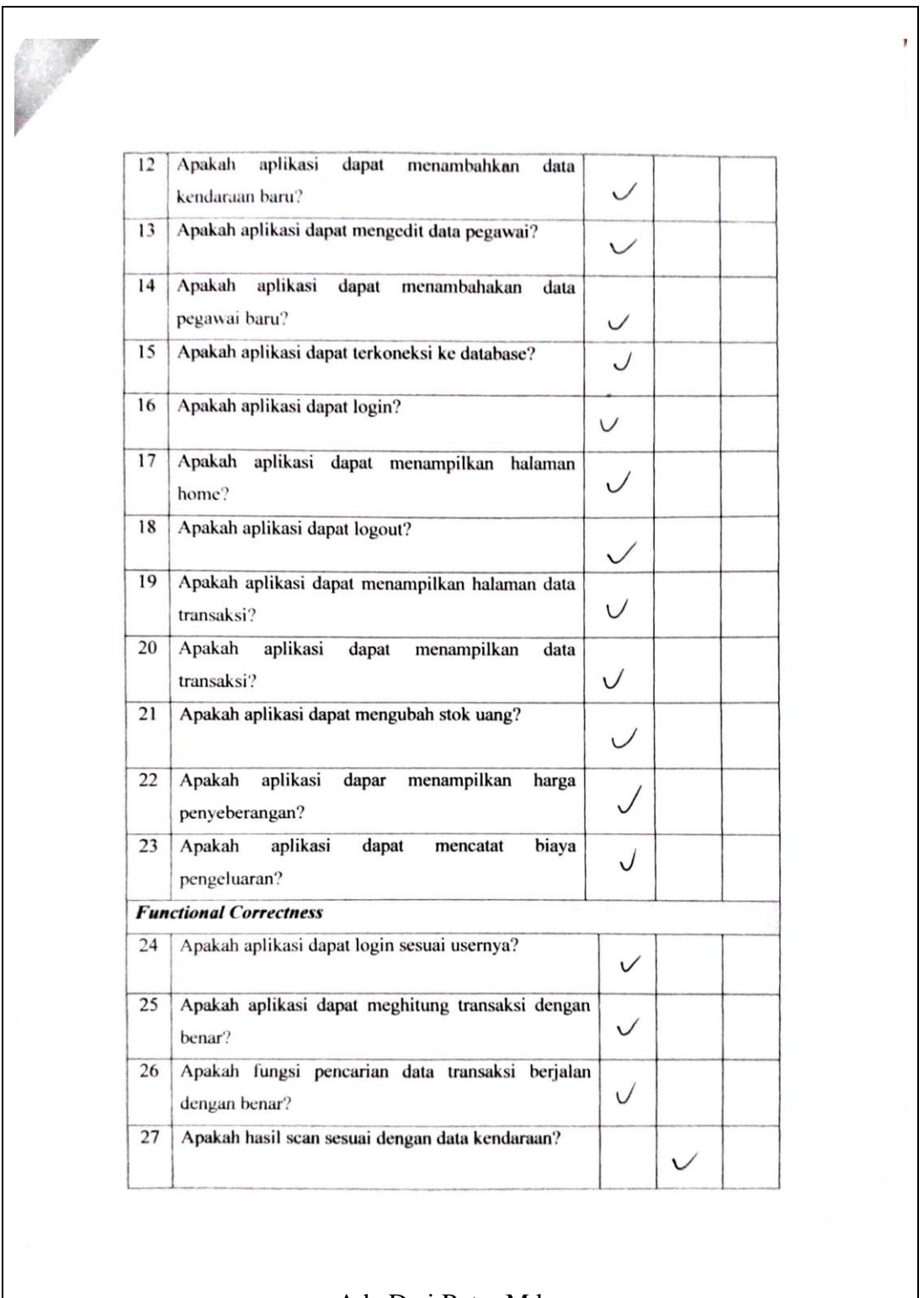

Ade Dwi Putra M.kom (Dosen Universitas Teknokrat Indonesia) (2)

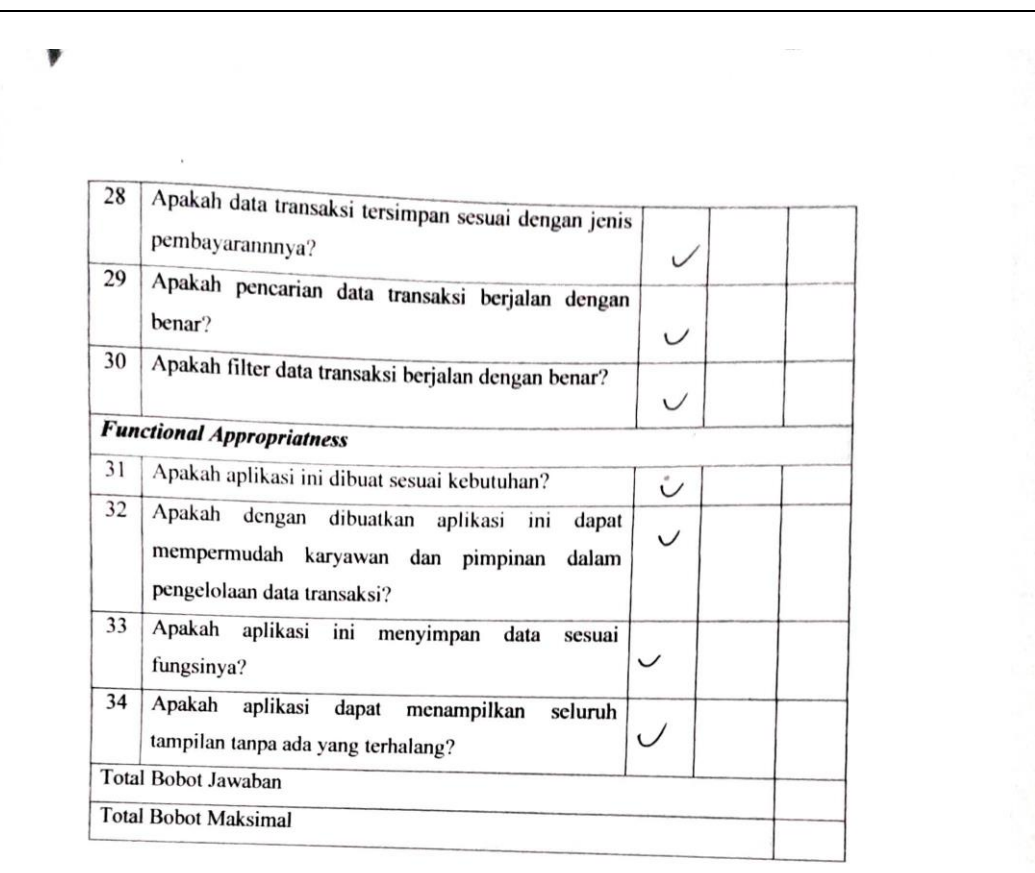

Bandar lampung, -11-22

 $\mathcal{A}$ Nama: Ade DP

Ade Dwi Putra M.kom (Dosen Universitas Teknokrat Indonesia) (3)  $\mathcal{A}$ 

#### RANCANG BANGUN APLIKASI PENDATAAN TRANSAKSI **JASA PENYEBERANGAN DENGAN FRAMEWORK REACT** NATIVE BERBASIS ANDROID (STUDI KASUS: B.C. **BAKAUHENI**)

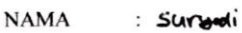

**JABATAN** : Pimpinan

PERIHAL : Pengujian Functional aplikasi

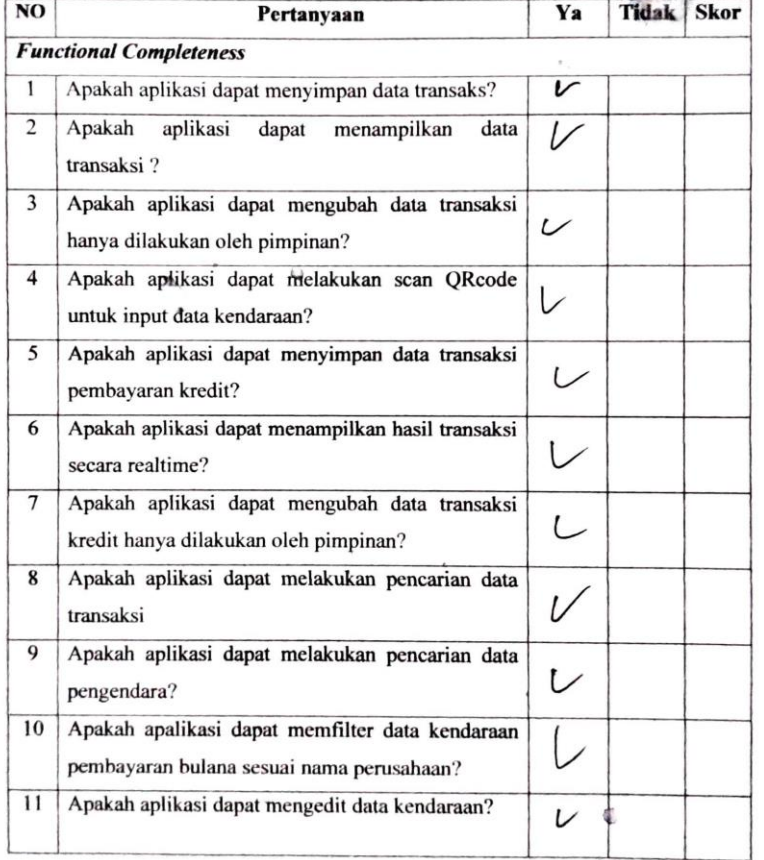

### Suryadi (Pimpinan Jasa Penyeberangan BC Bakauheni)

 $\tilde{\mathbf{v}}$ 

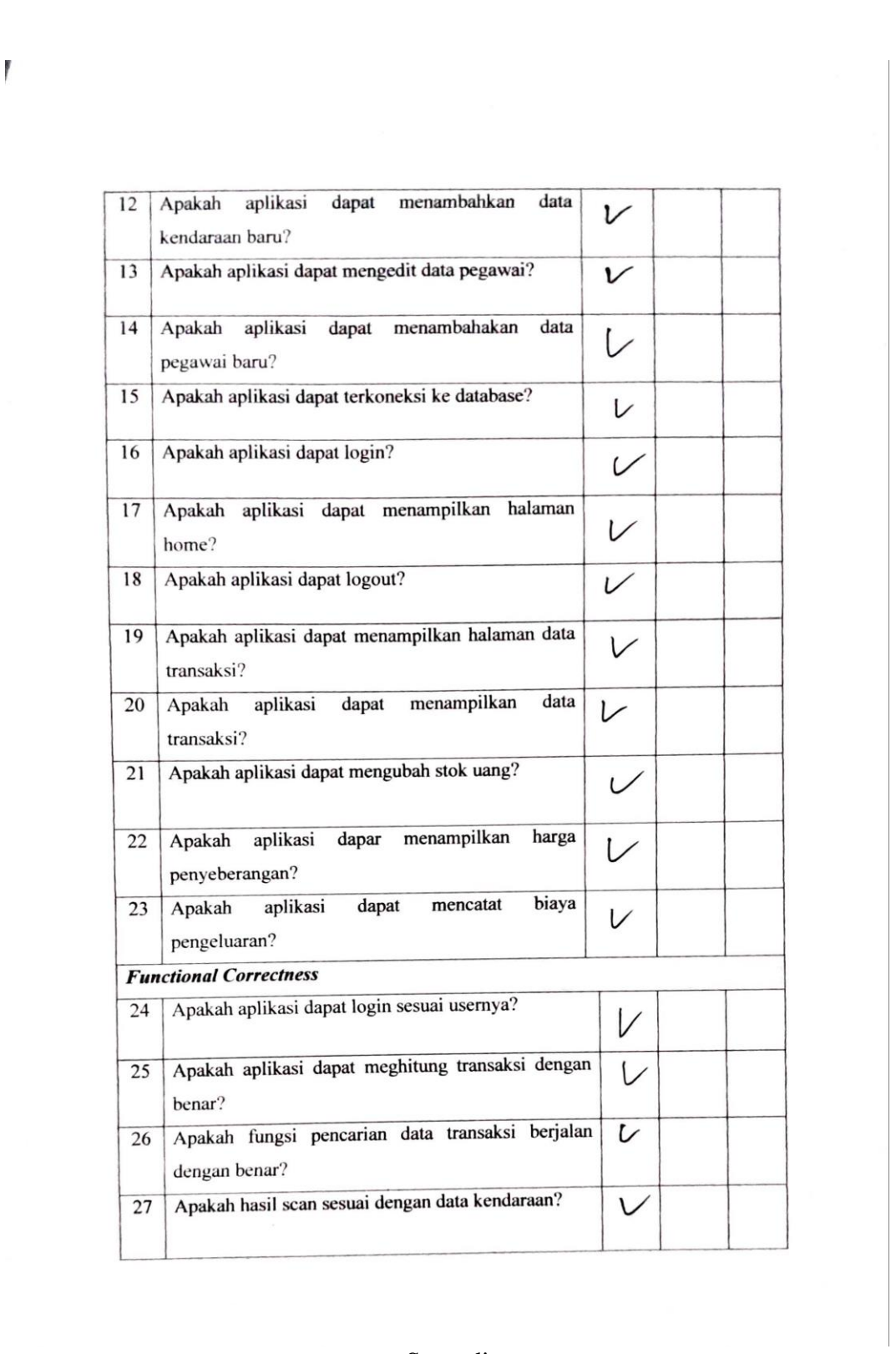

Suryadi (Pimpinan Jasa Penyeberangan BC Bakauheni) (2)

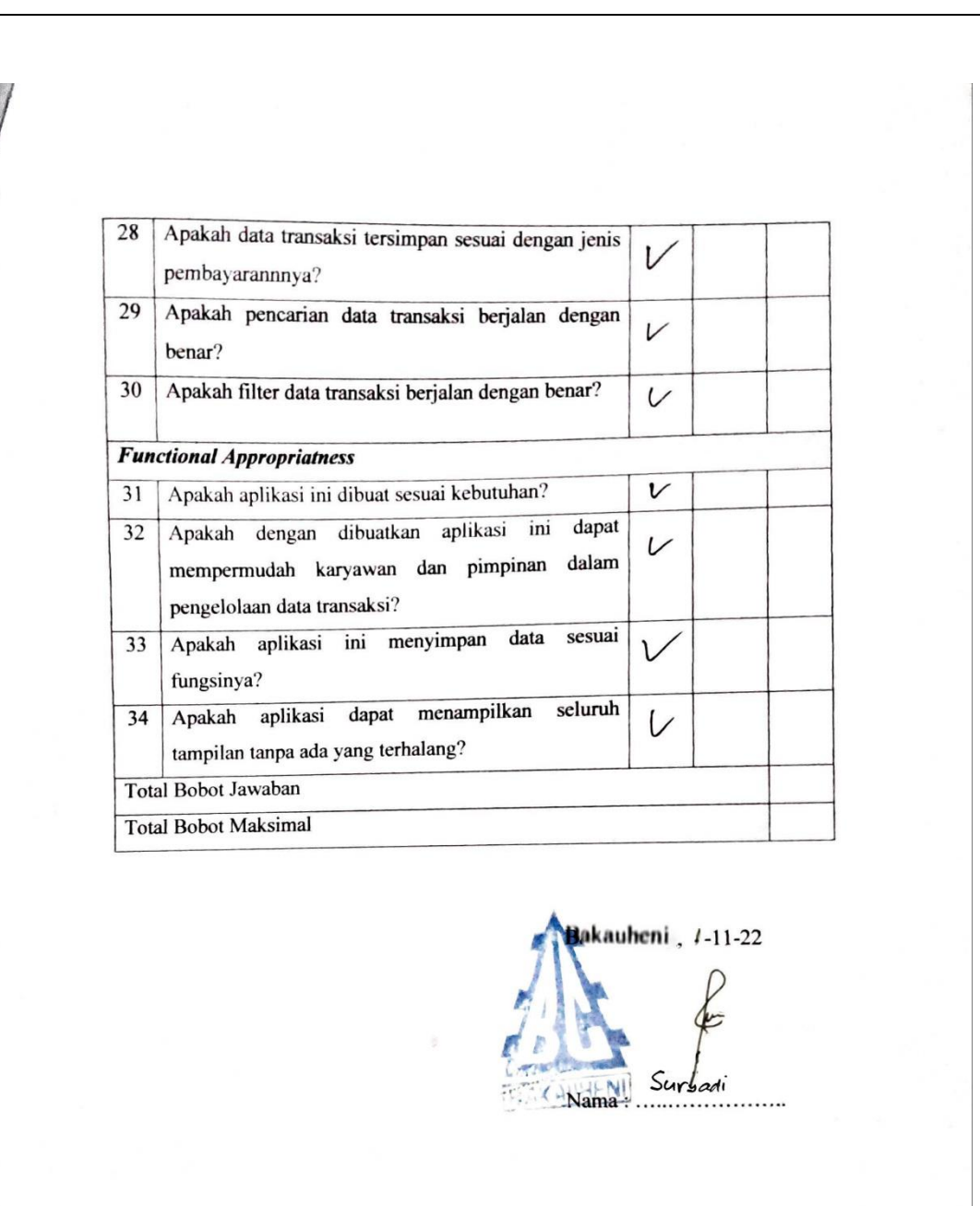

Suryadi (Pimpinan Jasa Penyeberangan BC Bakauheni) (3)

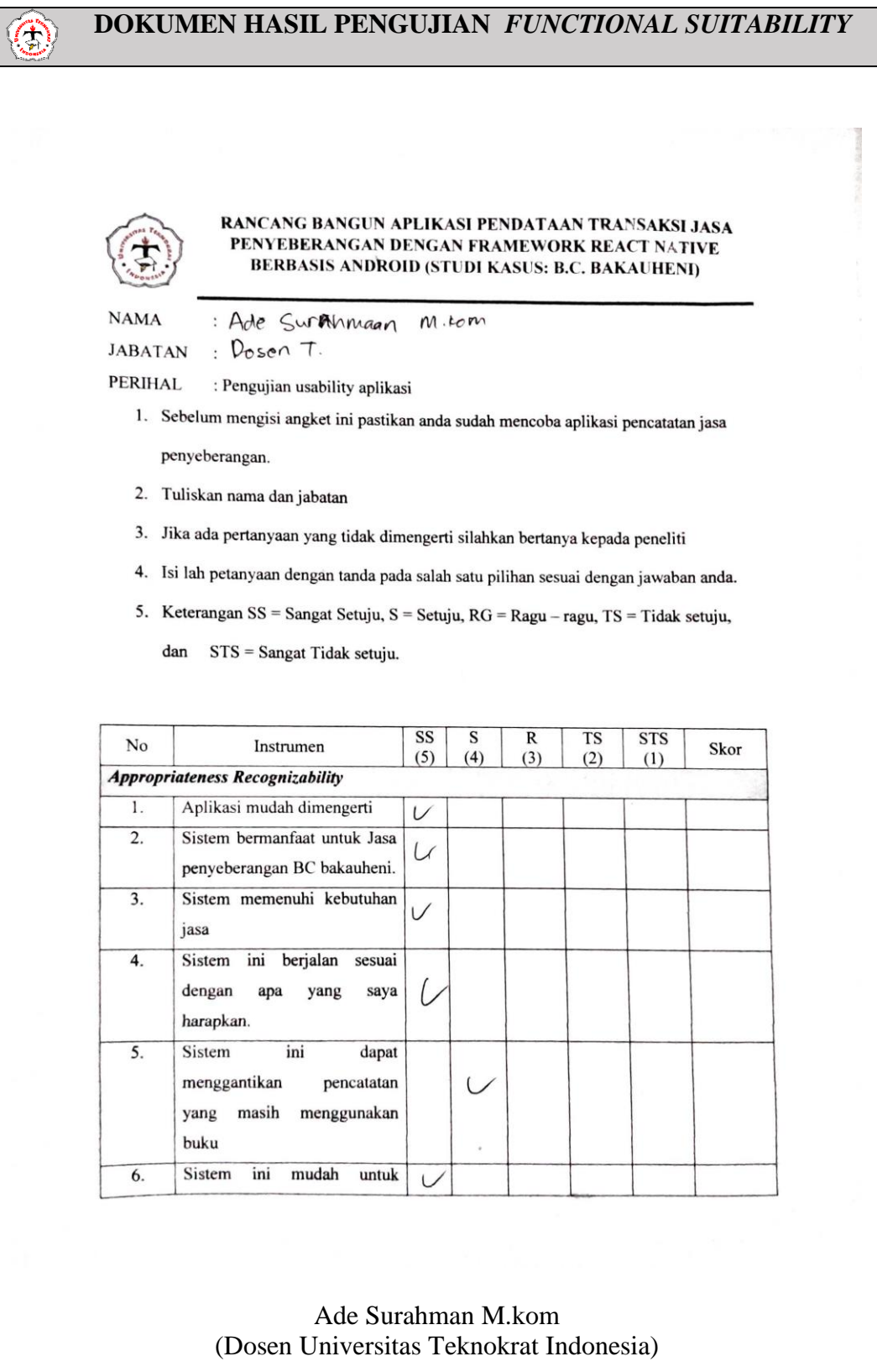

## **Lampiran 5.** Dokumen pengujian ISO 25010 pada aspek *Usability*

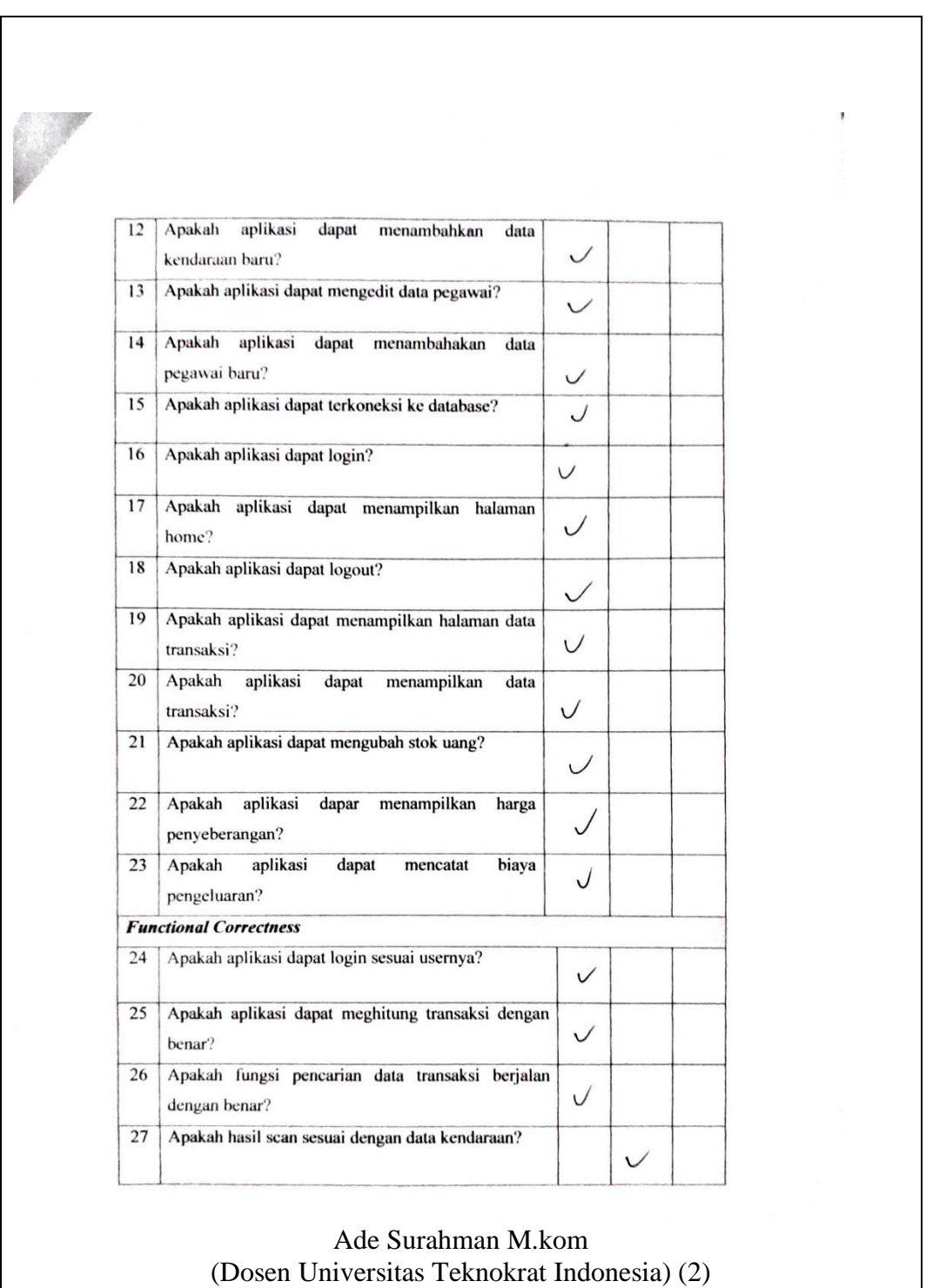

 $\mathbf{w}_k$ e.<br>S  $\overline{20}$ Sistem ini dapat memudahkan pengguna baru  $dalam$  $\cup$ menggun sistem (userfriendly) **Total Skor Total bobot maksimal** Lampung $\bigcap -11-22$ Nama Aug Suraham Tele Ade Surahman M.kom (Dosen Universitas Teknokrat Indonesia) (3)

#### **RANCANG BANGUN APLIKASI PENDATAAN TRANSAKSI JASA** PENYEBERANGAN DENGAN FRAMEWORK REACT NATIVE **BERBASIS ANDROID (STUDI KASUS: B.C. BAKAUHENI)** : Ade Qui Putra, M.Kan. **NAMA** : Dosen Tetch to FTIK UTI **JABATAN PERIHAL** : Pengujian usability aplikasi 1. Sebelum mengisi angket ini pastikan anda sudah mencoba aplikasi pencatatan jasa penyeberangan. 2. Tuliskan nama dan jabatan 3. Jika ada pertanyaan yang tidak dimengerti silahkan bertanya kepada peneliti 4. Isi lah petanyaan dengan tanda pada salah satu pilihan sesuai dengan jawaban anda. 5. Keterangan SS = Sangat Setuju, S = Setuju, RG = Ragu - ragu, TS = Tidak setuju, dan STS = Sangat Tidak setuju.  $\overline{\text{R}}$ **TS STS**  $\overline{\text{SS}}$  $\overline{s}$ Skor Instrumen  $No$  $(4)$  $(3)$  $(2)$  $(1)$  $(5)$ **Appropriateness Recognizability** Aplikasi mudah dimengerti  $1.$  $\checkmark$ Sistem bermanfaat untuk Jasa  $\overline{2}$ .  $\vee$ penyeberangan BC bakauheni.  $\overline{3}$ . Sistem memenuhi kebutuhan  $\sqrt{}$ jasa  $\overline{4}$ . Sistem ini berjalan sesuai dengan apa yang saya  $\sqrt{}$ harapkan. 5. Sistem ini dapat menggantikan pencatatan yang masih menggunakan buku 6. Sistem ini mudah untuk  $\sim$ Ade Dwi Putra M.kom

(Dosen Universitas Teknokrat Indonesi

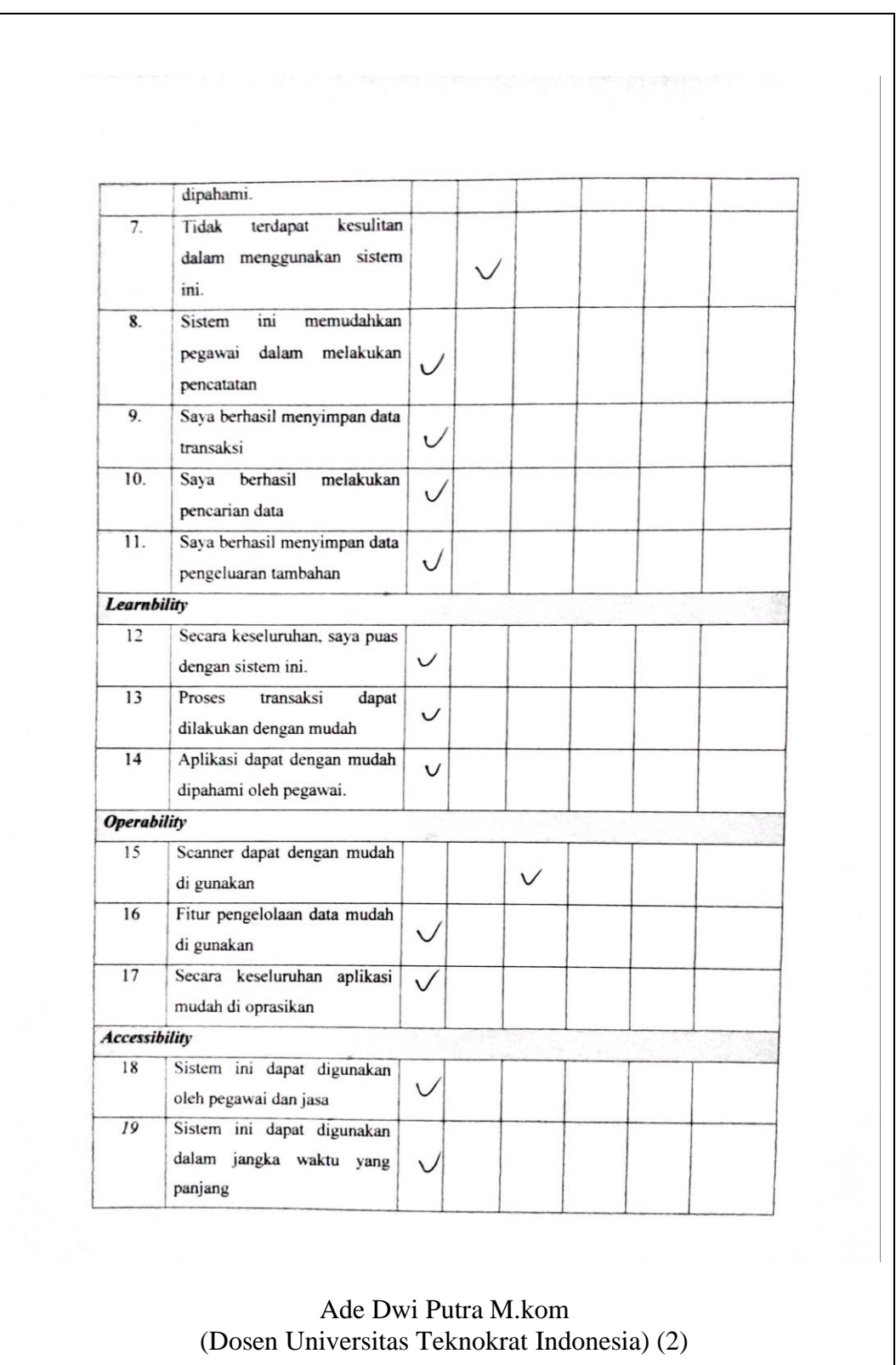

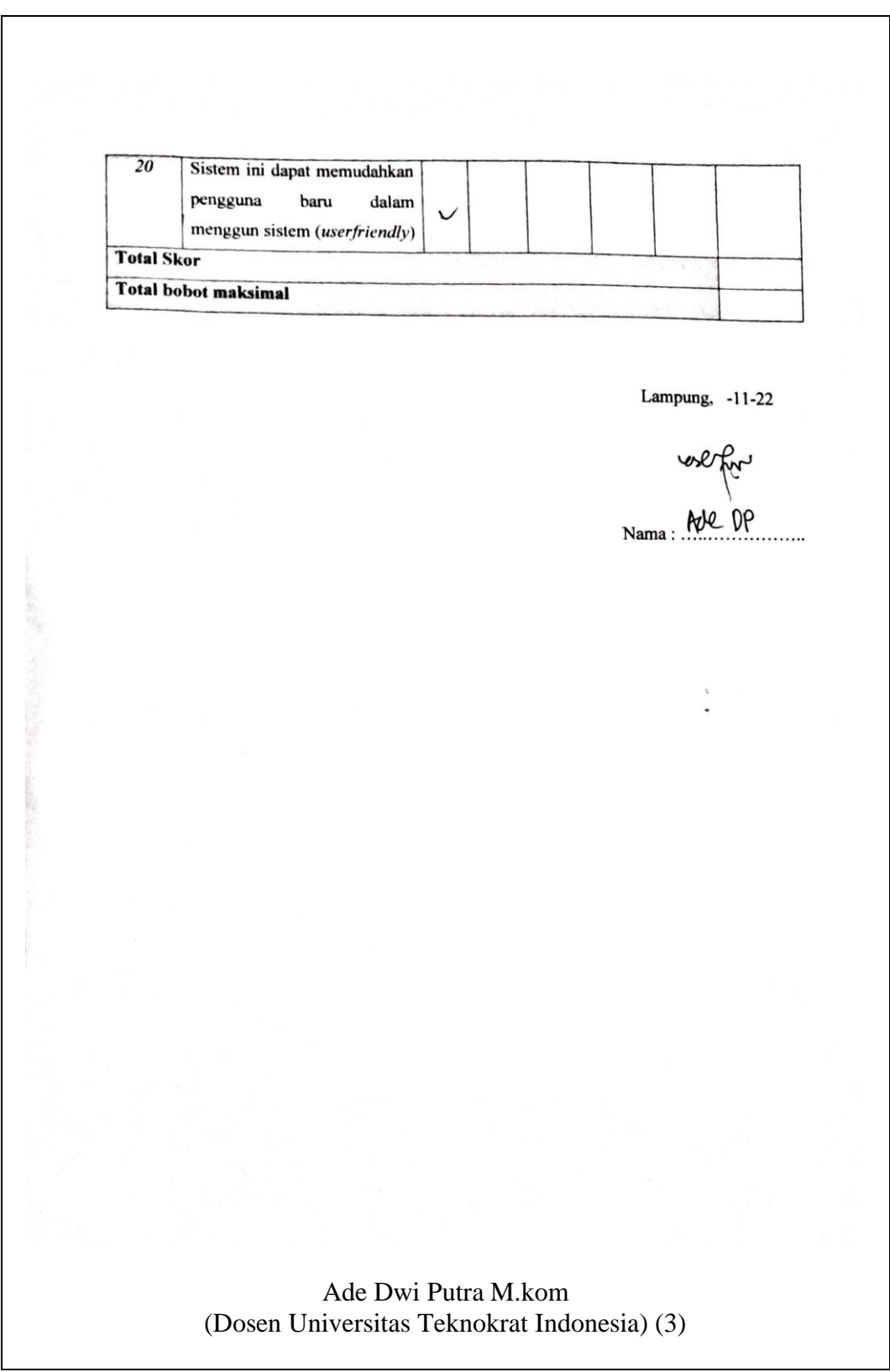

#### **RANCANG BANGUN APLIKASI PENDATAAN TRANSAKSI JASA** RANCANG BANGUN APLIKASI PENDATAAN TRANSAKSI 989.<br>PENYEBERANGAN DENGAN FRAMEWORK REACT NATIVE BERBASIS ANDROID (STUDI KASUS: B.C. BAKAUHENI)

Sursadi **NAMA**  $\ddot{\phantom{a}}$ Pimpinan **JABATAN**  $\ddot{\cdot}$ 

: Pengujian usability aplikasi **PERIHAL** 

1. Sebelum mengisi angket ini pastikan anda sudah mencoba aplikasi pencatatan jasa

- penyeberangan.
- 2. Tuliskan nama dan jabatan
- 3. Jika ada pertanyaan yang tidak dimengerti silahkan bertanya kepada peneliti
- 4. Isi lah petanyaan dengan tanda pada salah satu pilihan sesuai dengan jawaban anda.
- 5. Keterangan SS = Sangat Setuju, S = Setuju, RG = Ragu ragu, TS = Tidak setuju,
	- dan STS = Sangat Tidak setuju.

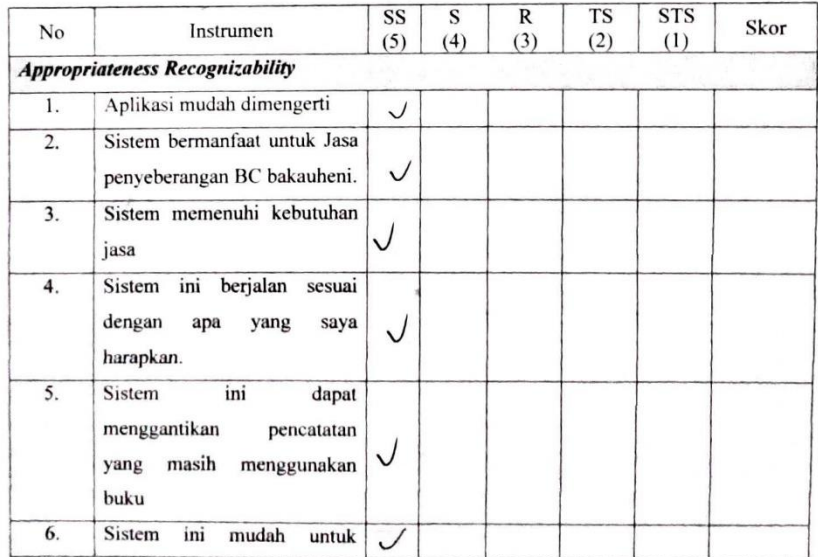

#### Suryadi (Pimpinan Jasa Penyeberangan BC Bakauheni)

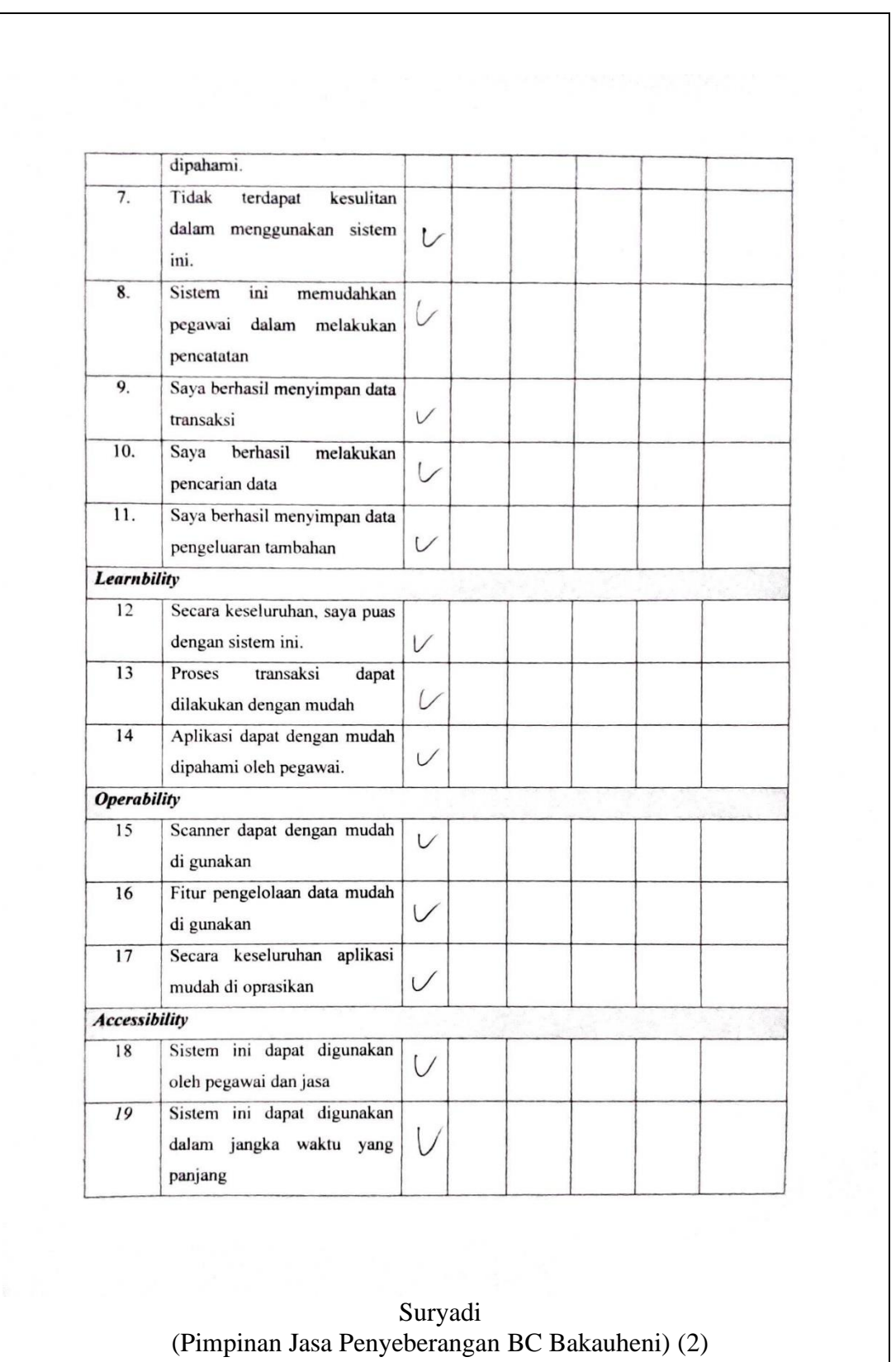

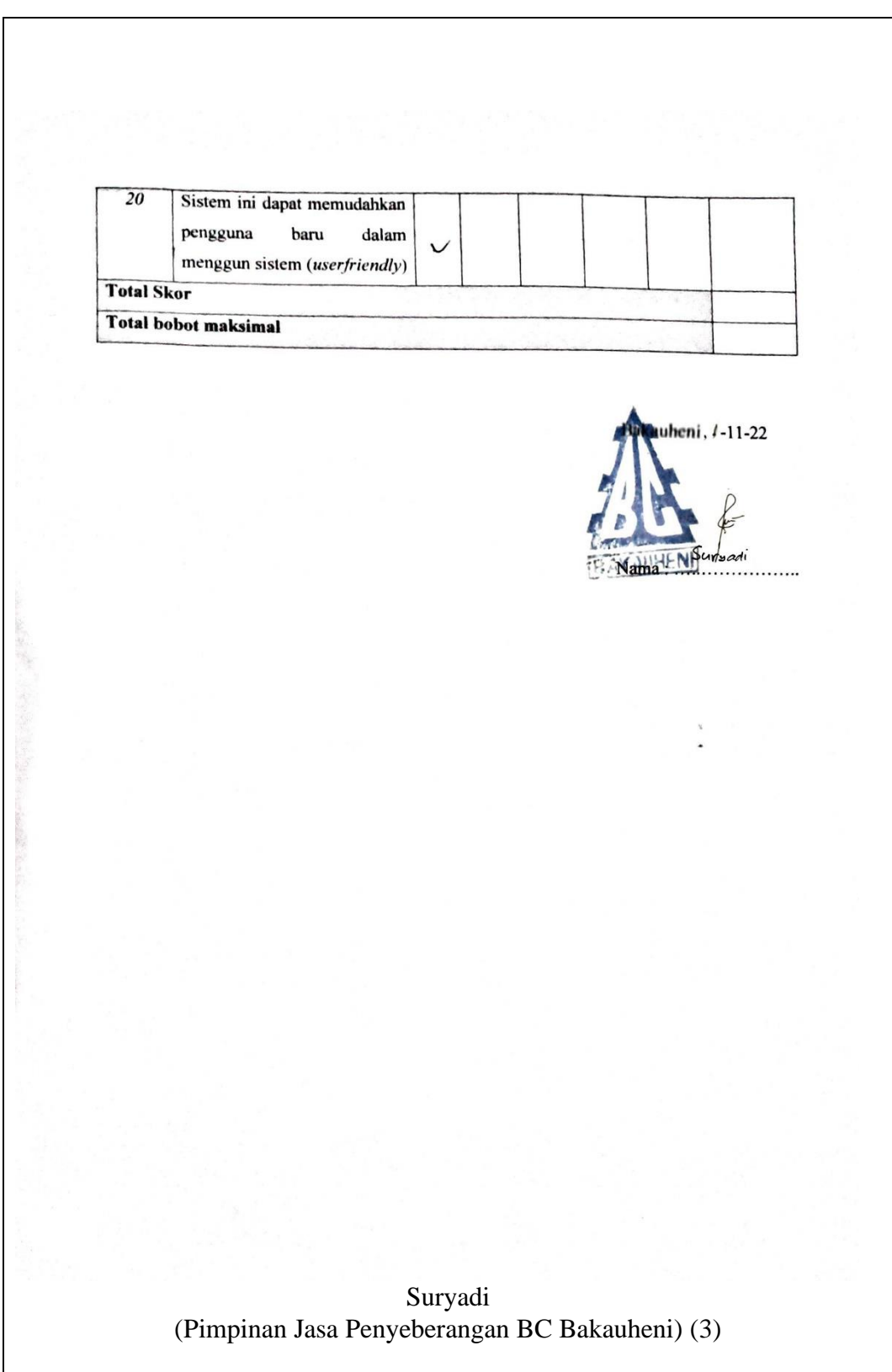

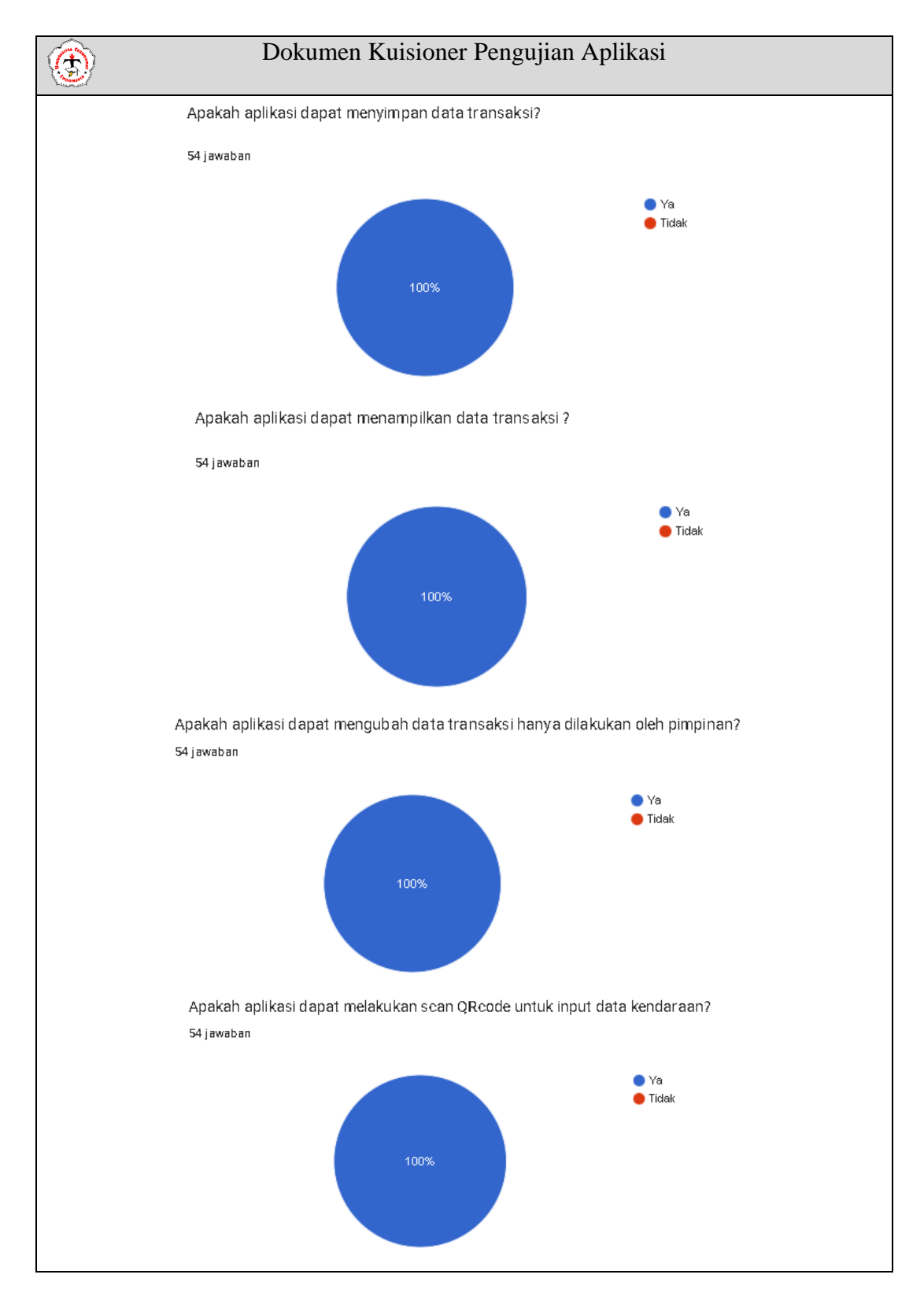

### **Lampiran** 6 Dokumentasi pengujian ke responden

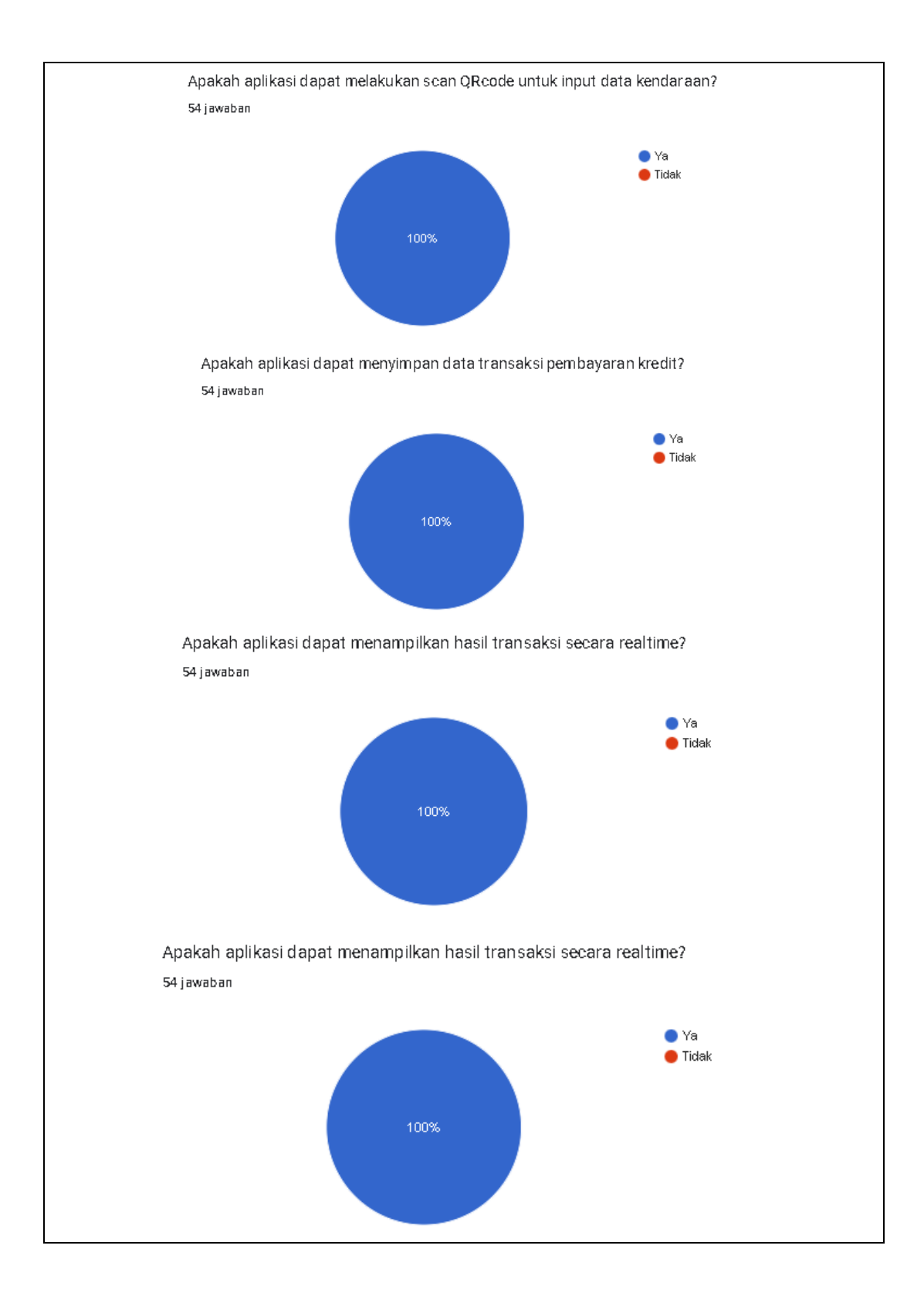
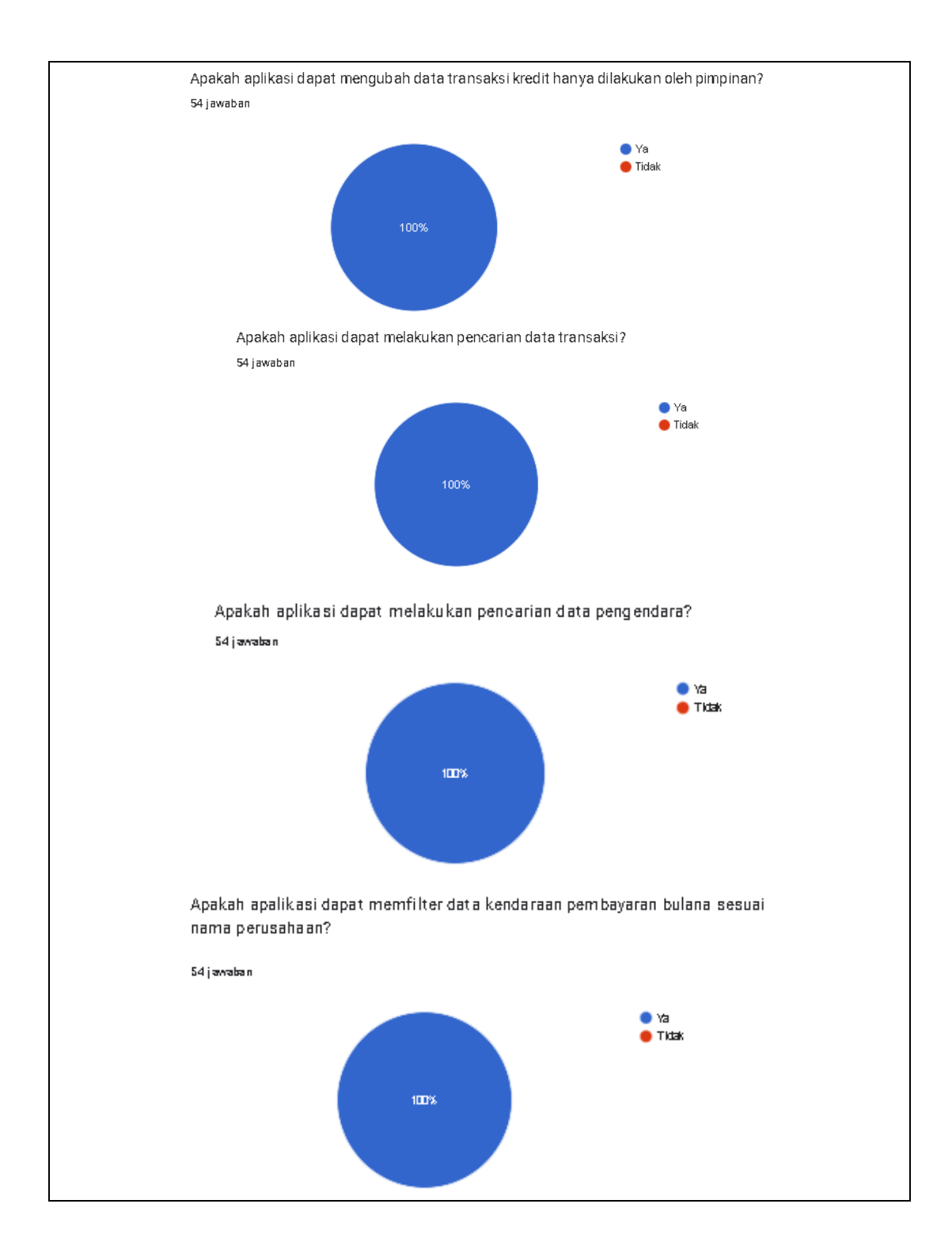

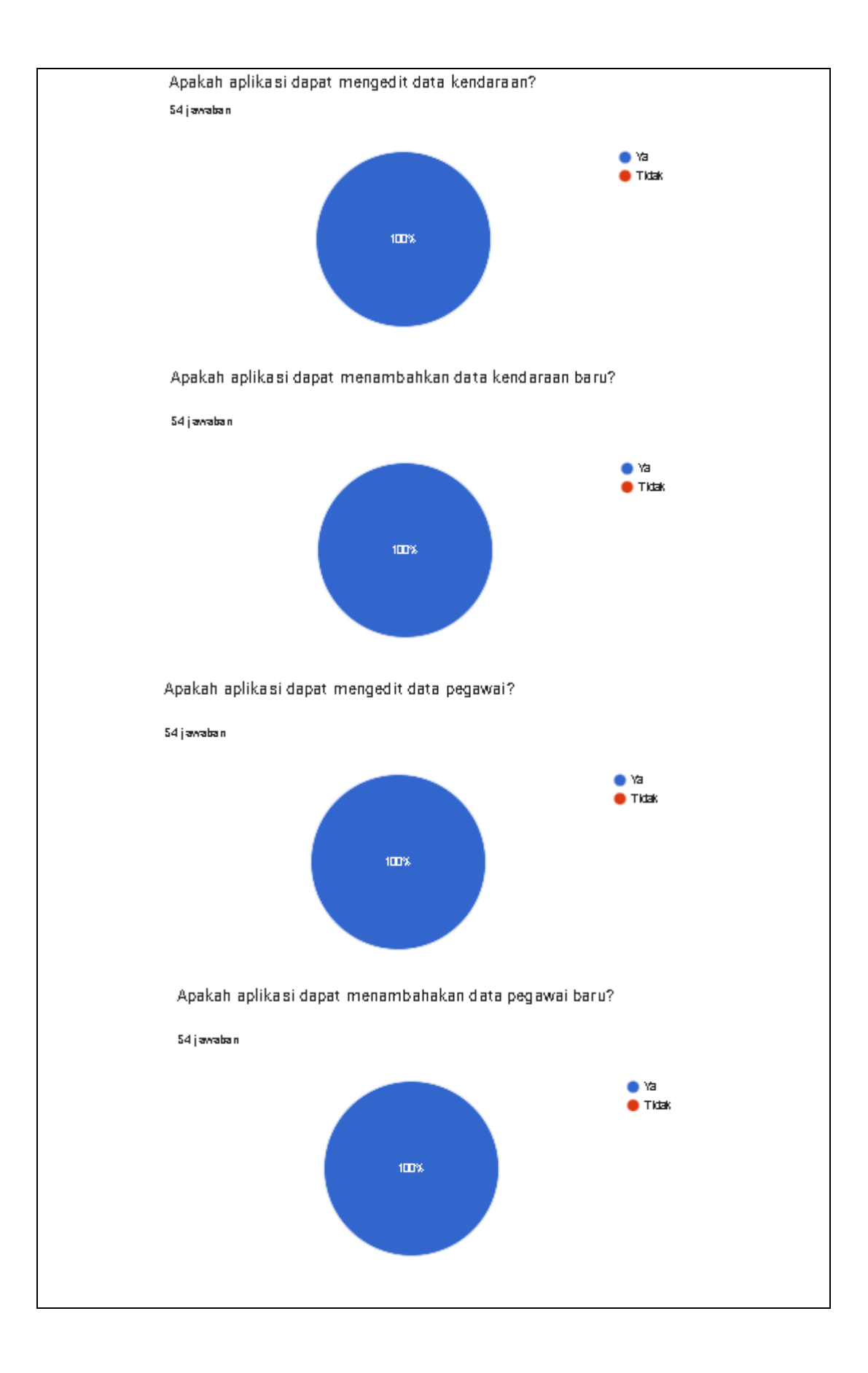

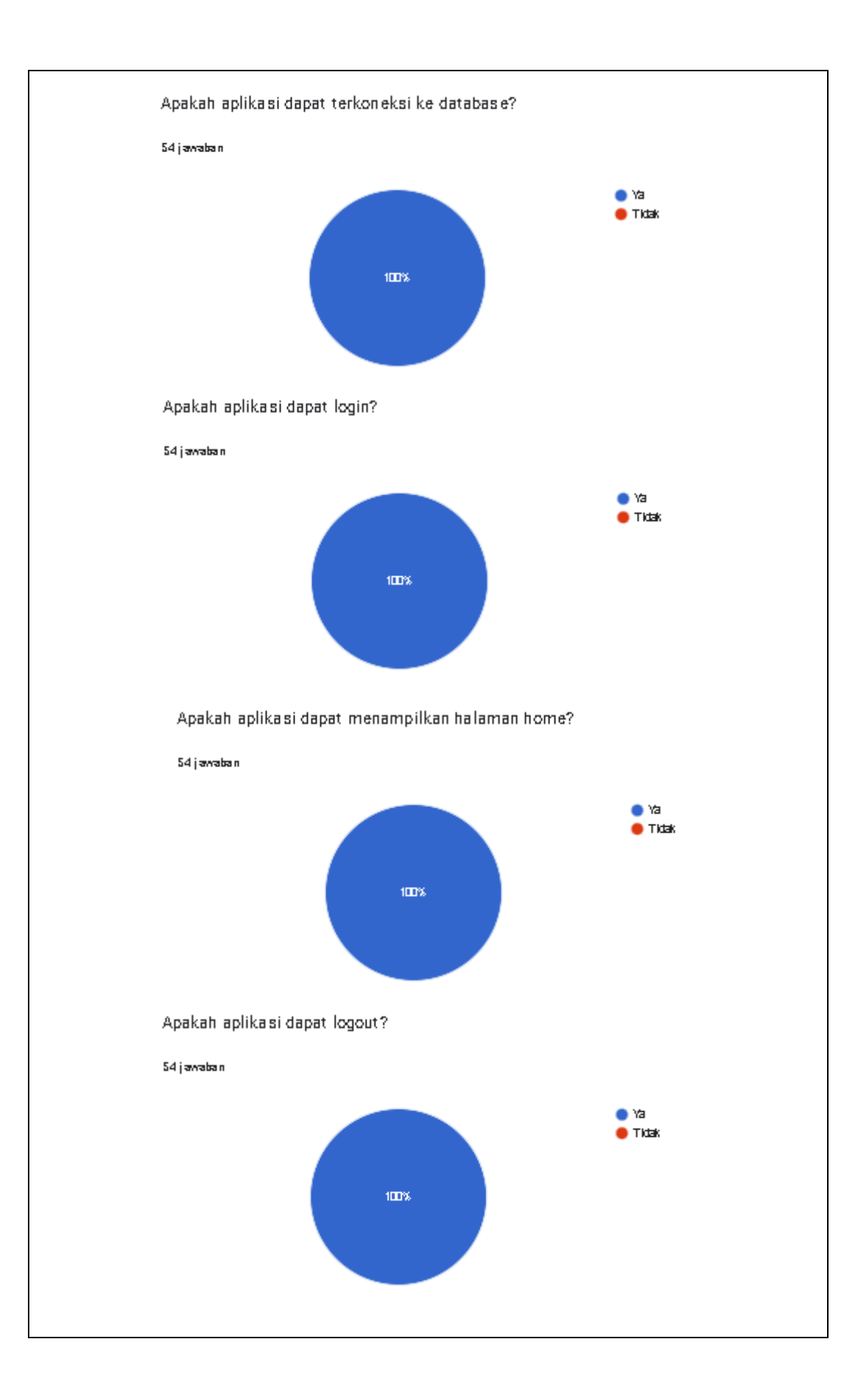

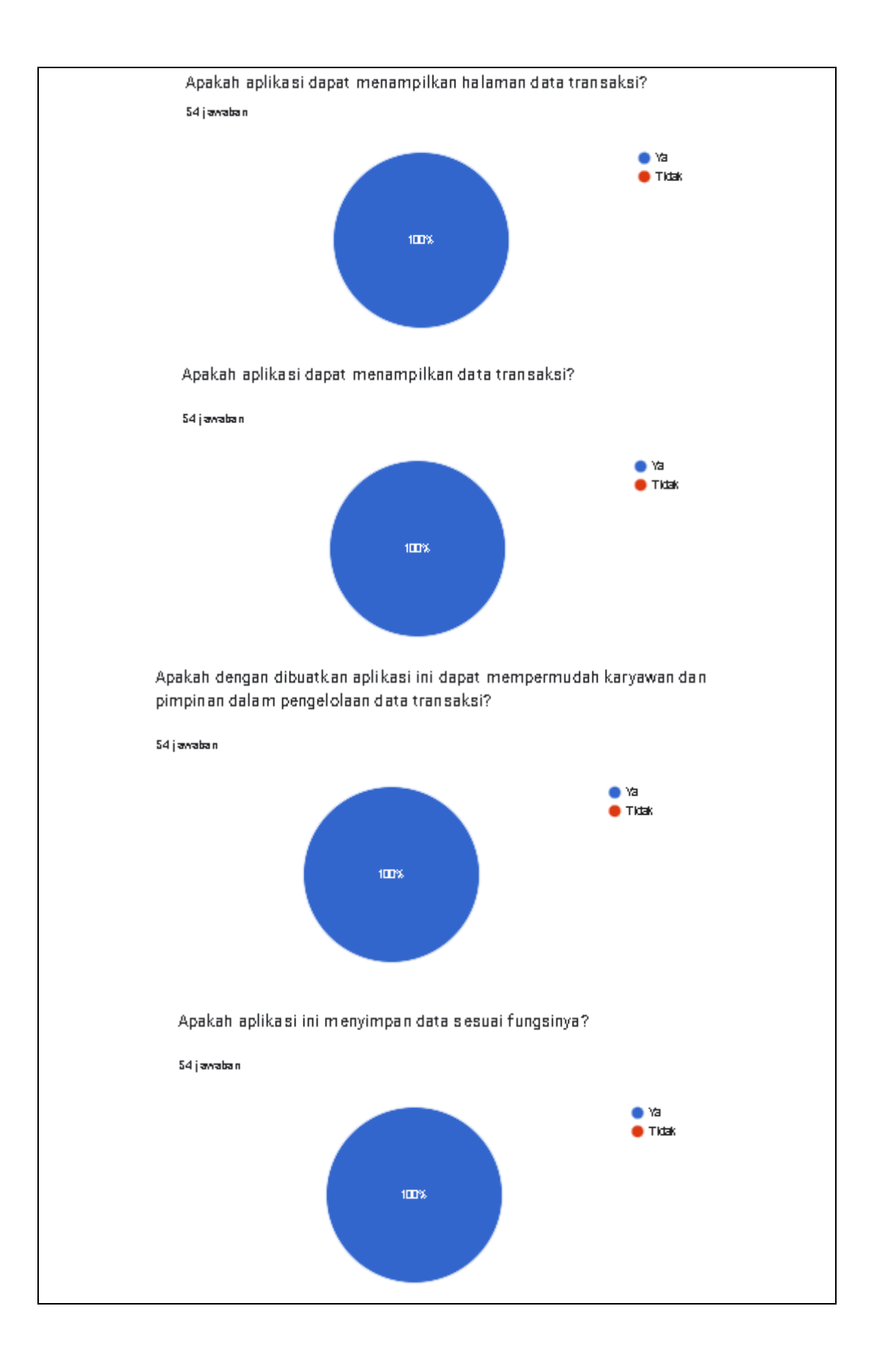

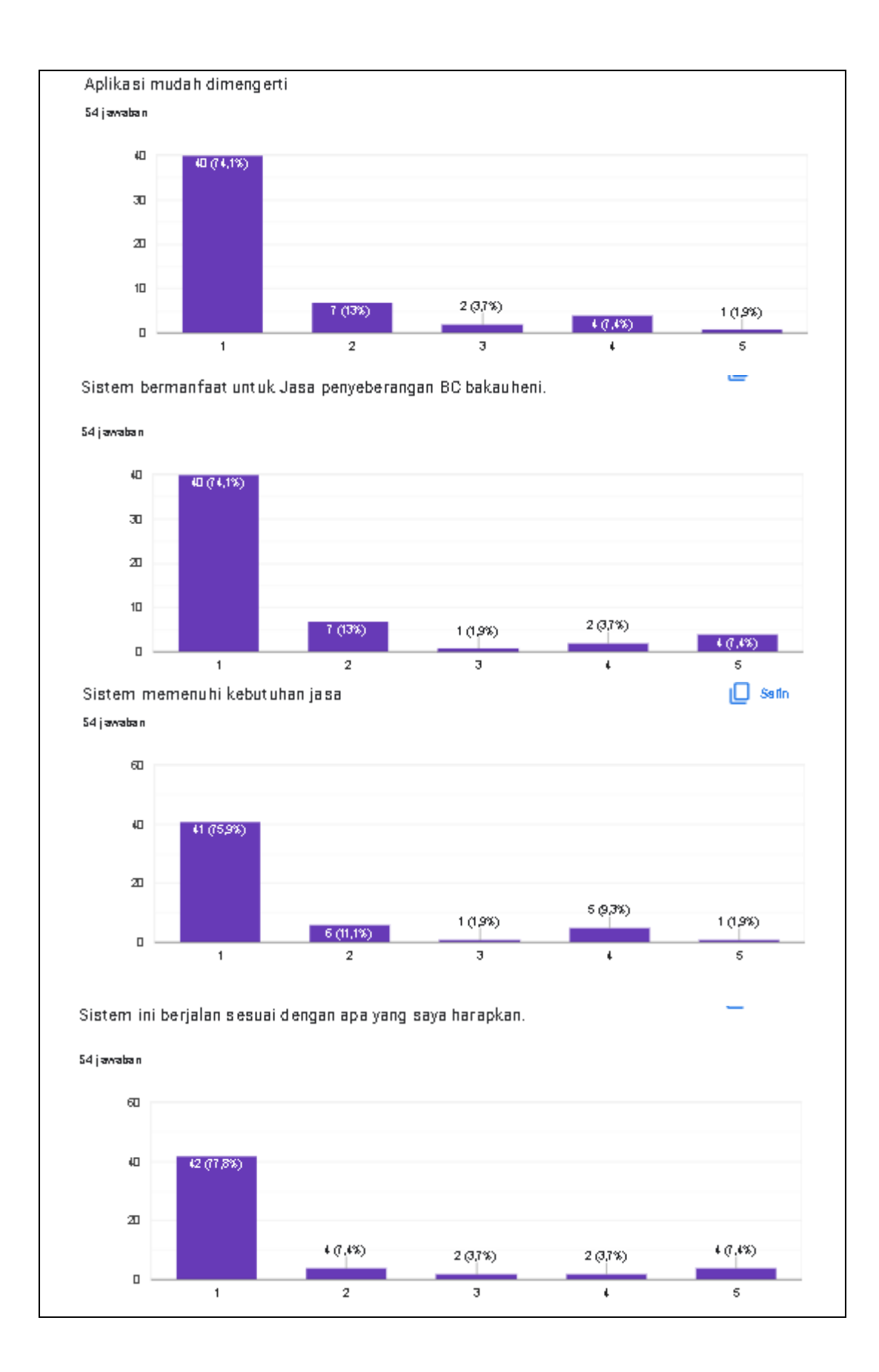

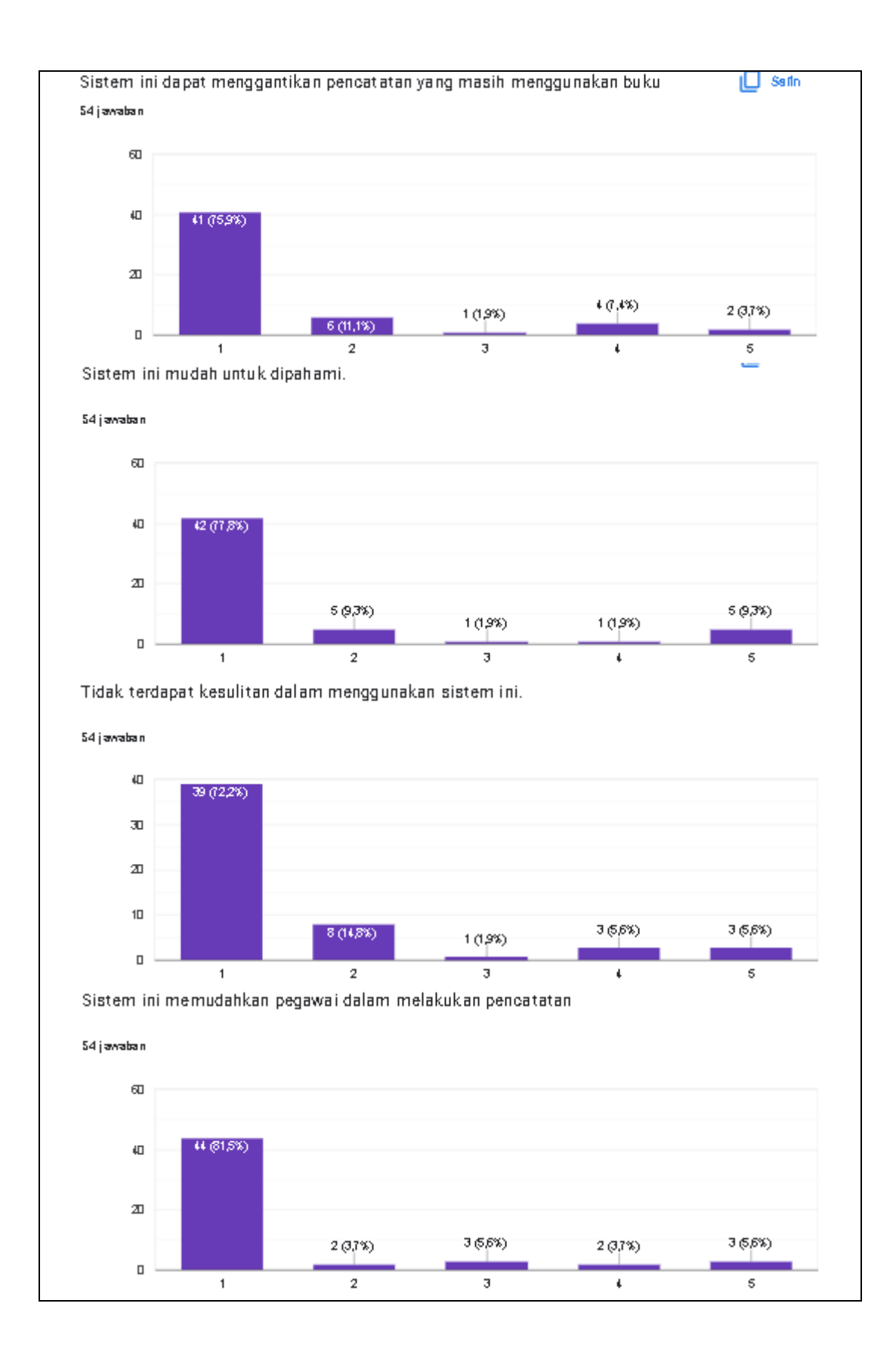

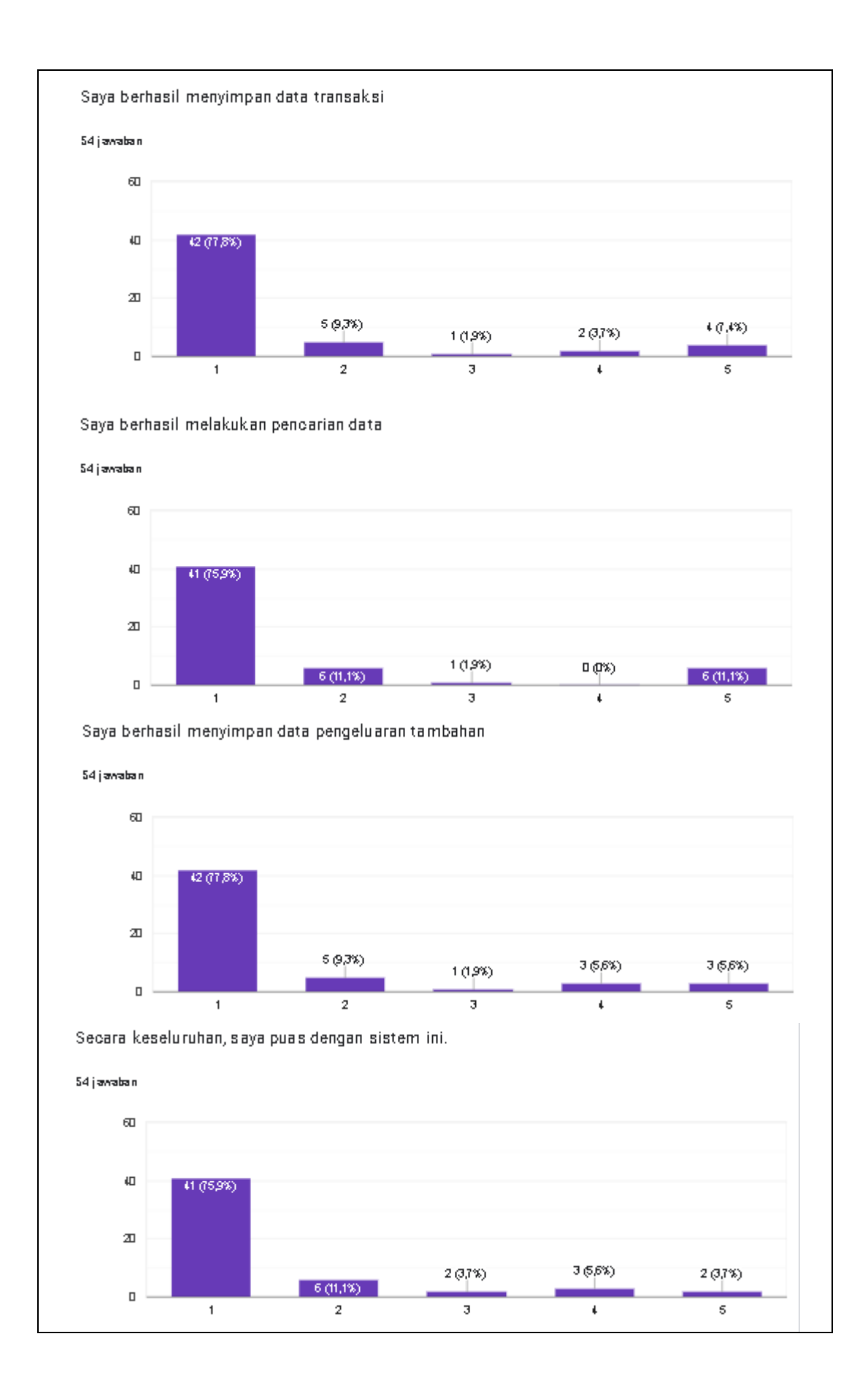

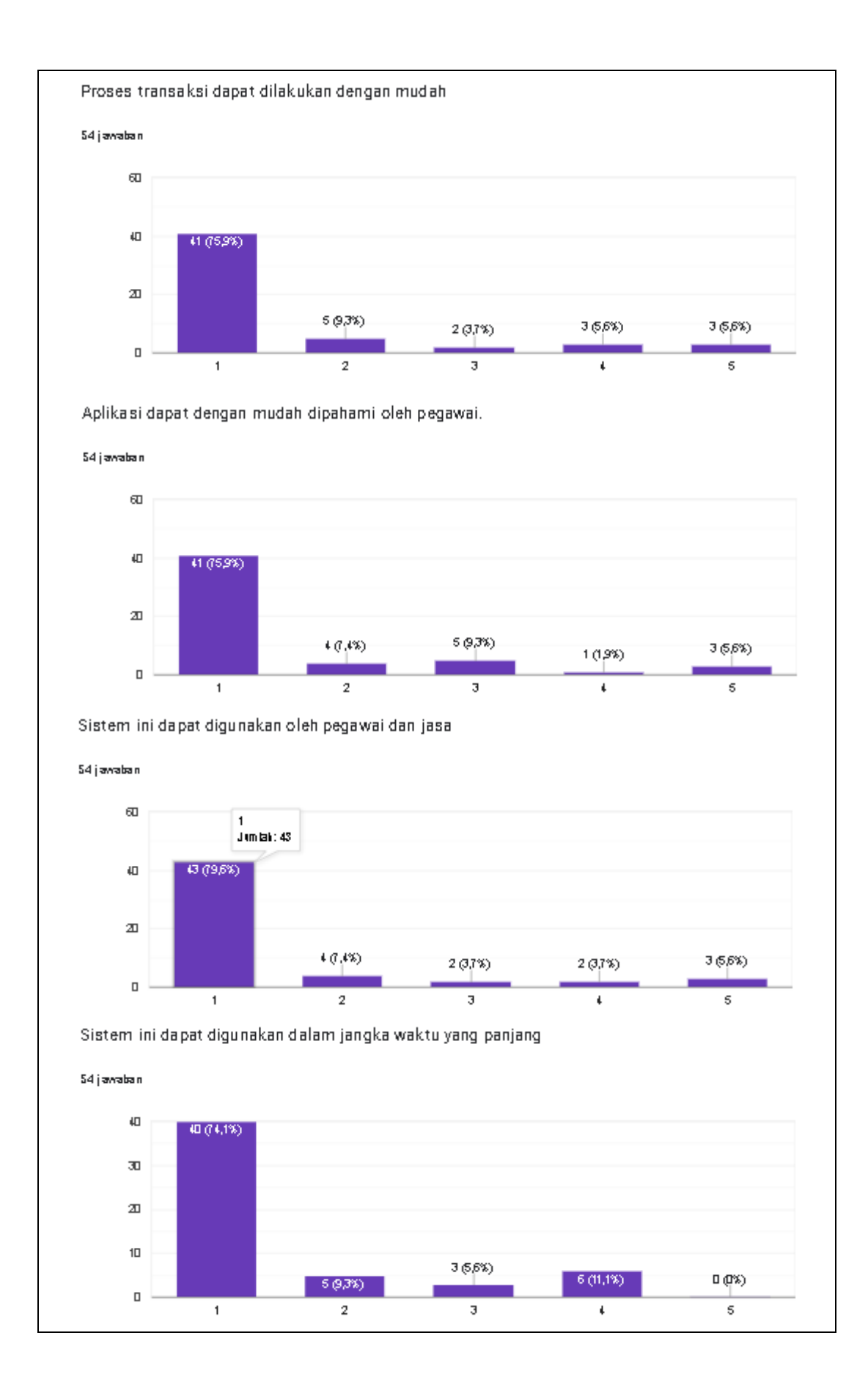

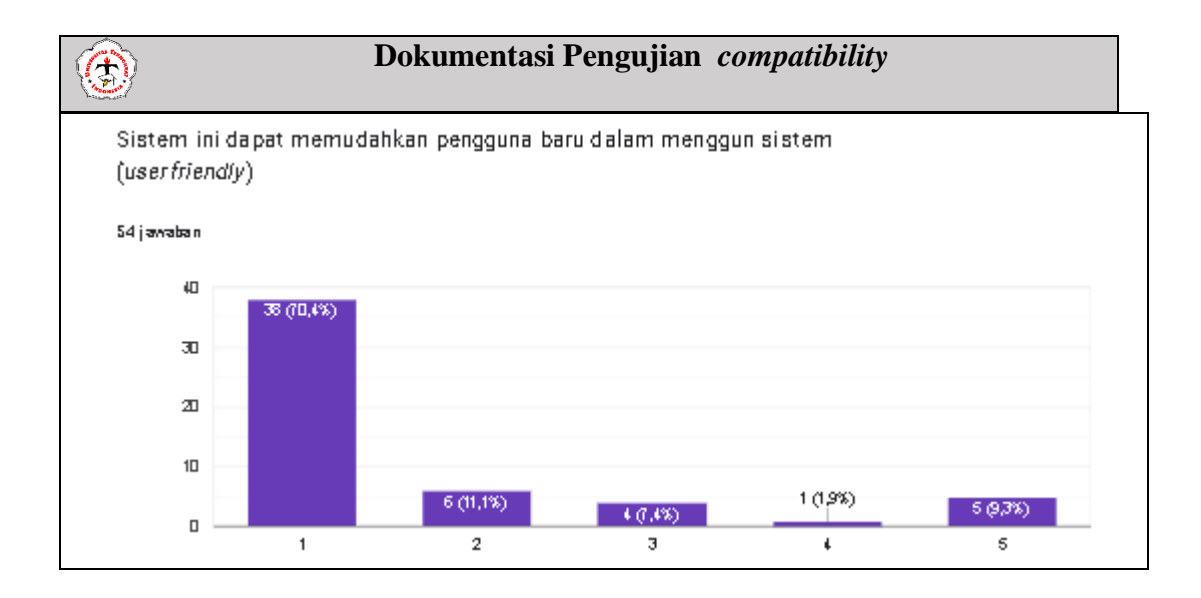

**Lampiran 7**. Dokumentasi pengujian *compatibility*

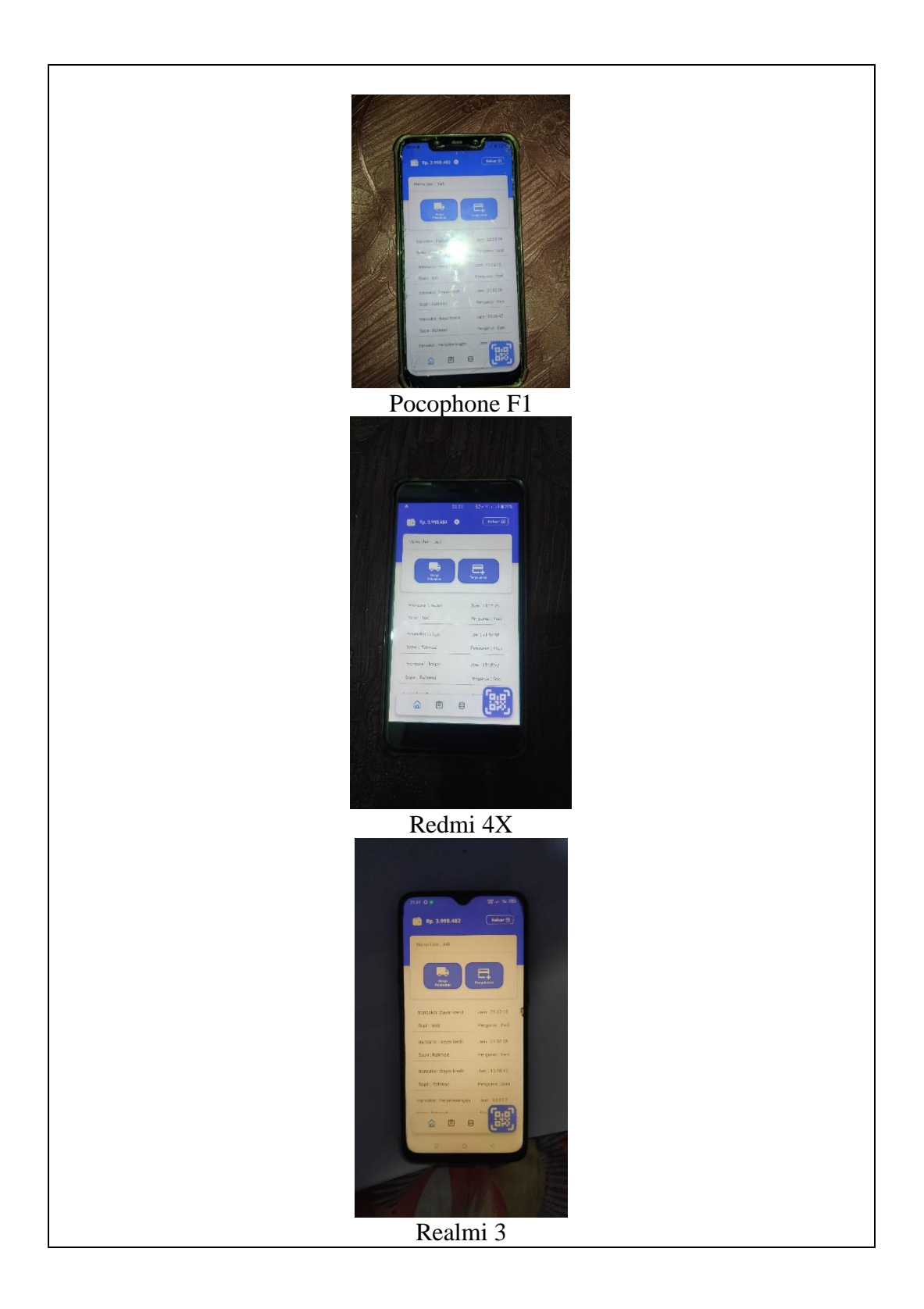

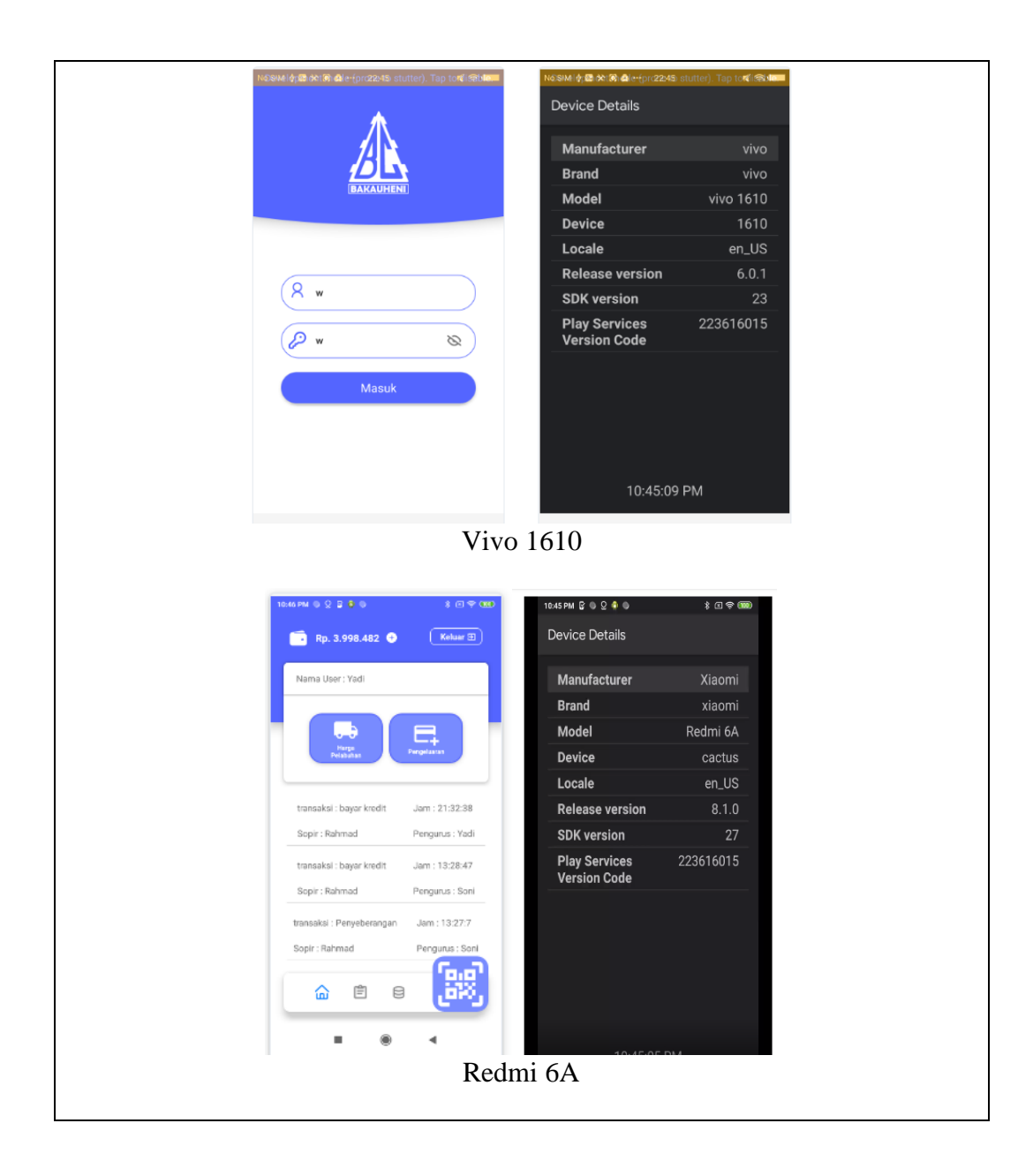

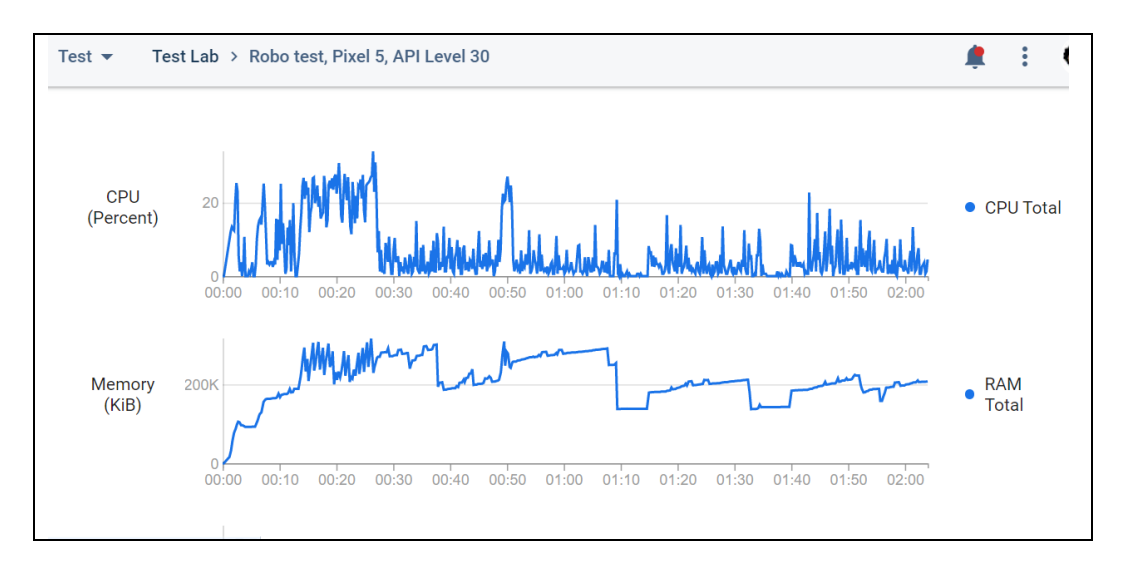

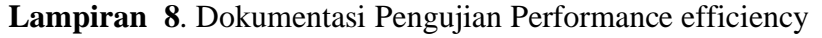

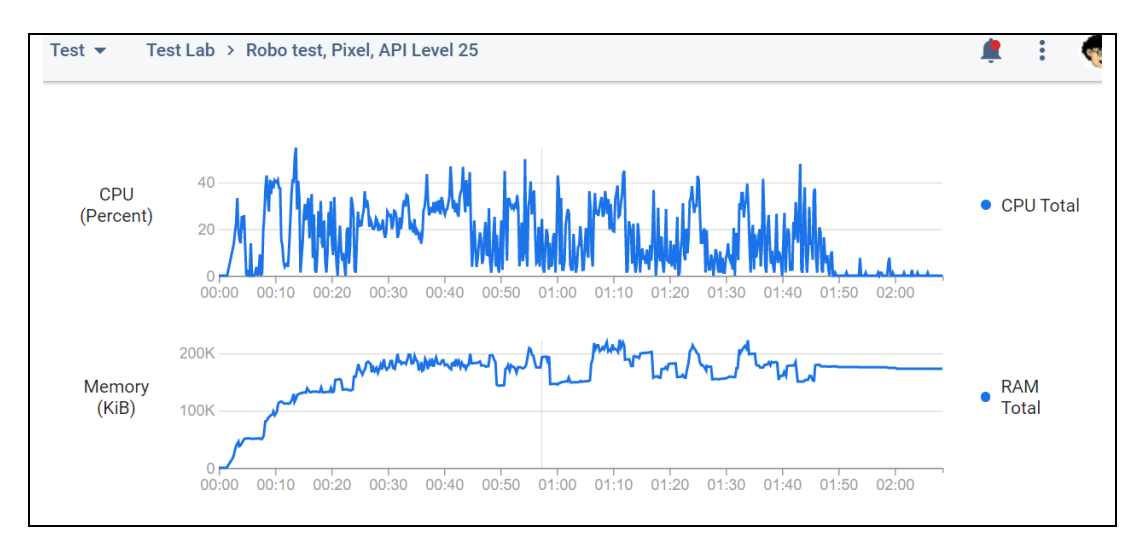

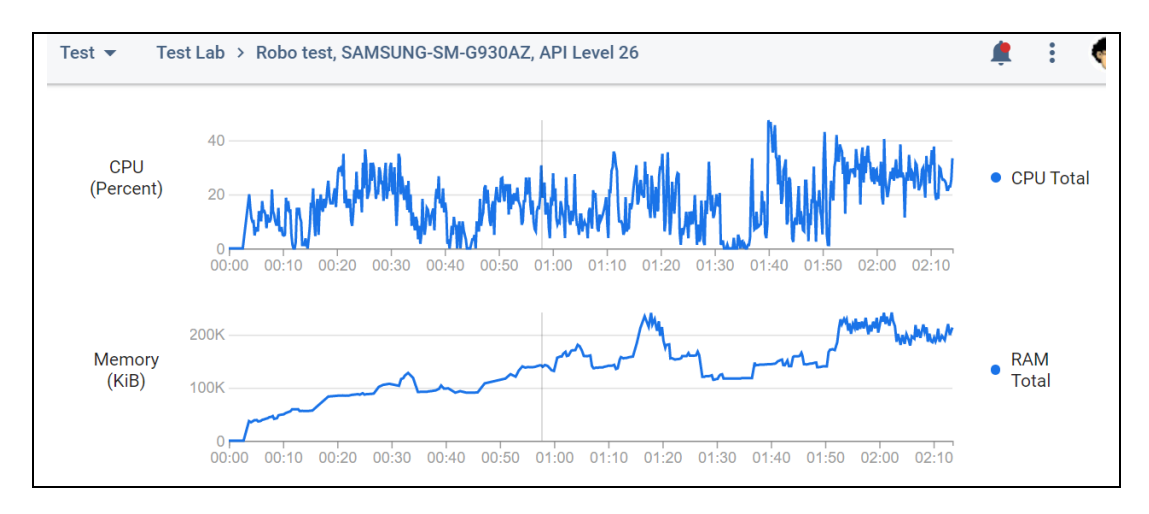

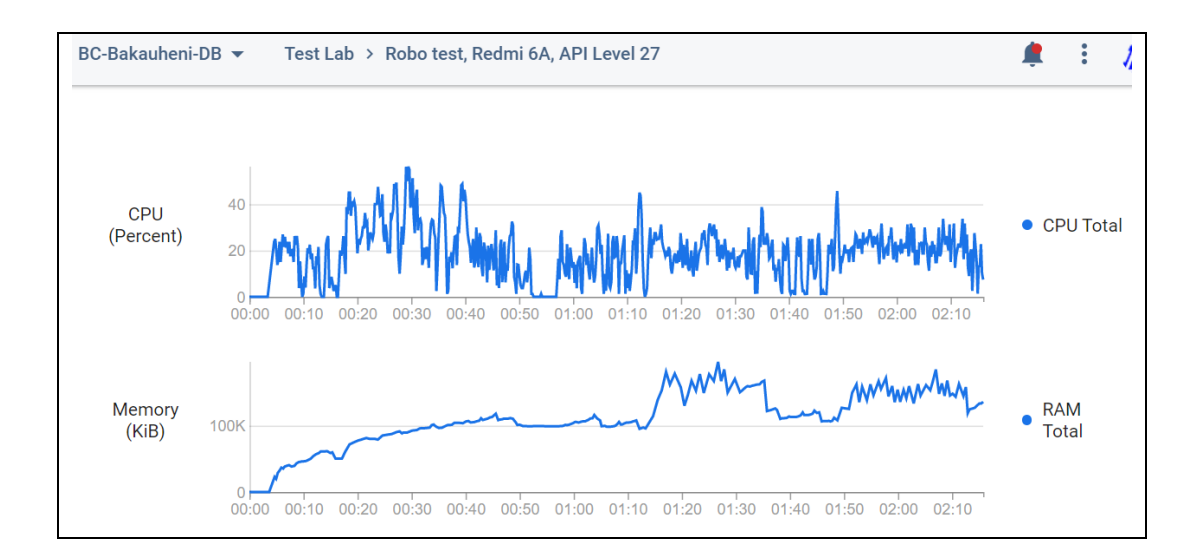

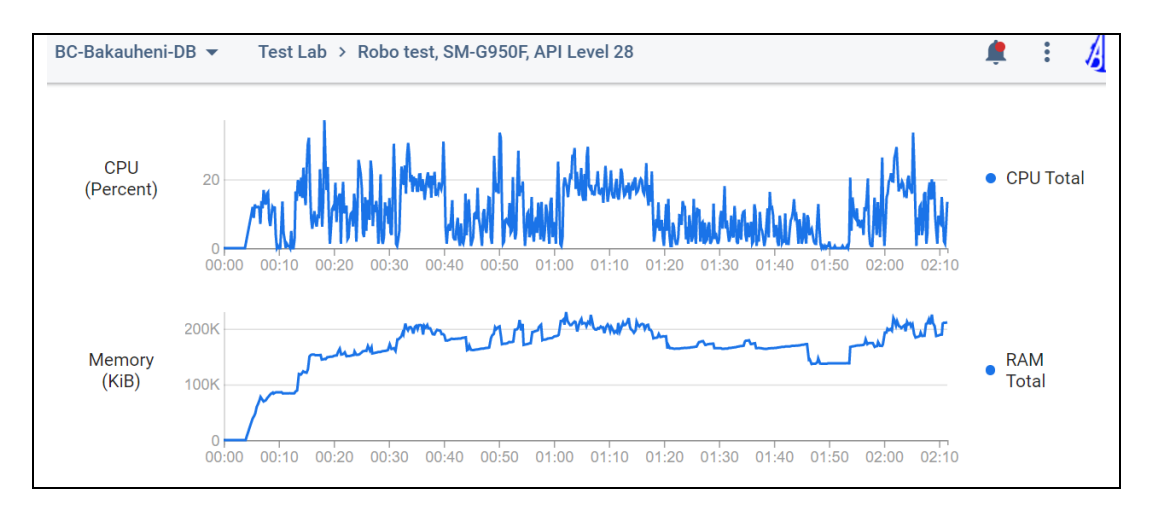

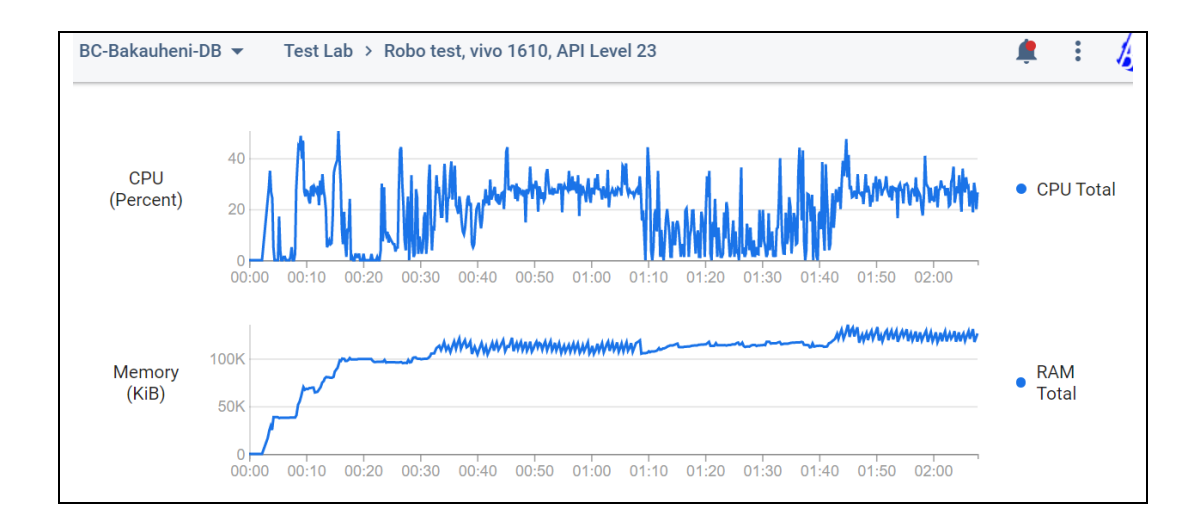